# TALLINNA TEHNIKAÜLIKOOL

Infotehnoloogia teaduskond Informaatikainstituut Tarkvaratehnika õppetool

Aleksandr Sapožnikov

121868 IAPM

# **Agentorienteeritud modelleerimise töövahendi graafilise kasutajaliidese kavandamine ja realisatsioon**

**Magistritöö**

Juhendaja: Kuldar Taveter

Tarkvaratehnika õppetooli juhataja,

Professor

Msury Mahunnah

Assistent

# **Autorideklaratsioon**

Kinnitan, et olen koostanud antud lõputöö iseseisvalt ning seda ei ole kellegi teise poolt varem kaitsmisele esitatud. Kõik töö koostamisel kasutatud teiste autorite tööd, olulised seisukohad, kirjandusallikatest ja mujalt pärinevad andmed on töös viidatud.

......

(kuupäev) (allkiri)

Nimi Allkiri

# **Annotatsioon**

Agentorienteeritud modelleerimiseks on vaja uut töövahendit, sest sellel eesmärgil praegu kasutatavatel tööriistadel on omad nõrkused. Uus töövahend peaks võimaldama luua mudeleid graafiliselt vastavalt agentorienteeritud modelleerimise reeglitele.

Käesolevas magistritöös kirjeldatakse ja analüüsitakse modelleerimisvahendite loomiseks sobivaid teeke ning jätkatakse juba autori bakalaureusetöös alustatud töövahendi realiseerimist.

Töö tulemusena leiti sobivaim teek, uuriti agentorienteeritud modelleerimise reegleid ning neid kasutades realiseeriti töövahend vastavalt püstitatud nõuetele.

Lõputöö on kirjutatud Eesti keeles ning sisaldab teksti 75 leheküljel, 4 peatükki, 25 joonist, 16 tabelit.

# **Annotation**

A tool for creating graphical models by the rules in agent-oriented modeling is needed, because the tools used for this purpose have their downsides.

This work investigates and analyses several libraries suitable for developing modeling tools and continues creating a graphical tool for agent-oriented modeling that was started as the author's Bachelor's thesis.

As a result a tool for presenting agent-oriented models was created by finding the most suitable library and exploring the required for that rules of agent-oriented modelling.

This thesis is written in Estonian and contains 75 pages of text, 4 chapters, 25 figures and 16 tables.

# **Lühendite ja mõistete sõnastik**

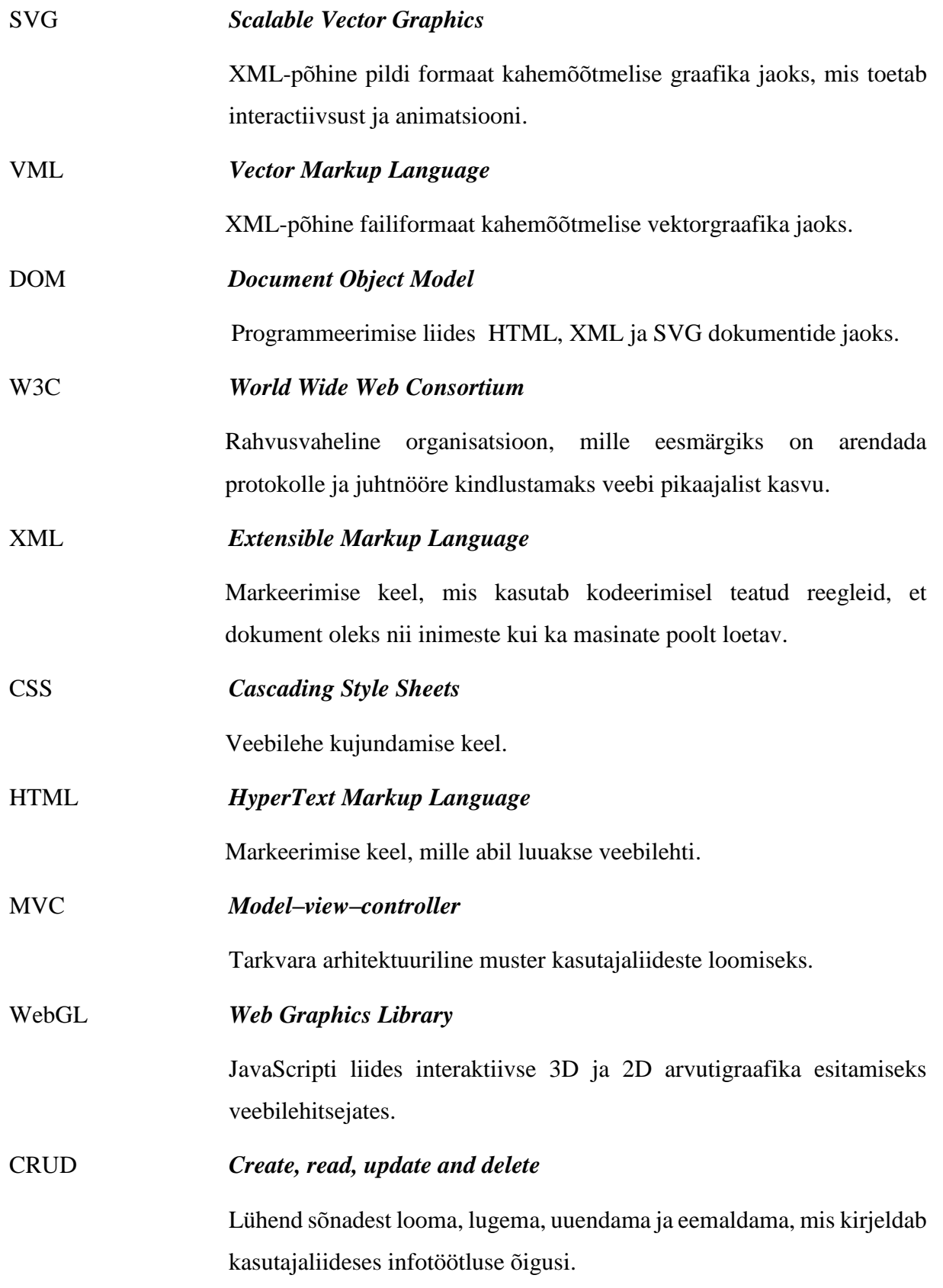

# **Jooniste nimekiri**

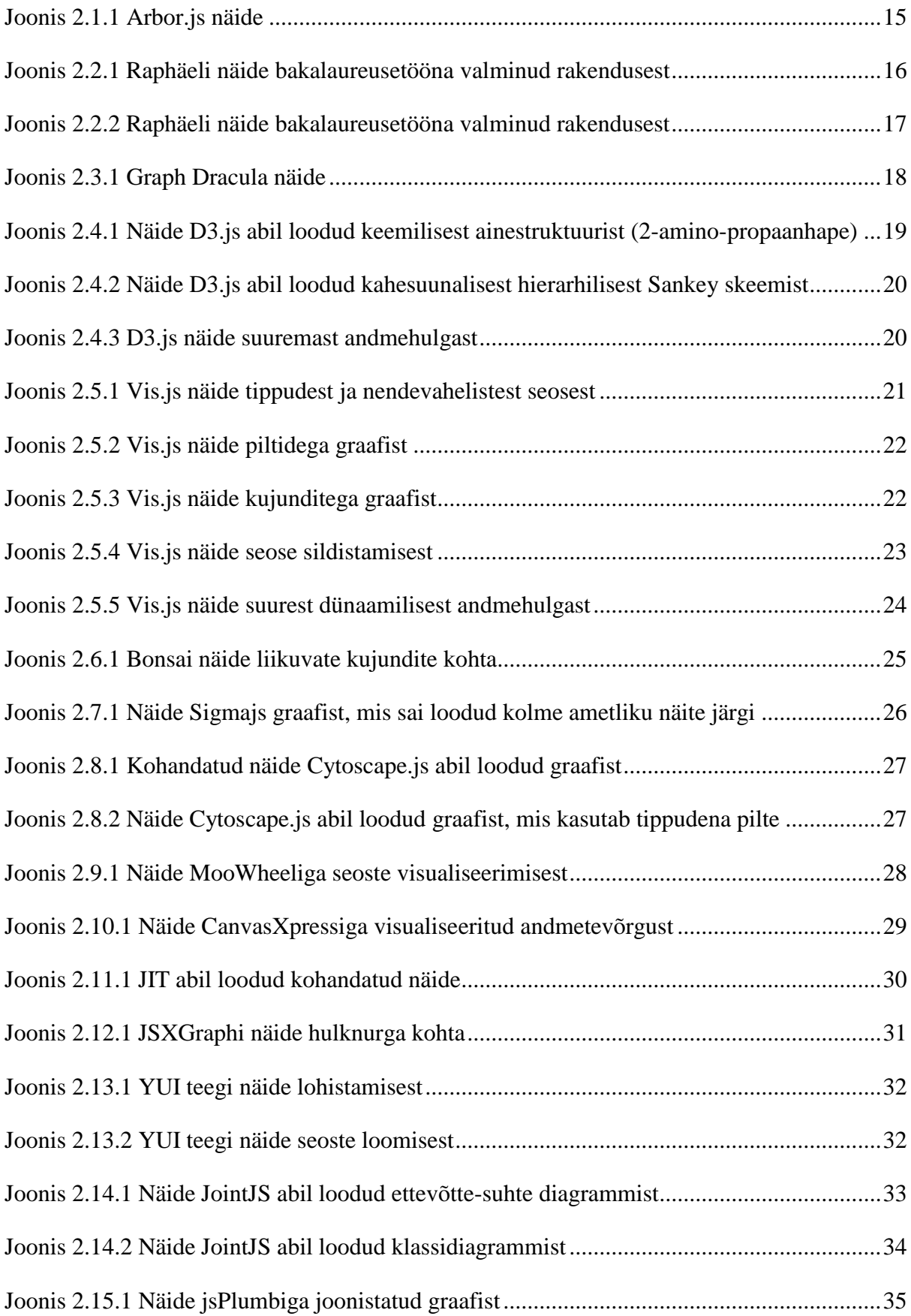

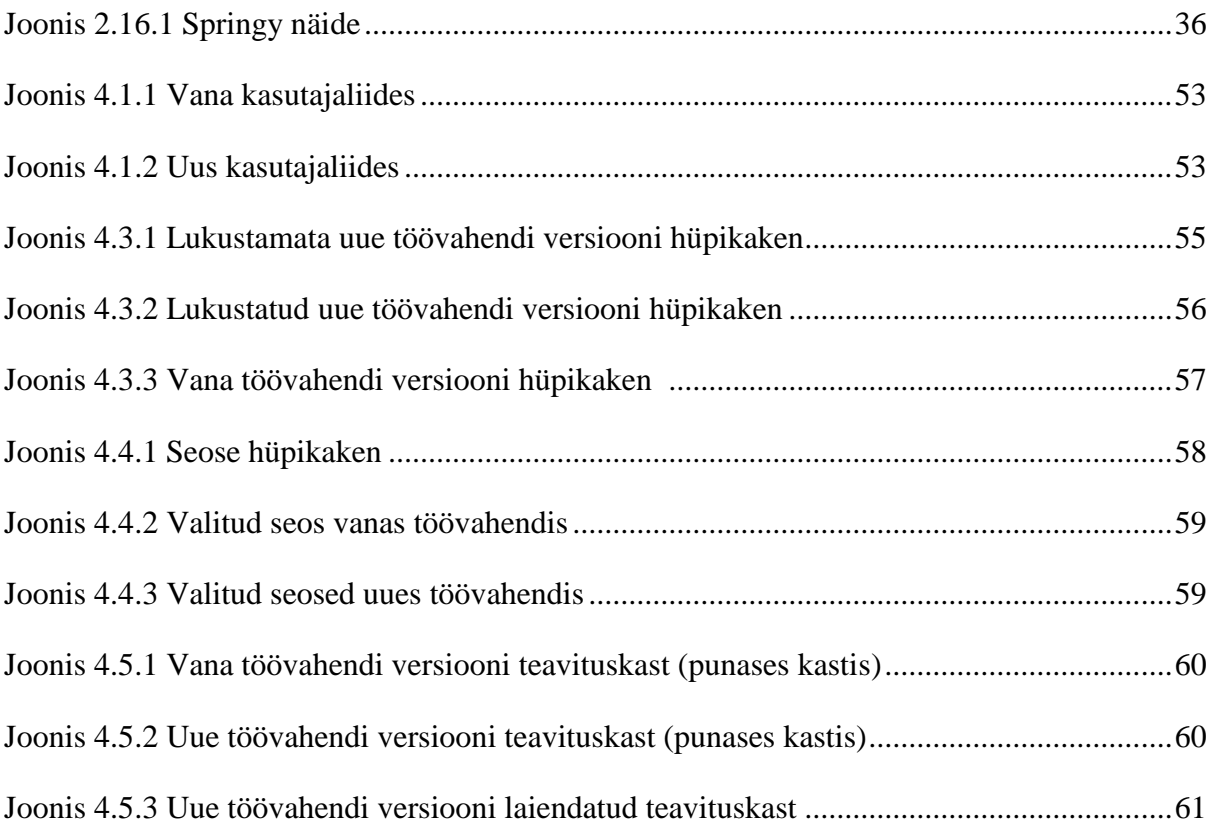

# **Tabelite nimekiri**

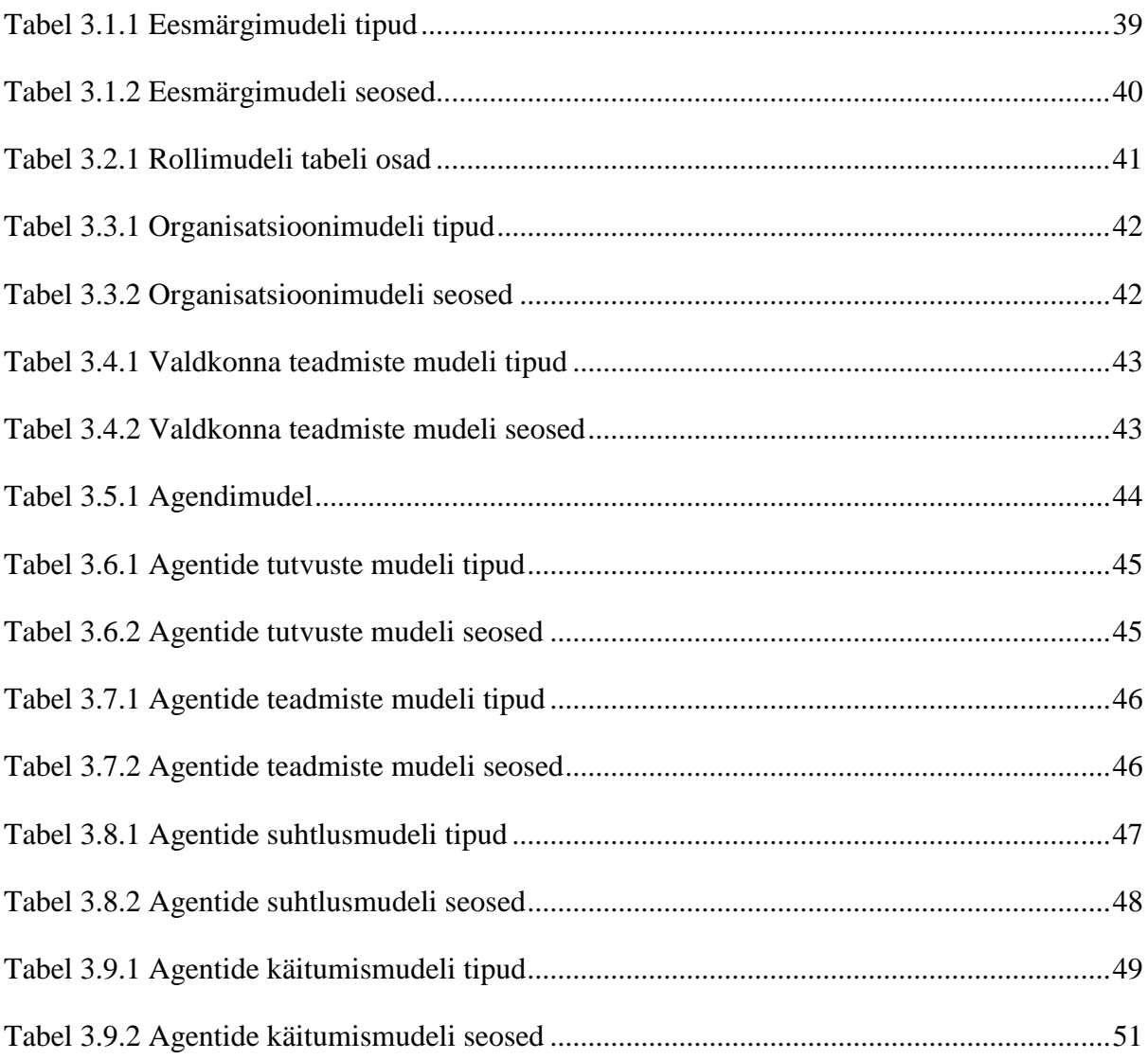

# **Sisukord**

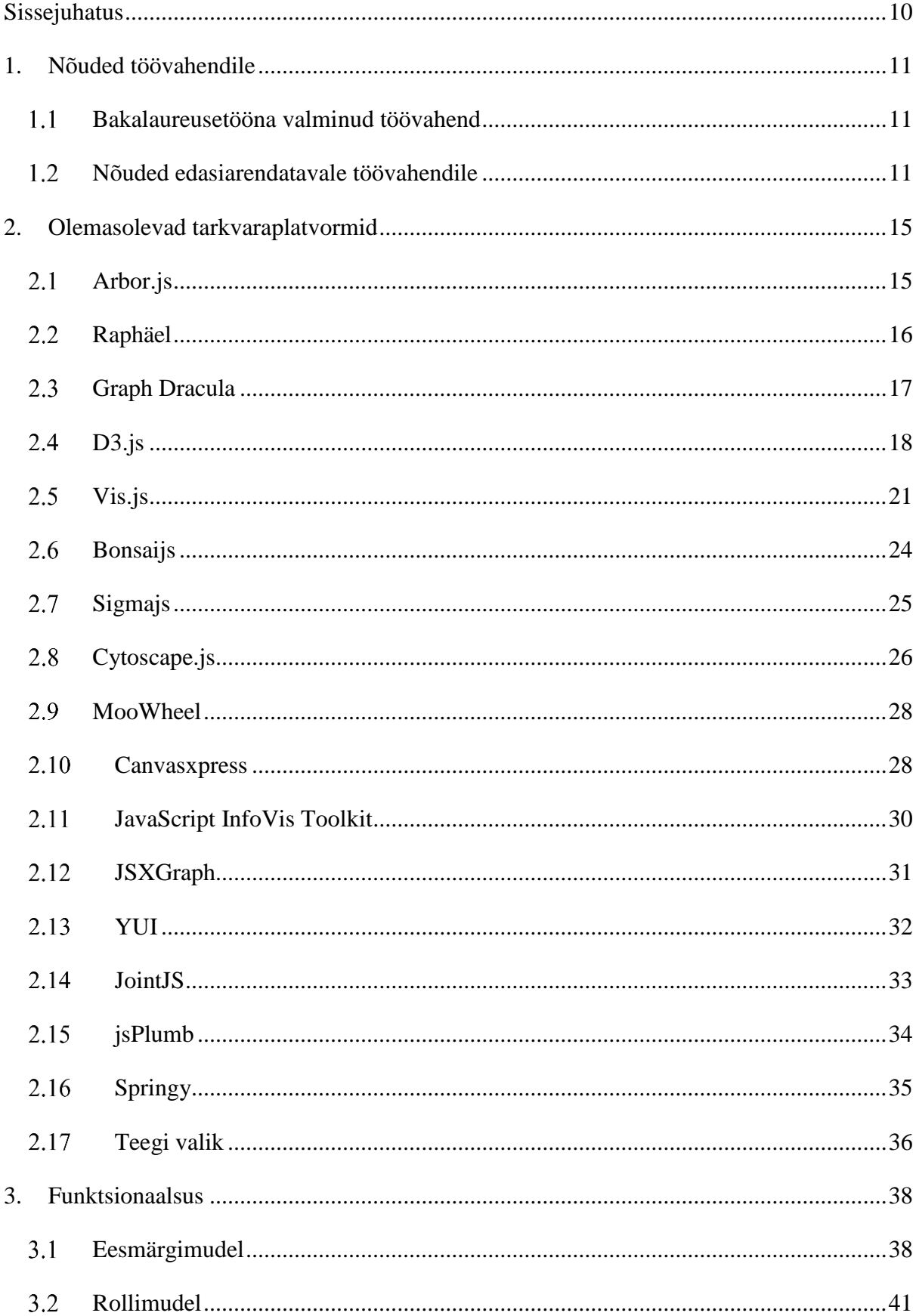

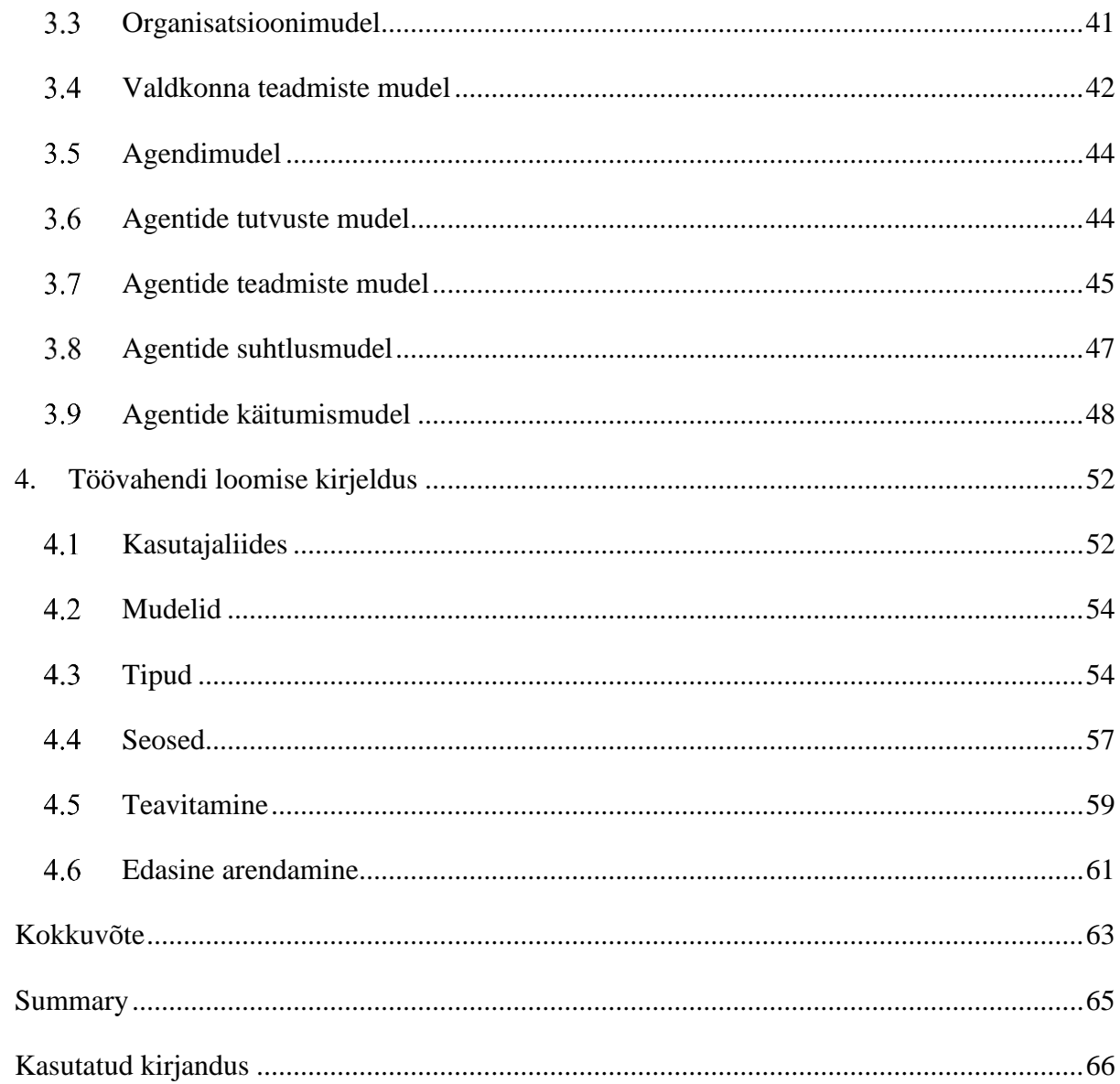

# **Sissejuhatus**

<span id="page-10-0"></span>Agentorienteeritud modelleerimine on sotsiotehniliste süsteemide analüüsi ja disaini metoodika [1]. Sotsiotehnilised süsteemid on süsteemid, mis sisaldavad nii tehnilisi süsteeme kui ka inimesi, kes kasutavad tehnilisi süsteeme ja suhtlevad nendega ning kasutusprotsesse [2].

Valdkonna ekspertidele on agentorienteeritud modelleerimiseks ning tudengitele selle õppimiseks vaja töökeskkonda, millega saaks luua graafilisi mudeleid, genereerida uusi mudeleid olemasolevatest mudelitest ning genereerida sotsiotehnilist süsteemi koodi.

Tallinna Tehnikaülikoolis kasutatakse agentorienteeritud modeleerimise õpetamiseks programmi nimega Microsoft Visio [3]. Selles puuduvad aga reeglid ja see eeldab, et mudelite looja tunneb agentorienteeritud modelleerimist väga hästi. Selle magistritöö eesmärk on jätkata bakalaureuse lõputööna valminud agentorienteeritud töövahendi [4] arendamist, millega sai luua vaid ühte mudelit, vähemalt sellisele tasemele, et sellega saaks luua kõiki vajalikke mudeleid.

Töö eesmärgiks on uurida ning analüüsida hetkel saadaolevaid vabavaralisi tarkvara platvorme ja leida sobivaim teek alustatud töövahendi edasiarendamiseks. Järgmiseks eesmärgiks on uurida ja leida agent-orienteeritud modelleerimises seosed mudelite vahel ning nendes mudelites kehtivad komponendid ning reeglid. Kasutades leitud teeki ning reegleid on töö peamiseks eesmärgiks edasi arendada olemasolevat töövahendit mis vastaks esitatud nõuetele.

Käeolev magistritöö on struktureeritud järgmiselt. Peatükis 1 esitatakse üldised nõuded agentorienteeritud modelleerimise töövahendile. Peatükis 2 antakse ülevaade tarkvarateekidest, mille abil oleks võimalik realiseerida eelmises peatükis esitatud nõuetele vastavat agentorienteeritud modelleerimise töövahendit. Peatükis 3 kirjeldatakse magistritöö raames loodud töövahendi kavandamist ehk disaini vastavalt konkreetsetele agentorienteeritud modelleerimise reeglitele, mis on samuti välja toodud. Peatükis 4 kirjeldatakse magistritöös raames loodud agentorienteeritud modelleerimise töövahendi realisatsiooniprotsessi.

# **1. Nõuded töövahendile**

# <span id="page-11-1"></span><span id="page-11-0"></span>**Bakalaureusetööna valminud töövahend**

Autori bakalaureusetööna valminud töövahendile olid esitatud järgmised nõuded, mis said ka teostatud [4]:

- Võimalus joonistada graafi tippe
- Võimalus muuta graafi tippe
- Võimalus kustutada graafi tippe
- Graafi tipud peavad liikuma hiire abil
- Võimalus lisada tipule silt
- Võimalus kasutada pilte graafi tippudena
- Võimalus tippe juhtida ja kasutada klikkimise ja lohistamise teel
- Võimalus tippe paigutada soovitud kohta
- Võimalus joonistada seoseid tippude vahel
- Seosed peavad liitma tippe ja liikuma tippude ümberpaigutamisel nendega kaasa
- Võimalus lisada graafi tippe ühendavatele seostele silte
- Tippude seoste sildid peavad seoste liikumisel nendega kaasa liikuma
- Võimalus kustutada graafi tippude seoseid
- Info struktuur peab sõltuma tipu tüübist
- Infot peab saama muuta
- Kasutatavate tippude jaoks peab olema loodud eraldi paneel, kust saab tippe valida
- Graafe peab saama salvestada ja taasesitada
- Realisatsioon peab olema paindlik, kergesti muudetav ja võimalikult sõltumatu platvormidest.

# <span id="page-11-2"></span>**Nõuded edasiarendatavale töövahendile**

Olemasoleva töövahendi edasiarendamiseks on seatud järgmised nõuded:

- Võimalus luua eesmärgimudelit (goal model)
- Võimalus luua rollimudelit (role model)
- Võimalus luua organisatsioonimudelit (organization model)
- Võimalus luua valdkonna teadmiste mudelit (domain model)
- Võimalus luua agendimudelit (agent model)
- Võimalus luua agentide tutvuste mudelit (acquaintance model)
- Võimalus luua agentide teadmiste mudelit (knowledge model)
- Võimalus luua agentide suhtlusmudelit (interaction model)
- Võimalus luua agentide käitumismudelit (behaviour model)
- Kõik mudelid peavad olema omavahel seotud:
	- o Ühes mudelis tehtud järgmised muudatused peavad automaatselt kajastuma teistes mudelites:
		- Kustutamine:
		- Nime muutmine;
		- Andmete muutmine;
		- Seoste kustutamine.
	- o Vastavates mudelites peab saama kasutada eelnevates mudelites loodud elemente:
		- Rollimudelis peab saama kasutada eesmärgimudelis loodud rolle ja vastupidi.
		- Organisatsioonimudelis peab saama kasutada eesmärgimudelis ja/või rollimudelis loodud rolle.
		- Valdkonna teadmiste mudelis peab saama kasutada eesmärgimudelis ja/või rollimudelis loodud rolle.
		- Agendimudelis peab agentide loomisel saama kasutada eesmärgimudelis ja/või rollimudelis loodud rolle. Ühte agenti peab olema võimalik siduda mitme rolliga ja vastupidi.
		- Agentide tutvuste mudelis peab saama kasutada agendimudelis loodud agente ja eesmärgimudelis ja/või rollimudelis loodud rolle.
		- Agentide teadmiste mudelis peab saama kasutada agendimudelis loodud agente ja valdkonna teadmiste mudelis loodud valdkonnaolemeid.
		- Agentide suhtlusmudelis peab saama kasutada agendimudelis loodud agente.
		- Agentide käitumismudelis peab saama kasutada agendimudelis loodud agente.
- Elementidele (tippudele) andmete lisamine:
	- o Eesmärgimudelis peab saama kõikidele tippudele lisada nime, kirjeldust, vastutusi ja piiranguid.
	- o Rollimudelis peab saama rollidele lisada nime, kirjeldust, vastutusi ja piiranguid.
	- o Valdkonna teadmiste mudelis peab saama valdkonnaolemile (domain entity) lisada nime ja kirjeldust.
	- o Agendimudelis peab saama agendile lisada nime ja kirjeldust ning seostada agent erinevate rollidega.
	- o Agentide tutvuste mudelis peab saama agendile lisada nime ja kirjeldust.
	- o Agentide teadmiste mudelis peab saama lisada valdkonnaolemile omadusi (atribuute).
- Seostele nime lisamine:
	- o Välja arvatud organisatsioonimudelis, kus nimed on eelnevalt määratud.
	- o Välja arvatud agentide tuvtuste mudelis, kus nimesid ei määrata.
- Elementide lisamine vastavalt agentorienteeritud modelleerimise reeglitele:
	- o Mudelites saab luua vaid mudelitesse sobivaid elemente
		- Eesmärgimudelis saab lisada vaid rolle, kvaliteedieesmärke, funktsionaalseid eesmärke, emotsionaalseid eesmärke, negatiivseid emotsioone.
		- Rollimudelis saab lisada vaid rolle.
		- Valdkonna teadmiste mudelis saab lisada valdkonnaolemeid.
		- Agendimudelis saab lisada agente.
- Seoste lisamine vastavalt agentorienteeritud modelleerimise reeglitele:
	- o Seose tüübi automaatne valik.
	- o Seose alguse ja lõpu range määratlemine.
- Kasutaja teavitamine tehtud muudatustest.
- Elementide kasutajasõbralik lisamine:
	- o Lohistades tööriistakastist joonistuspinnale.
	- o Klikkides algul elemendile ja seejärel joonistuspinnale.
- Mudeleid kuvatakse ekraanil ühe kaupa
- Mudeleid saab ekraanile kuvada vastavatele nuppudele vajutades
- Võimalus eristada analüüsi ja disaini mudeleid.
- Realisatsioon peab olema veebipõhine.
- Realisatsioon peab olema paindlik, kergesti muudetav ja võimalikult sõltumatu veebilehitsejatest.

# **2. Olemasolevad tarkvaraplatvormid**

<span id="page-15-1"></span>Töövahendi aluseks on võimalus luua graafe. Graafide loomiseks on olemas erinevaid teeke ja raamistikke, mis lihtsustavad töövahendi loomist. Hetkel arendatud töövahend on loodud kasutades Raphäeli teeki. Selles peatükis uuritakse ja analüüsitakse praegusel ajal kättesaadavaid vabavaralisi vahendeid ning seda, kas on mõistlik jätkata arendust kasutades Raphaeli teeki või alustada otsast peale mõnda paremat vahendit kasutades. Uurimise alla võetakse JavaScripti abil loodud teegid, sest loodav tarkvara peab jääma veebipõhiseks ja lihtsalt käivituvaks. Praeguse töövahendi eelne analüüs näitas, et Java-põhiseid teeke on enamasti raske kasutada ning nende kasutamiseks vajalik kood on väga mahukas. Samuti on nende kuvamine veebis raskendatud, sest veebilehitseja peab kasutama õigesti seadistatud ja uusimat Java pluginat, mis on vastuolus veebilehitsejatest sõltumatusega.

#### <span id="page-15-2"></span>**Arbor.js**

Arbor.js on jQuery ja Web Workersi abil ehitatud graafi visualiseerimise teek [5]. Uurides kodulehte selgub, et vahepeal pole Arbor.js teeki uuendatud. Viimane veebilehe uuendus oli tehtud aastal 2012 ja versioonihalduses GitHub [6] muudeti teegi koodi samuti 3-4 aastat tagasi. Teegi funktsionaalsust pole uuendatud ja endiselt suudab teek täita vajalike nõudeid vaid osaliselt, milleks on tippude ja nendevaheliste seoste loomine ning tippude sildistamine.

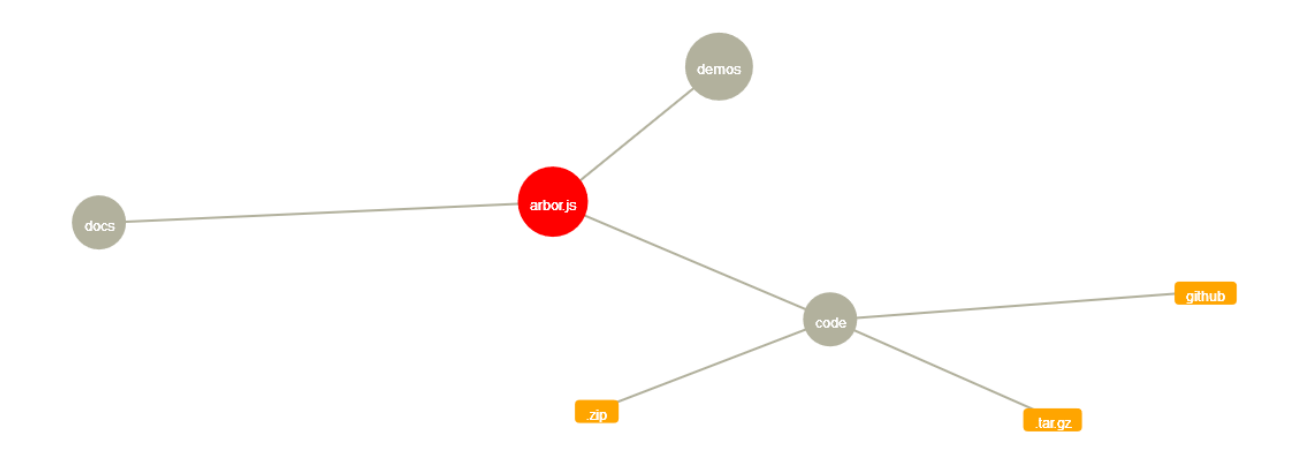

#### <span id="page-15-0"></span>Joonis 2.1.1 Arbor.js näide *[7]*

Joonisel 2.1.1 on näide Arbor.js graafist. Endiselt ei saa paigutada tippe kasutaja soovitud kohta. Tippe on mõnikord raske jälgida ja neist kinni haarata, sest need liiguvad ekraanil ringi. Järeldusena ei ole mõistlik Arbor.js teeki arendatavas tarkvaras kasutusele võtta, kuna teek on vananenud ning ei täida peatükis 1 agentorienteeritud modelleerimise tööriistale esitatud nõudeid.

#### <span id="page-16-1"></span>**Raphäel**

Raphäel on hetkel olemasolevas töövahendis kasutatav võimalusterohke JavaScriptis kirjutatud teek, mis on mõeldud vektorgraafika kasutamise lihtsustamiseks. Raphäel kasutab SVG W3C Recommendation ja VML-i, seega iga loodud graafiline objekt on DOM objekt. Selle teegi üheks eesmärgiks on sõltumatus veebilehitsejatest. Hetkel toetab Raphäel veebilehitsejate versioone alates Firefox 3.0, Safari 3.0, Chrome 5.0, Opera 9.5 ja Internet Explorer 6.0. [4] [8]. Need veebilehitsejad ilmusid aastatel 2001-2008 [9], seega on need päris vanad ning suurem osa arvutikasutajatest omavad ilmselt mõnda uuemat veebilehitseja versiooni, mida Raphäel kindlasti toetab.

Bakalaureusetööna valminud rakendus kasutab Raphäeli versiooni 2.1.0. Hetkel on kõige uuemaks versiooniks 2.1.2. Uurides koodi versioonihalduses GitHub [10] selgub, et teeki on uuendatud ja tööd selle kallal tehakse pidevalt. Ametlikus dokumentatsioonis [11] aga uuendusi või muudatusi funktsionaalsuses näha ei ole. Kuna praeguses rakenduses kasutatakse teegi meetodeid, mida pole dokumentatsiooni kohaselt vahepeal muudetud, siis on üsna tõenäoline, et uuendades teegi versiooni olemasolevas rakenduses ei teki programmi töös vigu.

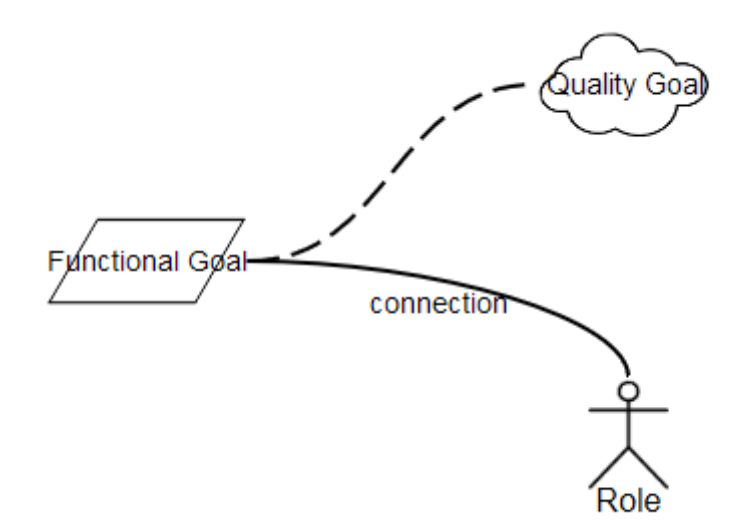

<span id="page-16-0"></span>Joonis 2.2.1 Raphäeli näide bakalaureusetööna valminud rakendusest *[12]*.

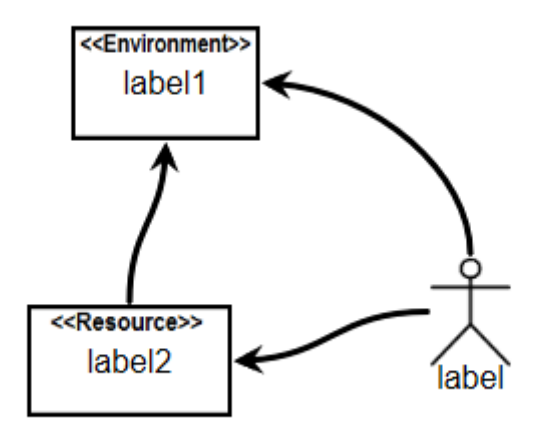

<span id="page-17-0"></span>Joonis 2.2.2 Raphäeli näide bakalaureusetööna valminud rakendusest *[12]*.

Näited joonistel 2.2.1 ja 2.2.2 demonstreerivad hetkel arendatud funktsionaalsust, mis lubab joonistada tippe ja seoseid nende vahel. Samuti on võimalik neid ka kustutada. Tippe saab paigutada soovitud kohta. Nii tippudele kui ka seostele saab lisada silte ja neid kustutada. Tippudele saab lisaks lisada ka kirjeldusi. Seoseid ei ole võimalik suunata, need liiguvad tippudega automaatselt kaasa ja säilitavad oma kuju. Tippudena saab kasutada nii SVG Path abil joonistatud kujusid kui ka pilte.

Rakendusega on võimalik joonistada nii eesmärgimudelit (joonis 2.2.1) kui ka valdkonna teadmiste mudelit (joonis 2.2.2), kuid rakendus neid omavahel veel siduda ei oska. Teegi võimalusterohkus, põhjalik kasutusjuhend koos detailsete õpetuste ja näidetega ning agentorienteeritud modelleerimise kahe mudeli joonistamisvõimalus lubab järeldada, et võimalik on joonistada ka ülejäänud mudeleid ning jätkamine selle teegiga oleks hea valik.

#### <span id="page-17-1"></span>**Graph Dracula**

Graph Dracula on teek, mis kasutab JavaScripti ja SVG vektorgraafikat [4] [13]. Uurides Graph Dracula ametliku kodulehte selgub, et viimane uuendus tehti aastal 2012. Seega pole vahepeal teegile uuendusi kirjutatud. Uurides Graph Dracula koodi selgub, et see kasutab väga vana Raphäeli versiooni, milleks on 1.3.1. Võrdluseks võib tuua jällegi hetkel valminud töövahendi, mis kasutab Raphäeli versiooni 2.1.0 ja valmis samal aastal.

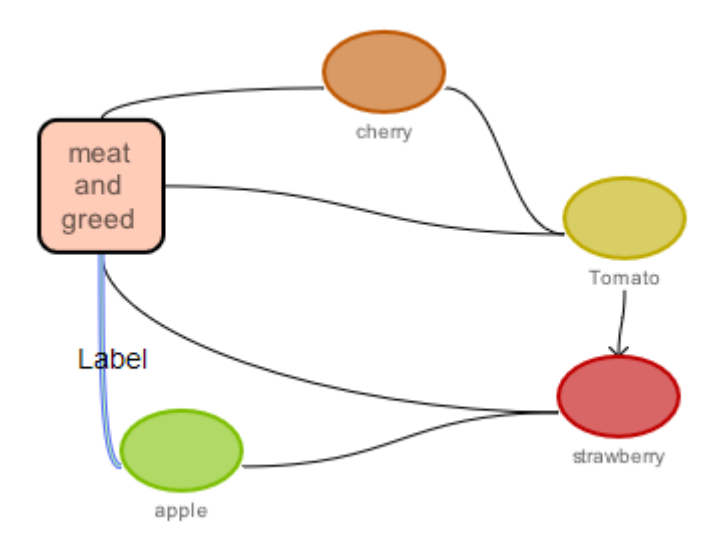

#### <span id="page-18-0"></span>Joonis 2.3.1 Graph Dracula näide *[14]*.

Joonisel 2.3.1 on näha, et vajalikud nõuded agentorienteeritud modelleerimise tööriista loomiseks on rahuldatud. Tippe ja nendevahelisi seoseid saab luua ning samuti saab neile lisada ka silte. Tippe saab liigutada sobivasse kohta. Veebilehel olevatest kommentaaridest võib leida erinevaid tähelepanekuid tekkinud vigadest, näiteks on leitud probleeme seoses veebilehitsejaga Internet Explorer, tippude ja seoste kuulamisfunktsoonide puudumisega ning nende korrektse toimimisega. Siiski arvestades olukorraga, et teek on vananenud ning märke uuendustest tulevikus pole, ei ole mõistlik seda teeki kasutusele võtta. Samuti räägib sellise otsuse kasuks asjaolu, et Dracula Graphis on kasutusel vana Raphäeli teek, mille praegune versioon pakub palju uusi võimalusi.

## <span id="page-18-1"></span>**D3.js**

D3 on JavaScripti põhjal loodud teek andmepõhiste dokumentidega töötamiseks. D3 jälgib veebistandardeid ja toetab modernsemaid veebilehitsejaid. Teek seob andmed DOM objektideks, mis seejärel andmepõhiselt muundatakse. Eesmärgiks ei ole pakkuda kõikvõimalikke funktsioone ja meetodeid, vaid manipuleerida dokumente andmete põhjal. Tulemuseks on paindlikkus ja HTML, SVG, CSS veebistandardite toetavus. Suurte andmekoguste ja dünaamiliste lahenduste korral lubab D3 olla väga kiire. Samuti on seda teeki kasutavad erinevad koodikomponendid ning -kogumikud taaskasutatavad. Teek toetab väidetavalt modernseid veebilehitsejaid, mis tähendab, et vanemate veebilehitsejate versioonidega võib tulla probleeme [15].

Teeki uuendatakse aeg-ajalt. Hetkeversioon on 3.5.5. Veebilehel on väga suur kogus erinevaid näiteid. Nende uurimisel selgub, et antud teek on väga võimalusterohke. Näiteid leiab erinevat tüüpi graafidest, diagrammidest, animatsioonidest ja efektidest. Dokumentatsioon on väga detailne, mis koosneb teegi installeerimisest, kasutamisvõimalustest, näidetest, viidetest tekkinud probleemidele ja nende lahendustele. Lisaks on dokumentatsioon tõlgitav ka erinevatesse keeltesse.

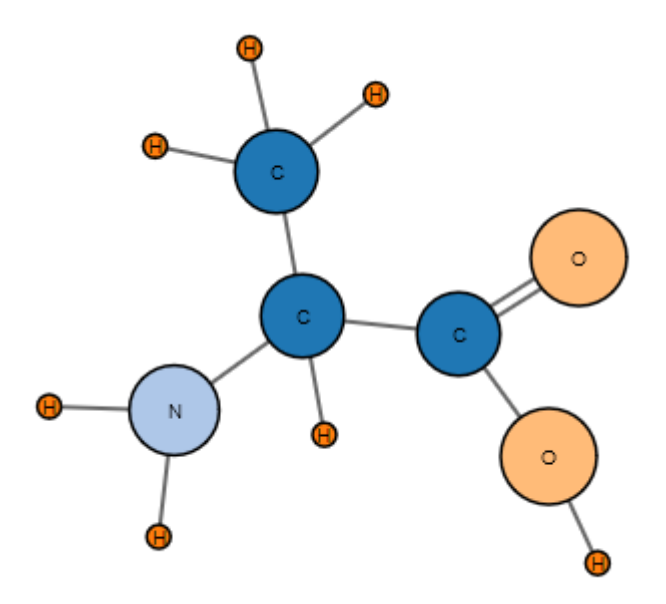

<span id="page-19-0"></span>Joonis 2.4.1 Näide D3.js abil loodud keemilisest ainestruktuurist (2-amino-propaanhape) *[16]* Joonisel 2.4.1 on näide, mis kasutab D3.js teeki. See näide sarnaneb Arbor.js näitega (Joonis 2.1) ning on funktsionaalsuselt samuti sarnane. On näha, et tippe saab sildistada ja tippude vahele saab luua seoseid. Antud näites aga ei saa tippe soovitud kohta paigutada, sest nende lohistamisel küll asukoht muutub, ent liigub kindla algoritmi järgi tagasi algse asukoha lähedale.

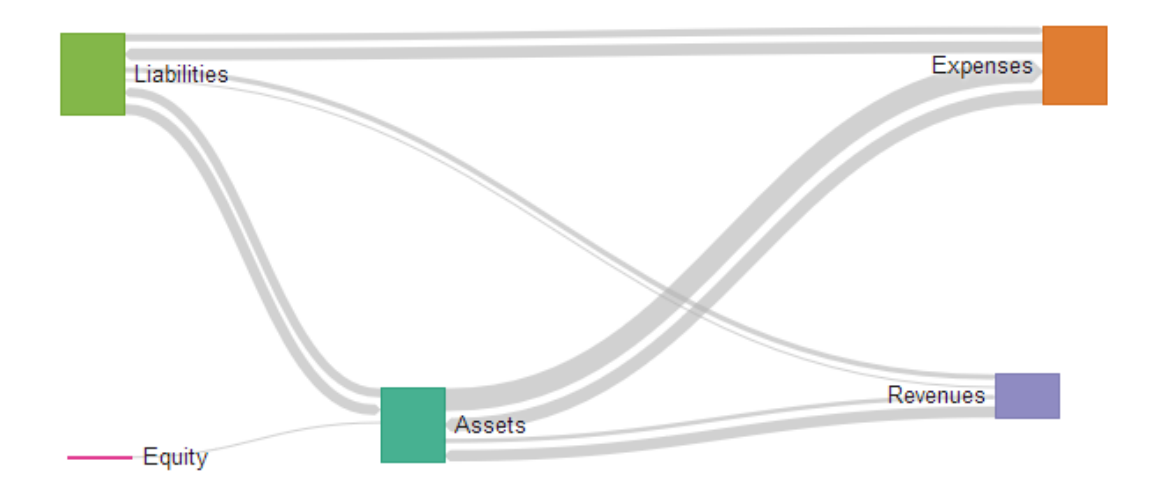

#### <span id="page-20-0"></span>Joonis 2.4.2 Näide D3.js abil loodud kahesuunalisest hierarhilisest Sankey skeemist *[17]*.

Joonisel 2.4.2 on toodud veel üks näide, mis on loodud antud teegiga. Selles näites saab tippe paigutada soovitud kohta. Selgub, et ka silte saab paigutada mujale, kui tipu keskele, mida läheb loodavas agentorienteeritud modelleerimise töövahendi graafilises kasutajaliideses (edaspidi rakenduses) vaja. Samuti on näha erinevat tüüpi seoseid ning ka see funktsionaalsus on tulevases rakenduses hädavajalik.

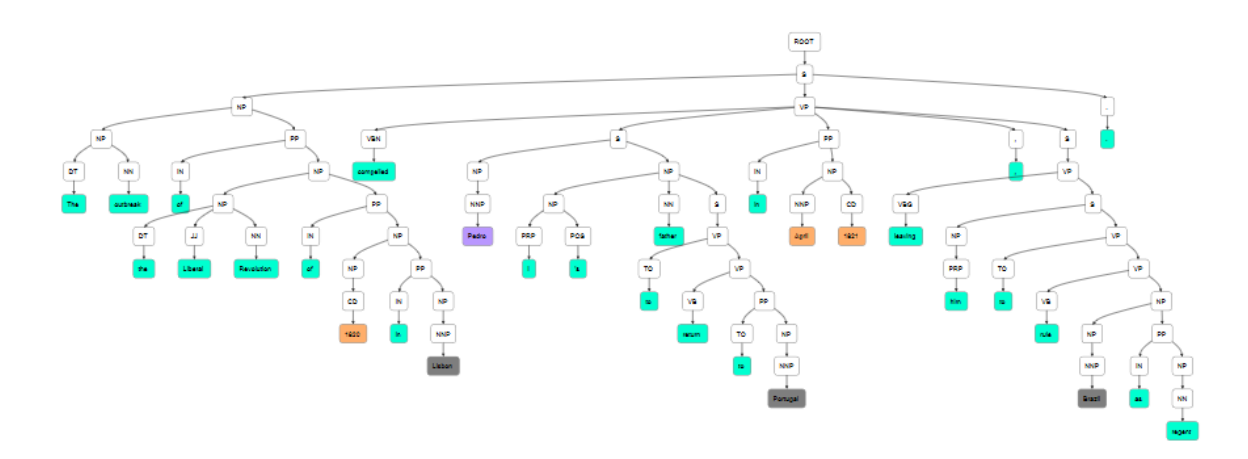

<span id="page-20-1"></span>Joonis 2.4.3 D3.js näide suuremast andmehulgast *[18]*.

Näide joonisel 2.4.3 demonstreerib D3.js teegi kasutamist suurema andmehulgaga. Näite laadimine toimub kiiresti - 459ms (väidetavalt kiirem kui 97% testitud veebilehtedest) [19], kuigi kasutatav tehnoloogia on vaid üks paljudest aspektidest, mis määravad veebilehe kiiruse). Antud näites kasutatud tippudel on samuti sildid, nagu ka eelnevates näidetes. Nende vahel on nooltega näidatud seosed. Tippe antud näites liigutada ei saa.

Juba nende kolme näite põhjal (Joonis 2.4.1, 2.4.2 ja 2.4.3) võib järeldada, et antud teegiga on võimalik luua vähemalt samasugune rakendus, mis hetkel juba olemas. Ametlikul veebilehel olevad näited vaid kinnitavad antud järeldust [20]. D3.js lubab luua erineva kuju ja suurusega tippe ja nendevahelisi seoseid. Samuti on võimalik lisada tippudele ja seostele kuulamisfunktsioone, mille abil on võimalik realiseerida näiteks lohistamine ja selekteerimine. Näiteks Graph Draculas olid kasutajad kuulamisfunktsioonide funktsionaalsuses leidnud probleeme. Antud teegi kasuks räägib ka kiire andmete töötlemine, kuna agentorienteeritud modelleerimise mudelid võivad olla suure mahuga, sisaldades endas mitmeid elemente ja seoseid. Antud asjaolusid arvestades võib järeldada, et D3.js oleks hea valik antud rakenduse loomiseks.

### <span id="page-21-1"></span>**Vis.js**

Vis.js on JavaScriptis kirjutatud visualiseerimise teek, mis samuti nagu D3.js lubab hakkama saada suurema koguse dünaamiliste andmetega ning pakub võimalust andmetega manipuleerida. Vis.js töötab hästi veebilehitsejatega Chrome, Firefox, Opera, Safari, Internet Explorer 9 ja uuematega. Samuti toetab teek ka enamuse mobiiltelefonide veebilehitsejaid. Uusim teegi versioon on 3.12.0 [21]. Uurides teeki versioonihalduse tarkvaras GitHub selgub, et teeki uuendatakse aeg-ajalt [22].

Kodulehelt leiab palju erinevaid näiteid teegi kasutamise võimalustest [21]. Ametlik dokumentatsioon on väga põhjalik ja liigendatud komponentide kaupa, mis on arendajale väga kasulik [23]. Teek sisaldab erinevaid komponente, milleks on DataSet, Timeline, Network, Graph2d ja Graph3d. Uurides näiteid selgub, et antud tarkvara loomiseks on vaja Networkkomponenti. Network-komponendi näidetest võib näha, et teek toetab palju erinevaid graafi esitamise viise.

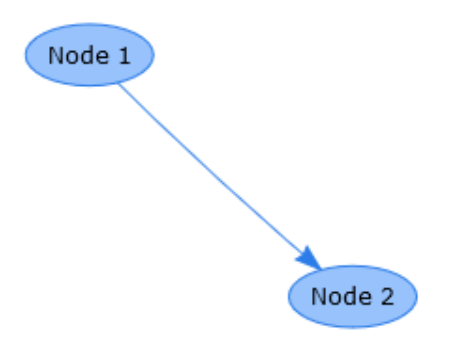

<span id="page-21-0"></span>Joonis 2.5.1 Vis.js näide tippudest ja nendevahelistest seosest *[24]*

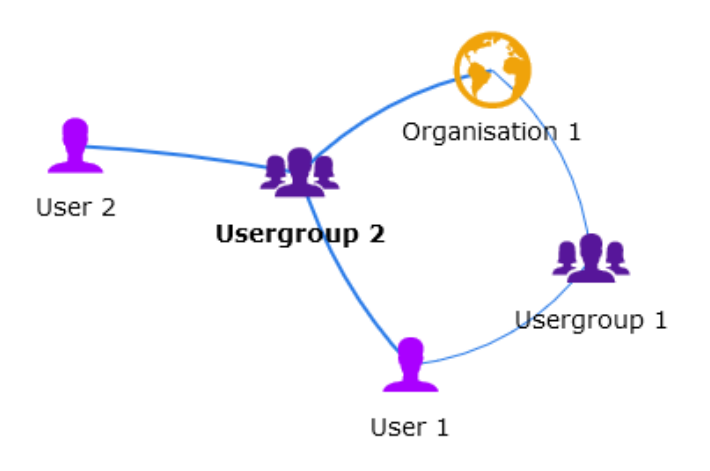

<span id="page-22-0"></span>Joonis 2.5.2 Vis.js näide piltidega graafist *[25]*

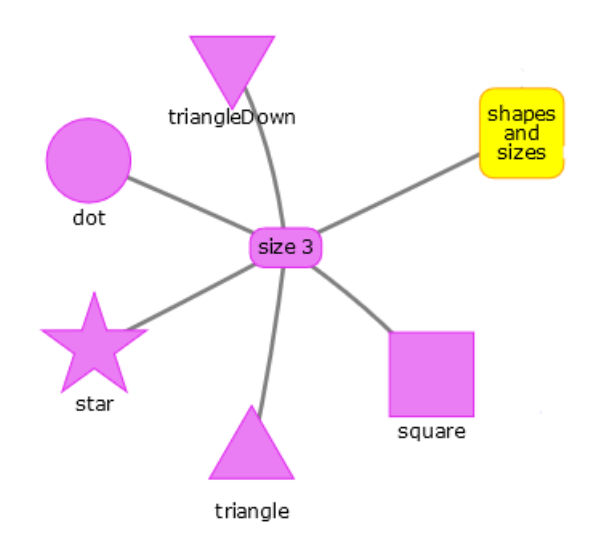

<span id="page-22-1"></span>Joonis 2.5.3 Vis.js näide kujunditega graafist *[26]*

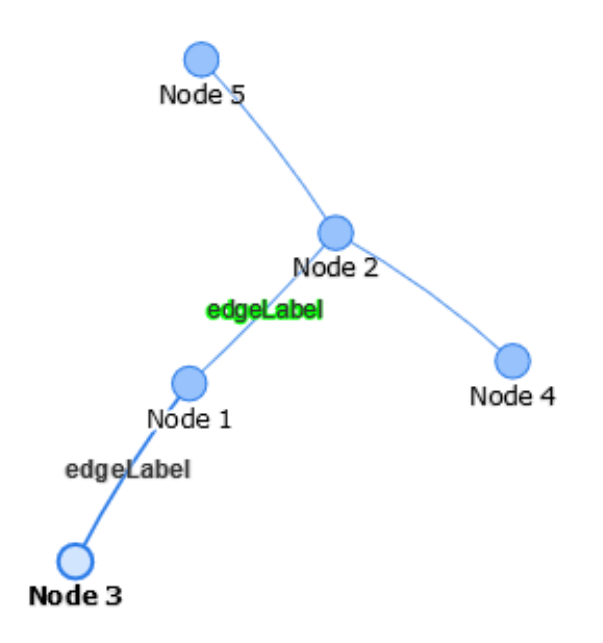

<span id="page-23-0"></span>Joonis 2.5.4 Vis.js näide seose sildistamisest *[27]*

Näited Vis.js teegi Network-komponendi kohta on väga muljet avaldavad (joonis 2.5.1 - 2.5.4). Esimese näite (joonis 2.5.1) realiseerimisel selgus, et on võimalik täita peatükis 1 rakendusele esitatud olulist nõuet, milleks on tipu lohistamine soovitud kohta. Teises näites (joonis 2.5.2) on näha, et graafi tippudena saab kasutada PNG failiformaadis pilte, mis toetavad läbipaistvat tausta, mis on oluline, sest agentorienteeritud modelleerimine täieneb pidevalt ning erinevaid sümboleid tuleb juurde. Neid sümboleid ei pruugi olla võimalik muud moodi lisada kui piltidena. Samas demonstreerib kolmas näide (joonis 2.5.3), et selle teegi abil on võimalik joonistada ka erineva kujuga tippe. Neljandas näites (joonis 2.5.4) on demonstreeritud ka seostele siltide lisamist, mis on väga oluline peatükis 1 esitatud nõue. Kõikides näidetes töötab ka tippude ning seoste selekteerimine, mis tõendab kuulamisfunktsioonide olemasolu ja töötamist.

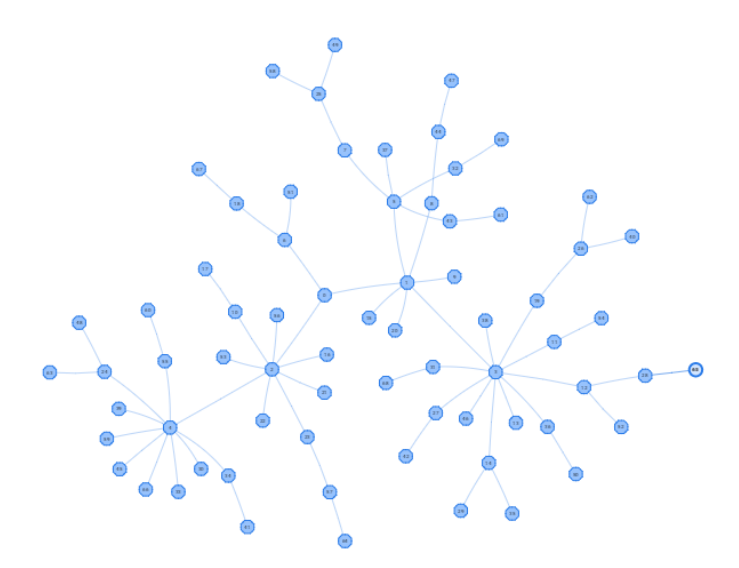

<span id="page-24-0"></span>Joonis 2.5.5 Vis.js näide suurest dünaamilisest andmehulgast *[28]*.

Viimases näites sai proovitud luua nii palju tippe kui võimalik. Testides suuremat andmehulka selgus, et 70 tipuga töötas graaf veel soovitult kiiresti. Suurendades tippude arvu 100-ni, hakkas liikuvate tippudega graaf aeglustuma. Kui tippe sai loodud 130, aeglustus graaf juba märgatavalt. Arvestades sellega, et agentorienteeritud modelleerimises ei looda ilmselt eriti palju mudeleid, kus on üle 70 elemendi, on teek rakenduse loomiseks kiiruse mõttes vägagi sobilik.

Vis.js on väga hea alternatiiv hetkel kasutuses olevale Raphäelile. Koodiline lihtsus ja suurepärane funktsionaalsus tagavad väiksema koodihulga ja suurema paindlikkuse. Teek suudab täita kõiki peatükis 1 loodavale rakendusele esitatud nõudeid. Kindlasti oleks võimalik selle teegi abil praegune rakendus taasluua. Lisaks toimub pidev teegi täienemine ja olemas on ka ametlik foorum, kus saab esitada küsimusi, teha ettepanekuid ja teavitada koodivigadest.

# <span id="page-24-1"></span>**Bonsaijs**

Bonsai on JavaScripti graafika teek, mis arhitektuuriliselt töötab ja kuvab eraldatult. Teek toetab erinevaid multimeedia vorme nagu iFrame, Worker, Node ja Path. Teek saab hakkama ajapõhise animeerimisega ja kasutab selleks lihtsaid meetodeid. Bonsai toetab veebilehitsejate versioone alates Chrome 20, Safari 5, Firefox 18, Internet Explorer 9 ja Opera 12. Seega on tegemist üsna uute veebilehitsejate versioonidega, mis on kasutajateni jõudnud alatest aastast 2010 [9]. Samas on palju niisuguseid kasutajaid, kes pole oma veebilehitsejat uuendanud ja nendel ei pruugi kood seda teeki kasutades õigesti töötada [29].

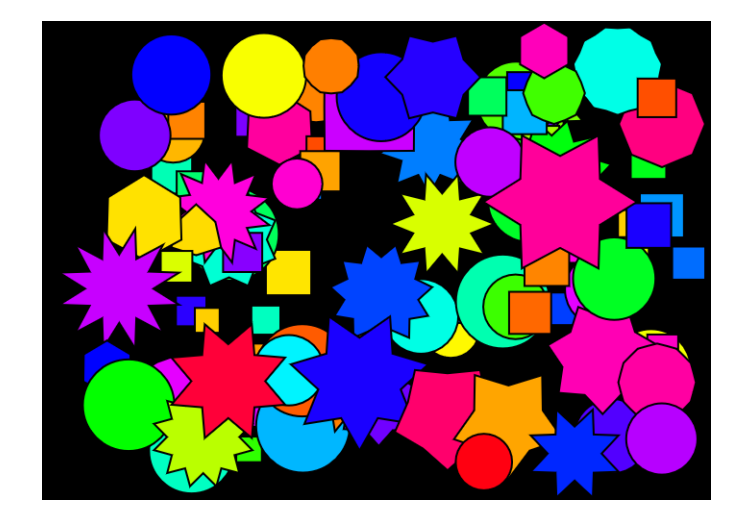

Joonis 2.6.1 Bonsai näide liikuvate kujundite kohta *[30]*.

<span id="page-25-0"></span>Bonsaid uuendati viimati aastal 2012, seega tegemist on vananenud teegiga [31]. Näiteid on kodulehel ainult 8, kusjuures ükski neist ei sisalda graafi [32]. Kõige ligilähedasem näide graafile (joonis 2.6.1) genereeris 101 lohistatavat kujundit. Bonsail on olemas veebilehel ka oma redigeerimisvahend, kus saab proovida jooksutada koodi. Bonsai suudab teha erinevaid kujundeid, tekste ja jooni, mille abil saaks luua graafe, kuid selleks peab ise looma vastavad meetodid, mis suurendab lahenduse koodi mahtu. Teegis Vis.js on näiteks vastavad meetodid juba olemas. Dokumentatsioon on üsna põhjalik, kuid selle põhjal selgub ka, et funktsionaalsuste hulk antud teegil on üsna väike [33]. Seega antud teek ei sobi soovitud rakenduse loomiseks.

# <span id="page-25-1"></span>**Sigmajs**

Sigmajs on JavaScripti teek, mis on pühendunud graafide joonistamisele ja nende veebilehele paigutamisele. Sigmas on kasutusel erinevad sisseehitatud renderdamise meetodid. Teek kasutab kuvamiseks WebGL-i, kui veebilehitseja seda toetab. Muul juhul kasutatakse Canvast. Sigma pakub graafide joonistamiseks ja nendega töötamiseks erinevaid seadistamisvõimalusi. Avalik rakendusliides võimaldab muuta andmeid, liigutada vaadet, värskendada visualiseerimist ning kasutada sündmuste kuulamisfunktsioone. Eesmärgiks on teha graafide kasutamine veebilehel kiireks, lihtsaks ning sujuvaks [34].

Sigmajs töötab kõigis modernsemates veebilehitsejates, mis toetavad Canvast. Sigmajs töötab kiiremini nendes veebilehitsejates, mis toetavad WebGL-i [35]. Hetkel kättesaadav versioon on 1.0.3 ja seda uuendatakse mõne kuu tagant. Tegemist on üsna uue teegiga, mis esimest korda ilmus 2014. aasta alguses [36].

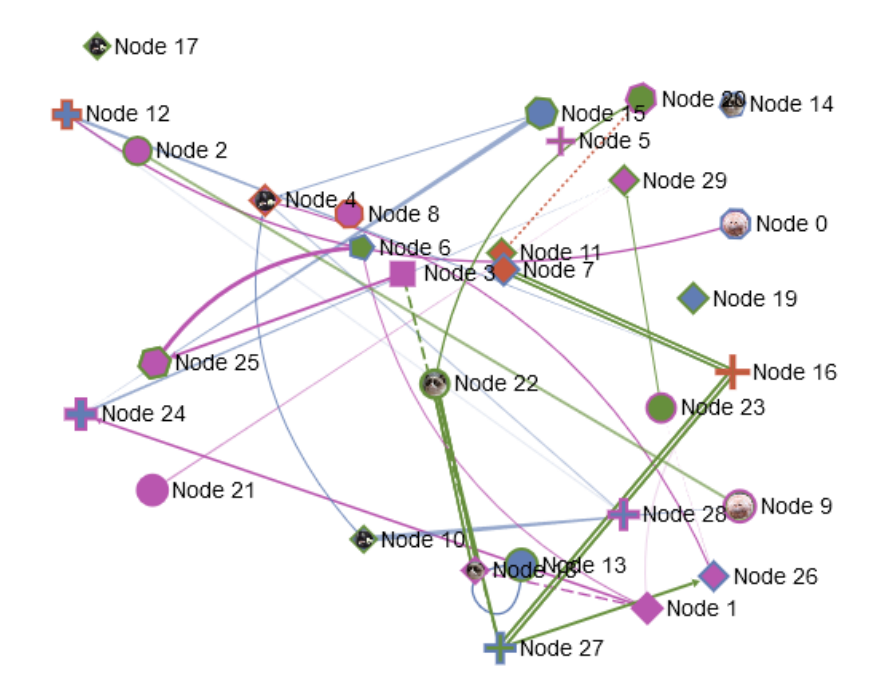

<span id="page-26-0"></span>Joonis 2.7.1 Näide Sigmajs graafist, mis sai loodud kolme ametliku näite järgi *[37] [38] [39]* Proovides Sigmajs teeki (joonis 2.7.1) selgus, et koodiliselt on graafi luua väga lihtne. Kolme ametliku näite järgi sai proovitud valmis teha minimaalseid nõudeid sisaldav graaf, mis ka õnnestus [37] [38] [39]. Antud Sigmajs-ga loodud näites on erinevate kujunditega või piltidega tipud, mida saab lohistades paigutada soovitud kohta. Samuti on näites kasutatud ka erinevat tüüpi seoseid. Tippudele on lisatud silte ja neid saab lisada ka seostele. Koodiliselt on antud näide üsna lihtne. Dokumentatsioon pole kuigi põhjalik, kuid on olemas foorum kasutajate küsimuste ja vastustega, millest oleks kindlasti abi [40]. Antud teegiga on üsna tõenäoliselt võimalik realiseerida ka soovitud rakendus.

#### <span id="page-26-1"></span>**Cytoscape.js**

Cytoscape on graafi visualiseerimise ja analüüsimise teek, mida saab kasutada koos CommonJS, Node.js, AMD, Require.js, jQuery, Bower, npm teekidega ja tavalise JavaScriptiga. Teek on kirjutatud puhtalt JavaScriptis ja toetab kõiki modernseid arvutite ja mobiiltelefonide veebilehitsejaid. Dokumentatsioon on detailne ja sisaldab koodinäiteid. Samuti on välja toodud ka veebileht, kuhu on koondatud erinevad küsimused ja vastused antud teegi kohta [41]. Kodulehel on samuti erinevaid näiteid graafidest. [42] Teegi hetkeversioon on 2.3.16 ja seda uuendatakse pidevalt [43].

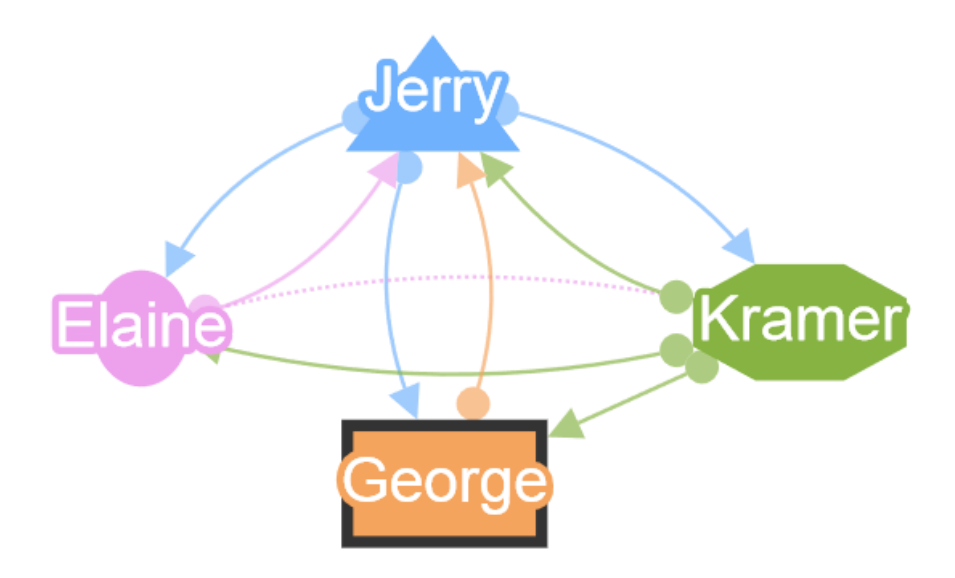

<span id="page-27-0"></span>Joonis 2.8.1 Kohandatud näide Cytoscape.js abil loodud graafist *[44]*

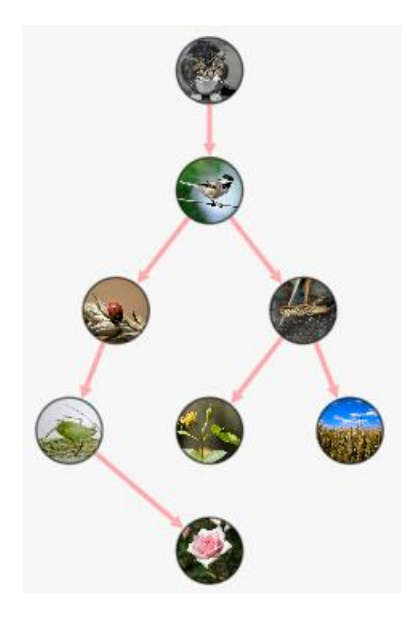

<span id="page-27-1"></span>Joonis 2.8.2 Näide Cytoscape.js abil loodud graafist, mis kasutab tippudena pilte *[45]*

Joonisel 2.8.1 on kujutatud kohandatud ametlik näide antud teegist, millelt on näha, et on võimalik luua sildistatud tippudega graafe, mille vahele on võimalik luua ka seoseid. Tippudena saab kasutada erinevaid kujundeid ja samuti ka pilte, mis kajastub joonisel 2.8.2 kujutatud näites. Tippe saab liigutada ja valida, mis tõendab kuulamisfunktsioonide olemasolu ja kasutamise võimalust. Seostele saab samuti lisada silte, mis antud näidetes ei kajastu [46]. Koodiliselt on graafi loomine ja muutmine väga lihtne ning vajalik koodihulk väike. Soovitud töövahendi realiseerimiseks on see teek väga sobilik, sest on kergestimõistetav, detailse dokumentatsiooniga ja täidab peatükis 1 esitatud vajalikud minimaalsed nõuded rakenduse realiseerimiseks.

### <span id="page-28-1"></span>2.9 MooWheel

MooWheel on JavaScriptis kirjutatud teek, mis on loodud seoste visualiseerimiseks. See script vajab töötamiseks kolme lisateeki, milleks on CanvasText, ExCanvas ja MooTools 1.2. Kõik vajalikud lisateegid on allalaetava teegiga kaasas. Tegemist on üsna väikese võimekusega teegiga, mistõttu koosneb ka selle dokumentatsioon vaid mõnest koodinäitest. Viimane teegi versioon on 0.2 ja see tehti kasutajatele kättesaadavaks aastal 2008, mistõttu on tegemist väga vana teegiga. [47]

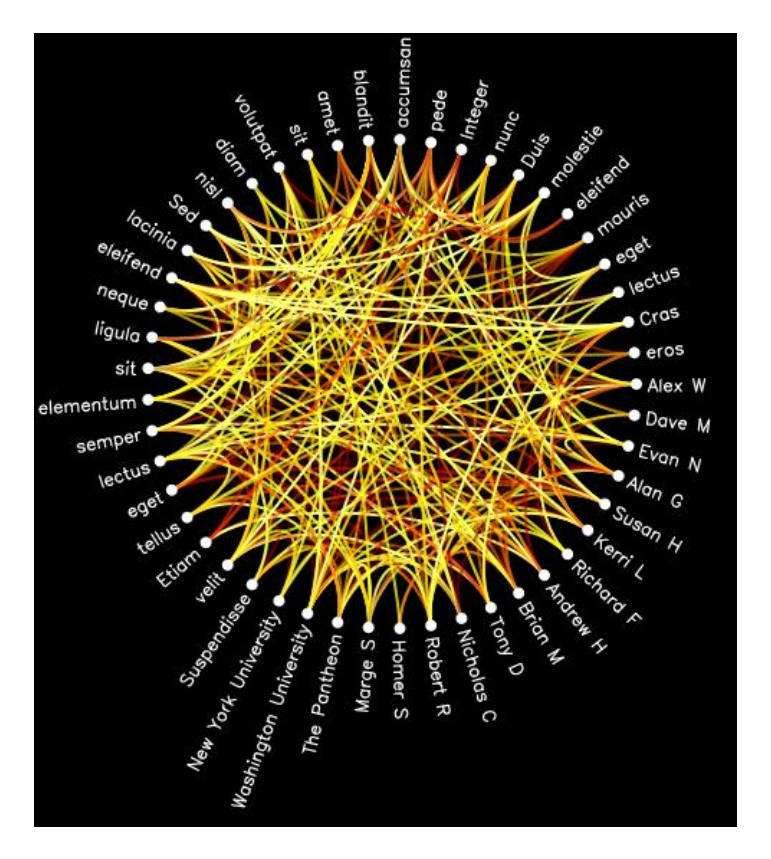

<span id="page-28-0"></span>Joonis 2.9.1 Näide seoste visualiseerimisest MooWheeliga *[48]*

Antud näide (joonis 2.9.1) demonstreerib peaagu kogu teegi võimekust. Lisaks saab muuta veel värve ja andmete hulka. Tippe saab näites küll sildistada, kuid liigutada neid ei saa. Tippude vahele saab luua seoseid. Ülejäänud funktsionaalsus tuleb ise juurde kirjutada. Kuna tegemist on vananenud teegiga ja selle eesmärk on pigem kuvada ringikujuliselt omavahel seotud andmeid, siis töövahendi loomiseks see ei sobi.

### <span id="page-28-2"></span>**Canvasxpress**

CanvasXpress on JavaScriptis kirjutatud eraldiseisev HTML5-graafi teek, mis sisaldab lihtsat ja märkamatut kasutajaliidest uurimaks keerulisi andmekogusid. CanvasXpress toetab kõiki põhilisemaid brausereid arvutites ja mobiilseadmetes. Teek töötati välja bioinformaatikas ja süsteemibioloogias põhikomponendina kasutamise jaoks Bristol-Myers Squibbi [49] poolt. See toetab suurt hulka erinevaid visualisatsioone, et kuvada teaduslikke ja mitteteaduslikke andmeid. CanvasXpress sisaldab samuti eraldiseisvat märkamatut andmetabelit ja filtreerimise vidinat, mis võimaldab andmete uurimist suurte ärirakenduste sarnaselt. Andmeid saab kergesti dünaamiliselt sorteerida, grupeerida, muuta ja klasterdada. Lisaks on olemas ka täielikult seadistatavad kuulamisfunktsioonid, nagu näiteks suumimine, liigutamine ja lohistamine. Teegi kodulehelt leiab ka üksikasjaliku dokumentatsiooni. [50]

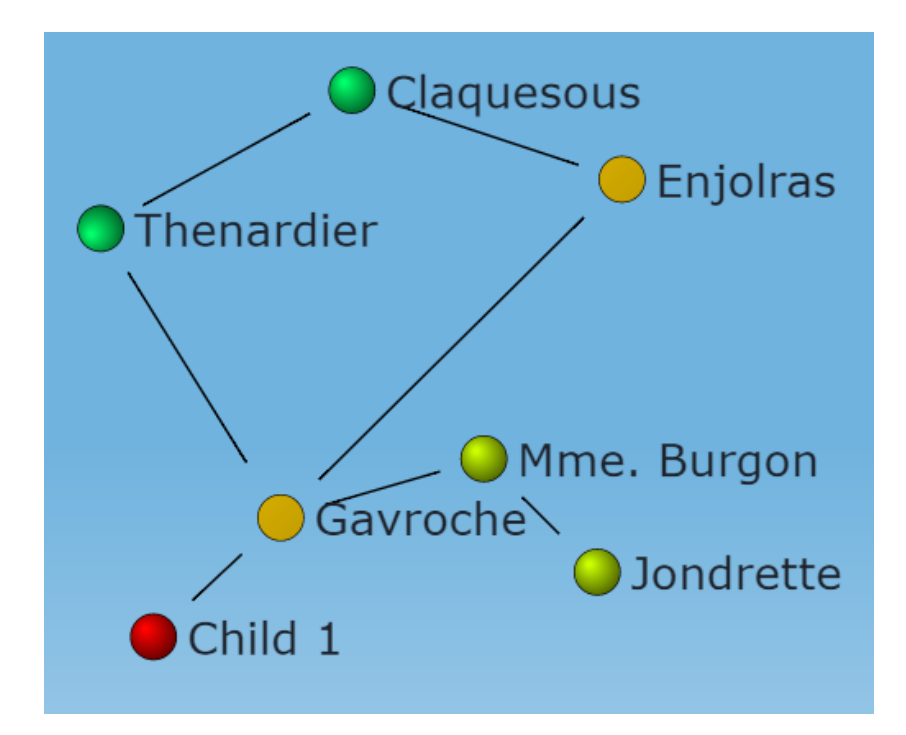

<span id="page-29-0"></span>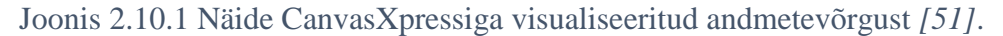

Hetkel kasutatav versioon on 8.1 [52]. Teeki uuendatakse pidevalt. Loodava rakenduse minimaalsetele nõuetele kõige lähedasem näide on kujutatud joonisel 2.10.1. Selgub, et antud näide on sektsioonides 2.1-2.10 esitatud teekide näidetest kõige täiuslikum. Tippe saab selekteerida ja liigutada. Tipu klikkimisel avaneb tipu kõrvale väike hüpikaken, milles saab tippe ümber nimetada, kustutada, pöörata, muuta nende suurust ja nähtavust, lisada pilti ja muuta veel lisaks palju teisi omadusi. Lisaks on võimalikud suuminine ja kogu andmevõrgu liigutamine. Teisest küljest leidub näites ka teatud ebamugavusi, sest näiteks hüpikaken avaneb vahepeal ootamatult ja mõnede atribuutide muutmine ei õnnestu. Koodiliselt on antud teegi kasutamine väga mahukas ja algajale kasutajale ka väga keeruline. Kuna antud teek on loodud kindlal eesmärgil, võib osutuda raskeks soovitud töövahendi mudelite kohta käivate reeglite esitamine. Antud teegiga on võimalik luua väga erinevate funktsionaalsustega ja detailseid tarkvaraprogramme, ent agentorienteeritud modelleerimise töövahendi loomiseks oleks siiski vaja veidi lihtsamat teeki.

# <span id="page-30-1"></span>**JavaScript InfoVis Toolkit**

JavaScript InfoVis Toolkit (edaspidi JIT) on teek, mis pakub võimalusi luua interaktiivseid andmete visualatsioone. Selle on loonud Nicolas Garcia Belmonte, kes on Twitteri andmete visualiseerimisega tegelev teadlane. Teegi viimane versioon on 2.0.1, mis väljastati 2011. aastal [53] [54].

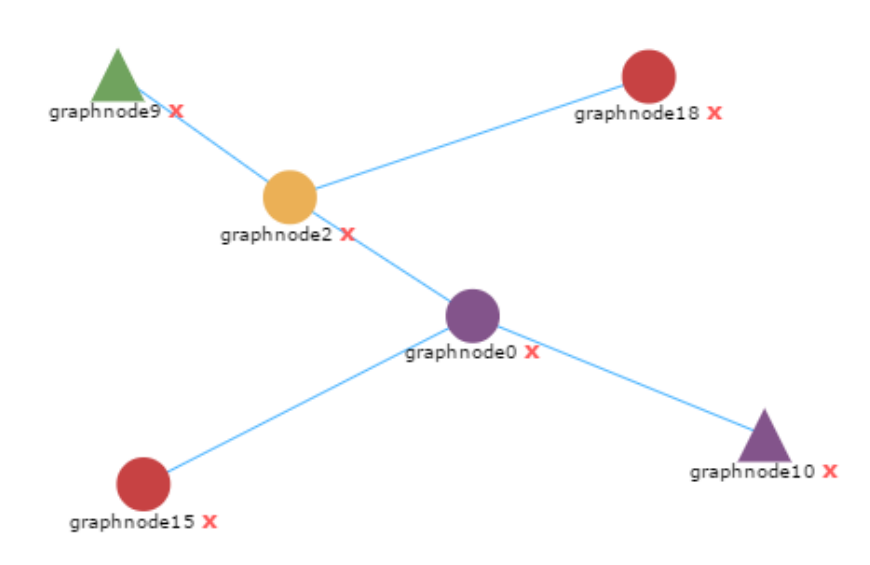

<span id="page-30-0"></span>Joonis 2.11.1 JIT abil loodud kohandatud näide *[55]*.

Joonisel 2.11.1 kujutatud näites on loodud tipud, mida saab liigutada soovitud kohta, ja loodud on ka nendevahelised seosed. Tippudena saab kasutada erinevaid kujundeid ja neid sildistada. Tippe saab valida ning punasele ristile vajutades ka kustutada. Teegis saab lisada ning kasutada kuulamisfunktsioone. Vaatamata sellele, et teek on vananemas, on tegemist siiski hea tööriistaga. See täidab soovitud rakenduse loomiseks vajalikud minimaalsed nõuded, kuid on koodiliselt üpris keeruline. Samas on olemas ka põhjalik dokumentatsioon [56] ning foorum [57] küsimuste esitamiseks. Puudub aga info veebilehitsejate sõltumatusest, kuid on teada, et eelmine teegi versioon (2.0) ei töötanud päris hästi Internet Exploreriga [58]. Samuti pole teada, kas uues versioonis (2.0.1) on vead seoses Internet Exploreriga parandatud. JIT on sobilik soovitud rakenduse loomiseks, kuid vajab tarkvara loomise algusest peale põhjalikumat testimist veebilehitseja Internet Explorer suhtes.

#### <span id="page-31-1"></span>**JSXGraph**

JSXGraph on veebilehitsejatest sõltumatu teek, millega saab joonistada diagramme, visualiseerida andmeid ning luua geomeetriat kasutavaid programme. Samuti toetab JSXGraph ka puutetundlikke seadmeid. JSXGraph on kirjutatud puhtalt JavaScriptis ega kasuta muid teeke. JSXGraphis on kasutusel SVG, VML ja Canvas. Teeki arendatakse Bayreuth ülikoolis Saksamaal [59]. [60]

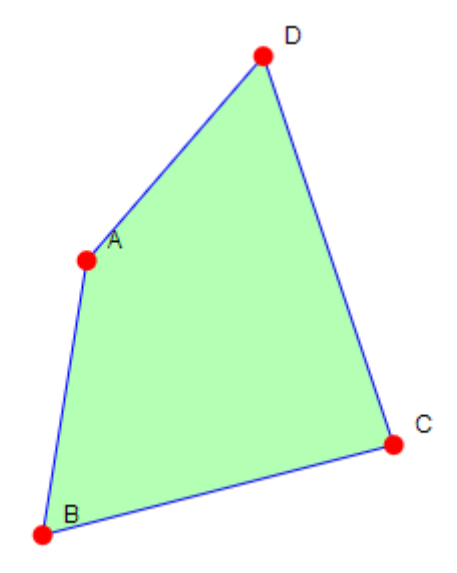

<span id="page-31-0"></span>Joonis 2.12.1 JSXGraphi näide hulknurga kohta *[61]*.

Teegi viimane versioon 0.99.3 on avaldatud aastal 2015. Uuendusi tehakse umbes aastaste vahedega [62]. Näiteid selle teegi kohta on palju, kuid ükski neist ei kajasta graafi [63]. Kõige lähedasem näide, mille võib leida jooniselt 2.12.1, kujutab endast hulknurka, mille tipud on lohistatavad. Näites on samuti näha, et sarnaselt graafidega ühendavad tippe jooned. Üsna põhjalikku dokumentatsiooni uurides selgub, et graafi loomine kasutades teeki JSXGraph pole lihtne, sest meetodid graafi joonistamiseks on üsna keerulised, see tähendab tahavad saada suuremat hulka sisendeid, kuid ei tööta ootuspäraselt. Näiteks joon joonistatakse kahe punkti koordinaatide etteandmisel nendest läbi. Eraldi tuleb veel saavutada, et see joon punktidega kaasa liiguks. Samuti võib seoste sildistamine osutuda keeruliseks, sest meetodit seoste lisamiseks ei ole, mis tähendab, et see funktsionaalsus tuleks endal valmis teha. Teek JSXGraph ei ole mõistlik valik agentorienteeritud modelleerimise töövahendi realiseerimiseks, sest nimetatud teegi eesmärgiks on luua pigem geomeetrilisi kujundeid, mille jaoks on olemas ka vastavad meetodid. Nende meetodite abil aga ei ole mõtet hakata realiseerima graafi.

### <span id="page-32-2"></span>**2.13 YUI**

YUI on JavaScripti ja CSSi teek, mille eesmärgiks on aidata luua interaktiivseid veebirakendusi. YUI ehk Yahoo User Interface library on loodud Yahoo [64] inseneride poolt ja seda kasutavad mitmed tuntud veebilehed. YUI on kiire, skaleeritav ning jõuline. Teegi abil on võimalik luua rakendusi alates kergematest, mis kasutavad DOM objekte [65], kuni keerulisemate rakendusteni järelandmisi tegemata. [66] [67]

YUI toetab enamkasutatavaid veebilehitsejaid. Teeki on loomisel testitud erinevates veebilehitsejates ning teek toetab Chrome ja Firefoxi viimaseid stabiilseid versioone, Internet Explorerit alates versioonist 6 ja Safarit alates versioonist 5 [68]. Kõige uuem ja hilisem teegi versioon on 3.18.1, mis ilmus aastal 2014, ja rohkem seda arendada ei kavatseta, sest vahepeal on tehnoloogia uuenenud ja nüüd üritatakse selle poole ka liikuda. Mõned uuendused võivad veel tulla, ent ainult selleks, et parandada olemasolevaid vigu. [69]

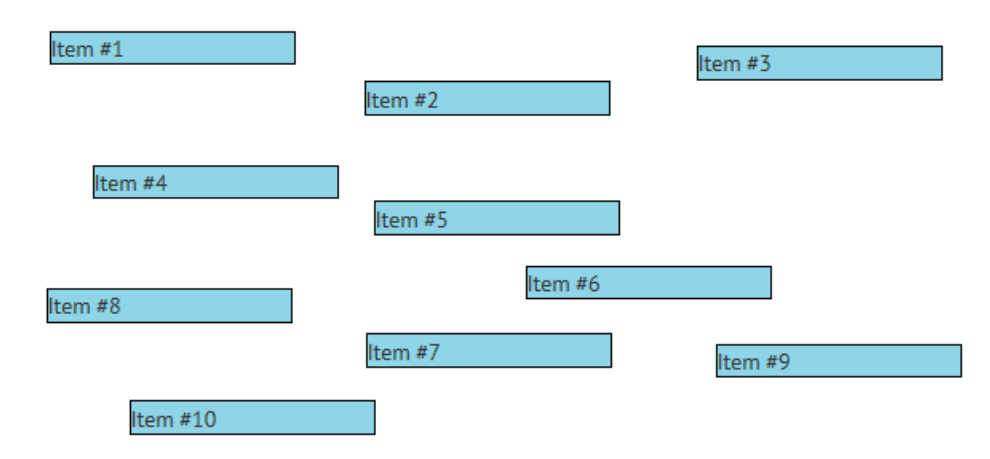

<span id="page-32-0"></span>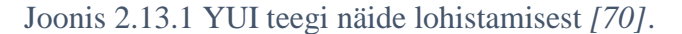

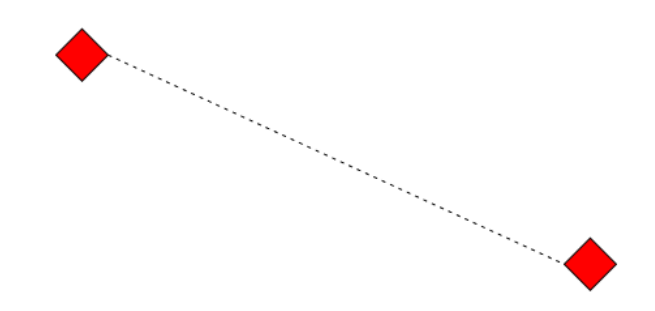

<span id="page-32-1"></span>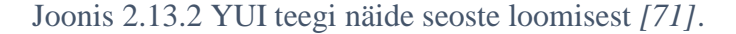

Kuigi ametlikke näiteid on teegi kodulehel [72] väga palju, siis ühtegi graafi joonistamise näidet seal ei leidunud. Samas aga demonstreerisid olemasolevad näited hästi antud teegi funktsionaalsust ja nagu jooniselt 2.13.1 on näha, õnnestus esimeses näites kaste lohistada. Teises näites, mis on kujutatud joonisel 2.13.2, on näha kahe objekti vahelise seose loomist.

Joonisel 2.13.1 on näha, et elementide sildistamine pole samuti probleem. Vaadates teisi ametlikke näiteid selgub, et ilmselt pole ka seostele siltide lisamine võimatu. Dokumentatsioon [73] on kõikehaarav ja sisaldab palju koodinäiteid, mis hõlbustab teegi kasutamist. Antud teegi kasutamine töövahendi loomiseks on küll sobilik valik, ent kuna teeki enam ei uuendata ja on otsustatud minna uuema tehnoloogia suunas, siis ei pruugi olla tegemist mõistliku valikuga.

# <span id="page-33-1"></span>**JointJS**

JointJS on kaasaegne HTML5 JavaScripti teek diagrammide ja graafide visualiseerimiseks ja nendega suhtlemiseks. Sellega saab luua nii staatilisi diagramme kui ka täisinteraktiivseid skeemide tööriistu. Teegi sündmuspõhine olemus ja MVC-arhitektuur teeb lihtsaks igasuguse muu tehnoloogia kasutamise koos antud teegiga. [74]

JointJS lihtsustab elektrooniliste skeemide simulaatorite, häälepõhiste rakenduste ja modelleerimisvahendite ehitamist ning visuaalsete programmeerimiskeelte loomist. Üksikutele arendajatele on teek tasuta kasutamiseks, firmadele pakutakse aga tasu eest teeki koos Rappid-tööriistakomplektiga, millega tuleb lisaks kaasa veel ka palju erinevaid kasutajaliidese osi, kavandeid ja palju teisi tööd lihtsustavaid komponente. [74]

Teegi kõige hilisem versioon on 0.9.3, mis väljastati aastal 2015, ja see toetab modernseid veebilehitsejaid, milledeks on Google Chrome, Firefox, Safari, Internet Explorer alates versioonist 9 ja Opera alates versioonist 15. Teeki uuendatakse tihti, umbes 4 korda aastas. [74] [75]

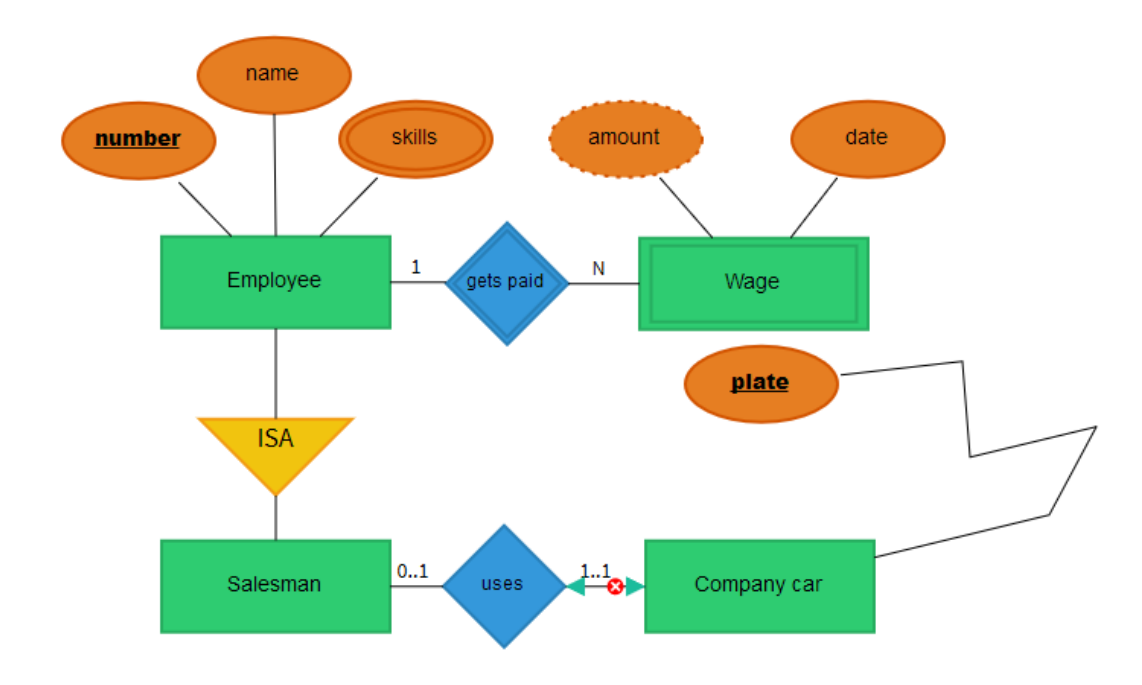

<span id="page-33-0"></span>Joonis 2.14.1 Näide JointJS abil loodud ettevõtte-suhte diagrammist *[76]*.

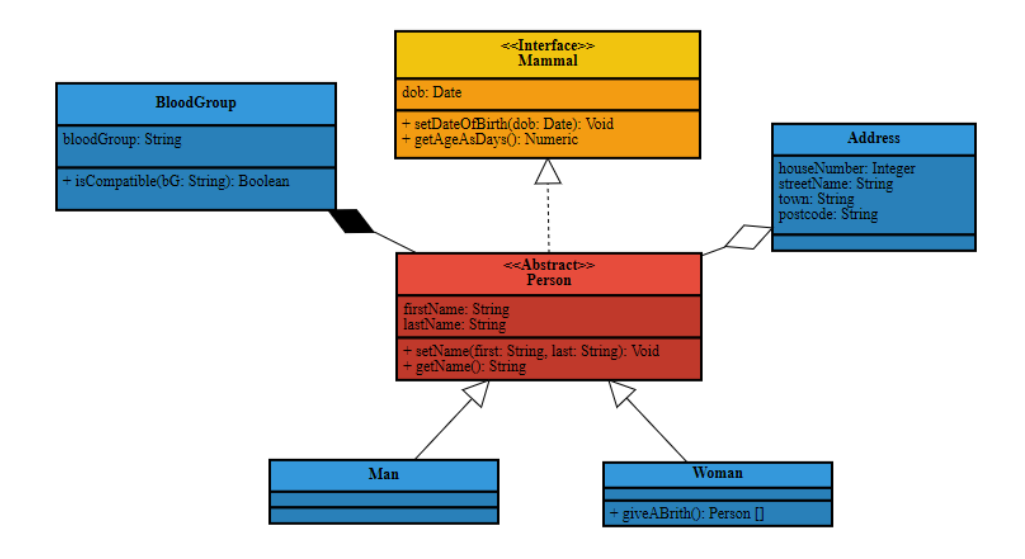

<span id="page-34-0"></span>Joonis 2.14.2 Näide JointJS abil loodud klassidiagrammist *[77]*.

Näited antud teegi kohta on just sellised, mida läheb vaja ka agentorienteeritud modelleerimise töövahendi loomisel. Joonisel 2.14.1 esitatud esimesest näitest on näha, et saab luua erineva kujuga tippe ja erinevat liiki seoseid nende vahele. Tippe saab liigutada soovitud kohta ja seoseid saab suunata ning kustutada. Nii tippudele kui ka seostele saab lisada silte. Koodi hulk joonisel 2.14.1 kujutatud näite kohta on hämmastavalt väike. Joonisel 2.14.2 kujutatud teises näitest, mis toimib samamoodi nagu esimene näide, on näha, et graafi tippudena saaks kergesti kasutada ka keerulisemaid kujundeid mitmete siltidega. Samuti on näha, et lisada saab ka erinevat tüüpi seoseid, nagu näiteks pärimine ja sisalduvus, mida kasutatakse ka agentorienteeritud modelleerimises.

Teegi JointJS dokumentatsioon pole eriti detailne, kuid sisaldab palju koodinäiteid. Teegi kodulehel [78] esitatud näidete juurde on samuti lisatud kood. Antud teek on loodava tööriista jaoks perfektne, sest on mõeldud just selliste ülesannete lahendamiseks, mida on vaja soovitud töövahendi loomiseks. Teek teeb ise ära juba suure hulga tööd ja teegi kasutamiseks on vaja lisada vaid vähesel arvul koodiridu.

### <span id="page-34-1"></span>2.15 jsPlumb

jsPlumb on teek, mis pakub võimaluse visuaalselt ühendada veebilehtede elemente. Teek kasutab moodsates veebilehitsejates SVG-i ja veebilehitsejas Internet Explorer 8 ja selle madalamates versioonides VML-i. Teek on kirjutatud teegi jQuery abil, mis toob kaasa mõned Internet Exploreri veebilehitsejatega seotud probleemid. Samuti ei tööta jsPlumb-teek korrektselt ka veebilehitsejas Safari 5.1. Teegi kõige hilisem versioon on 1.7.5, kuid selle versiooni osas lubatakse ainult parandada leitavaid vigu. Järgmises versioonis, milleks on 2.0.0, kaotatakse Internet Explorer 8 toetus ja siis töötab teek vaid uuemates veebilehitsejates. Teiste teekide lisamise soovi korral on edu tagatud vaid jQuery-teegi osas. [79]

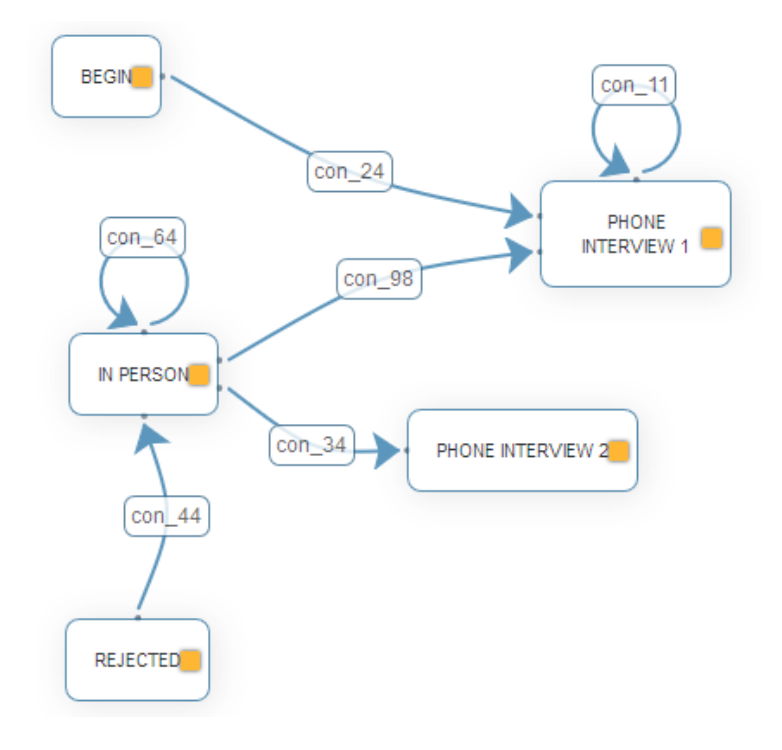

<span id="page-35-0"></span>Joonis 2.15.1 Näide jsPlumbiga joonistatud graafist *[80]*.

Joonisel 2.15.1 kujutatud näites saab tippe liigutada ja lisada neile silte. Samas näites saab hiirega tõmmata ka seoseid tippude vahele, mille sarnast funktsionaalsust ei leidunud sektsioonides 2.1-2.14 kirjeldatud teekide näidetes. Seose lisamiseks tippude vahele on vaja hiirega tõmmata tipu seest olevast kollasest kastist teise tipuni visualiseeritav joon. Samas saab tekitada ka tipu seost iseendaga, mida demonstreeris eelnevalt vaid joonisel 2.7.1 kujutatud teegi Sigmajs näide. Joonisel 2.15.1 kujutatud näites lisatakse seostele sildid automaatselt, mis jällegi demonstreerib vastava funktsionaalsuse olemasolu. Lisaks saab nimetatud näites seoseid nendele klikkides ka kustutada. Ka joonisel 2.15.1 kujutatud näites on koodiridade arv arvestades saavutatud funktsionaalsust üsna väike, kuid siiski suurem kui teegi JointJS puhul. Dokumentatsioon on üsna detailne, mis on teekide puhul suureks lisaväärtuseks. Kokkuvõttes on teek jsPlumb sobilik agentorienteeritud modelleerimise töövahendi loomiseks, kui välja arvata see, et peagi toetab antud teek vaid modernsemaid veebilehitsejaid.

# <span id="page-35-1"></span>**2.16 Springy**

Springy on teek, mis sisaldab endas graafi paigutamise algoritmi, mis üritab leida parima viisi graafi näitamiseks veebis. Springy on väike ja lihtne teek, mis sisaldab endas üpris vähe koodi.
Teek suudab lisaks graafi loomisele seda ümber paigutada vastavalt kindlale algoritmile. Kõik joonistamise detailid ja graafi kasutamise võimalused tuleb teegi abil töövahendi loojal endal programmeerida, kasutades omakorda SVG-i, WebGL-i või lihtsalt HTML-i abil positsioneeritud elemente. Springy funktsionaalsusega tutvumiseks on tehtud väike abiteek nimega Springyui. [81]

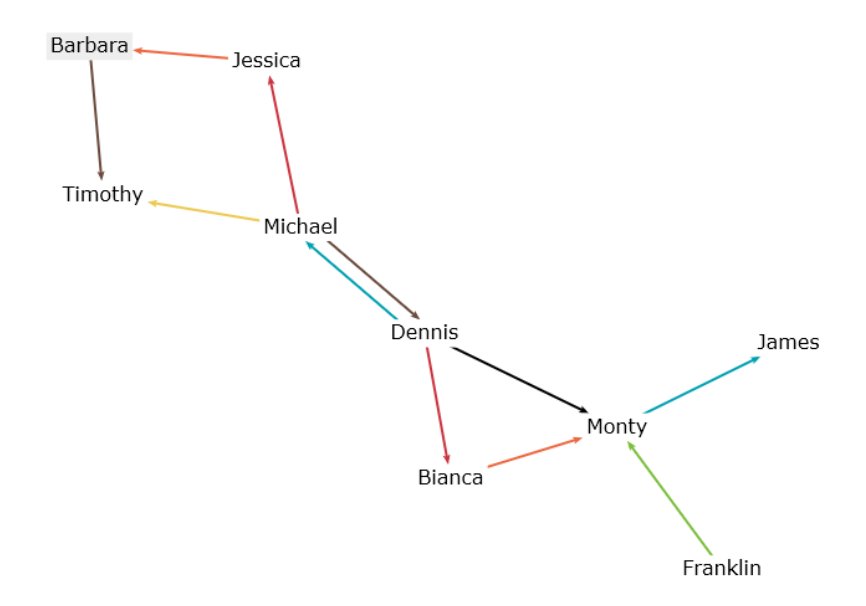

Joonis 2.16.1 Springy näide *[82]*.

Joonisel 2.16.1 on Springy näide, kus saab tippe liigutada, kuid mitte soovitud kohta, sest graafi tipud hakkavad pärast lohistamist otsima uut kohta vastavalt Springy-teeki sisseehitatud algoritmile. Tippudeks on sildid ja nende vahele on võimalik luua vaid ühte tüüpi seoseid. Joonisel 2.16.1 kujutatud näide demonstreerib teegi Springy maksimaalset võimekust. Teegi viimane versioon on 2.7.1 ja aeg-ajalt seda veidi ka uuendatakse. Teegi dokumentatsiooniks on vaid paar koodinäidet, sest rohkemaks polegi teek suuteline. Springy agentorienteeritud modelleerimise töövahendi loomiseks ei sobi, sest selle teegi näol on tegemist pigem graafi paigutamise algoritmiga kui graafi loomise võimalusi pakkuva teegiga.

#### 2.17 Teegi valik

Sektsioonides 2.1 – 2.16 esitatud erinevate teekide kirjelduste põhjal võime järeldada, et agentorienteeritud modelleerimise töövahendi loomiseks sobivad teegid Raphäel, D3.js, Vis.js, Sigmajs, Cytoscape.js, JointJS ja jsPlumb. Neist kõige sobilikum on ilmselt JointJS, sest antud teek teeb väikese koodiridade arvuga ära juba suure hulga tööd, milleks on graafide loomine, tippude ja seoste loomine, nendele siltide lisamine ning tippude lohistamine, muutmine ja kustutamine. Võrdluseks tuli näiteks teegi Raphäel kasutamisel antud teegi abil töövahendi loojal enamus nimetatud funktsionaalsusest, milleks on näiteks siltide lisamine ja nende tippudega kaasa lohistamine, endal valmis teha. Teegi JointJS üheks eesmärgiks on lihtsustada modelleerimise tööriistade loomist ja just seda on vaja ka agentorienteeritud modelleerimise tööriista osas. Ainsaks suuremaks probleemiks teegi Joint JS puhul võib osutuda litsentsi ostmine, kui antud tööriist peaks muutuma mõne firma tooteks.

Heaks valikuks soovitud rakenduse loomiseks oleks ka teek Vis.js, millega on samuti võimalik täita peatükis 1 rakendusele esitatud nõuded väiksema koodihulgaga. Teek Vis.js töötab sujuvalt ja kiirelt ka suurema hulga andmetega. Nimetatud teegiga on kaasas põhjalik dokumentatsioon ja vajalikud näited. Vis.js on funktsionaalsuse ja võimekuse poolest väga sarnane teegiga Cytoscape.js, sest ka viimasel on suuremahulise funktsionaalsuse kohta väike koodihulk ja detailne dokumentatsioon. Kiire ja mitut vaadet toetava teegi Sigmajs abil on võimalik peatükis 1 püstitatud ülesanne samuti lahendada, kuid Sigmajs miinuseks on vähempõhjalik dokumentstsioon, mistõttu arendamine võtaks rohkem aega. Sigmajs võimekusega sarnaneb D3.js, mille dokumentatsioon on põhjalikum, mistõttu autor valiks nendest kahest viimase. Teek JsPlumb pole nii hea valik kui käesolevas sektsioonis eelnevalt nimetatud teegid, sest see aegub peagi ja välja tuleb uus versioon, mis aga ei toeta vanemaid veebilehitsejaid, kuid on funktsionaalsuselt ilmselt vanast versioonist oluliselt rikkam. Samas pole teada, millal uus versioon välja tuleb.

Analüüsides erinevaid teeke tundus mõistlik hetkel jätkata teegiga Raphäel, sest selle abil on vajalik minimaalne funktsionaalsus juba loodud, mis osaliselt juba rahuldab peatükis 1 esitatud nõudeid. See tähendab konkreetselt, et juba kavandatud ja programmeeritud rakenduse abil saab luua eesmärgimudeleid ja valdkonnamudeleid koos vajalike reeglitega ning saab ka nimetatud tüüpi mudeleid salvestada. Raphäeli kasutades oleks agentorienteeritud modelleerimise tööriista loomiseks vajalik ajakulu antud hetkel kõige väiksem, sest algus on juba olemas ja on vaja realiseerida vaid teised agentorienteeritud modelleerimise mudelid lisades uusi tippe ja täiendades olemasolevaid reegleid. Kui mingil põhjusel peaks töövahendi loomine teegi Raphäel abil ebaõnnestuma, siis oleks mõistlik alustada agentorienteeritud modelleerimise töövahendi loomisega otsast peale kasutades JointJS-teeki.

#### **3. Funktsionaalsus**

Käesolevas peatükis kirjeldatakse agentorienteeritud modelleerimise tööriista kavandamist ehk disaini. Tuuakse välja mudelid, mida on vaja loodava tööriista abil luua ja nende võimalikud komponendid ning komponentide ühendamise reeglid. Mudelid, reeglid, komponendid ja seosed on võetud 2012 aastal Andrei Rõbinski poolt kaitstud magistritööst "Valdkonnaontoloogia agentorienteeritud modelleerimise tööriista jaoks" [83]. Nimetatud töös on detailselt kirjeldatud, kuidas peaks looma agentorienteeritud modelleerimise tööriista ning seetõttu on see töö loodava töövahendi aluseks.

#### **Eesmärgimudel**

Eesmärgimudel kirjeldab loodava süsteemi eesmärki. Nimetatud mudelis näidatakse seoseid nii eesmärkide ja rollide vahel kui ka eesmärkide omavahelisi seoseid [83]. Tabelis 3.1.1 on välja toodud kõik tipud, mida saab eesmärgimudelis luua, koos nimetuste ja kasutamise õigustega. Kõikvõimalikud tippudevahelised seosed on välja toodud tabelis 3.1.2, kus tipp 1 on seost kujutava joone alguspunktiks ja tipp 2 seost kujutava joone lõpppunktiks. Seose tüüp näitab, milline seos nende kahe tipu vahel on lubatud. Samuti on välja toodud, kas seda seost saab luua ka vastupidi tipust 2 tippu 1 ning seose manipuleerimisõigused – C(reate), R(ead), U(pdate) ja D(elete).

| Eesmärgimudeli (Goal model) elemendid |                                             |             |  |
|---------------------------------------|---------------------------------------------|-------------|--|
| <b>Tipp</b>                           | <b>Nimetus</b>                              | <b>CRUD</b> |  |
|                                       | Roll<br>(Role)                              | <b>CRUD</b> |  |
|                                       | Kvaliteedieesmärk<br>(Quality goal)         | <b>CRUD</b> |  |
|                                       | Funktsionaalne eesmärk<br>(Functional goal) | <b>CRUD</b> |  |
|                                       | Emotsionaalne eesmärk<br>(Emotional goal)   | <b>CRUD</b> |  |
|                                       | Negatiivne emotsioon<br>(Negative emotion)  | <b>CRUD</b> |  |

Tabel 3.1.1 Eesmärgimudeli tipud

| Eesmärgimudeli (Goal model) seosed |        |            |                 |             |  |
|------------------------------------|--------|------------|-----------------|-------------|--|
| Tipp 1                             | Tipp 2 | Seose tüüp | Mõlemasuunaline | <b>CRUD</b> |  |
| 仧                                  |        |            | ${\rm Jah}$     | <b>CRUD</b> |  |
| $\frac{9}{\lambda}$                |        |            | Jah             | <b>CRUD</b> |  |
|                                    |        |            | ${\rm Jah}$     | <b>CRUD</b> |  |
|                                    |        |            | Jah             | <b>CRUD</b> |  |
|                                    |        |            | Jah             | <b>CRUD</b> |  |
|                                    |        |            | Jah             | <b>CRUD</b> |  |
|                                    |        |            | ${\rm Jah}$     | <b>CRUD</b> |  |
|                                    |        |            | ${\rm Jah}$     | <b>CRUD</b> |  |

Tabel 3.1.2 Eesmärgimudeli seosed

## **Rollimudel**

Rollimudelis kirjeldatakse rolle detailselt. Rollimudel on seotud eesmärgimudeliga selliselt, et kõik eesmärgimudelis loodud rollid kajastuvad rollimudelis ja vastupidi. Samuti kajastuvad mõlemas mudelis rollide osas tehtud muudatused ning eemaldamised. [83]

Iga rolli kohta tuuakse tabeli kujul välja nimi, kirjeldus, kohustused ning kitsendused. Vastavad rollimudelit esitava tabeli osad ning tüübid koos selgitustega on välja toodud tabelis 3.2.1.

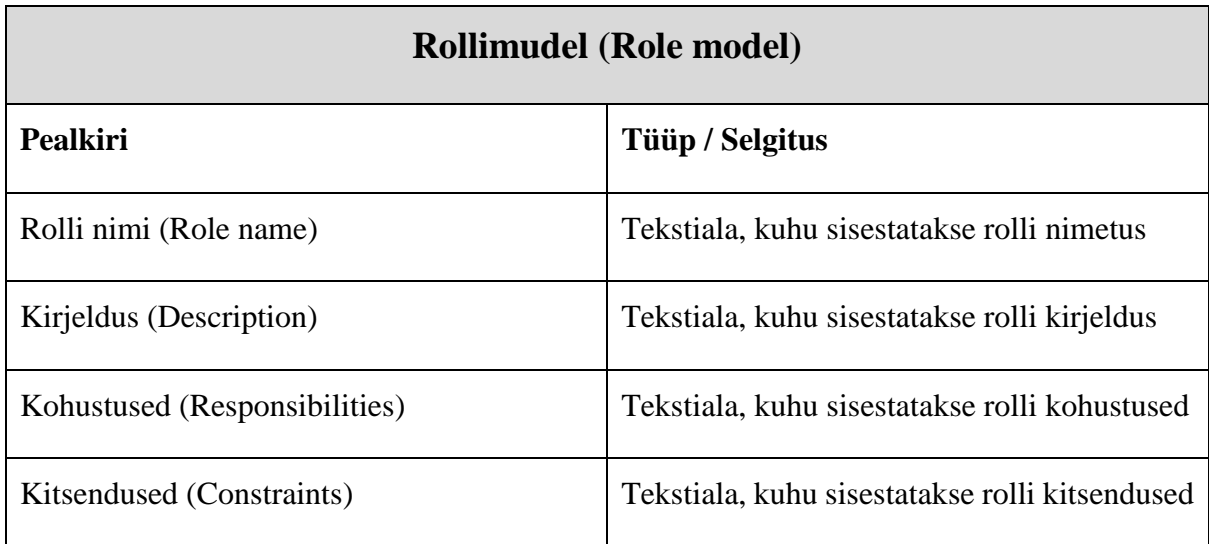

Tabel 3.2.1 Rollimudeli tabeli osad

### **Organisatsioonimudel**

Organisatsioonimudel kirjeldab seoseid rollide vahel. Selles mudelis kasutatakse rolle, mis on loodud eesmärgimudelis. Organisatsioonimudelis ei saa luua uusi rolle või olemasolevad kustutada. Rollidevahelisi seoseid on kolm, milledeks on kontroll, kus üks roll juhib teist, heatahtlikkus, kus üks roll pakub teisele teenust ja teine võib selle vastu võtta või sellest keelduda, ning võrdsus, kus rollid on võrdväärsed. [83]

Tabelis 3.3.1 on esitatud organisatsioonimudelis kasutatavad tipud koos nimetustega ja kasutamisõigustega. Tabelis 3.3.2 on välja toodud organisatsioonimudeli kõikvõimalikud seosed tippude vahel koos manipuleerimisvõimalustega.

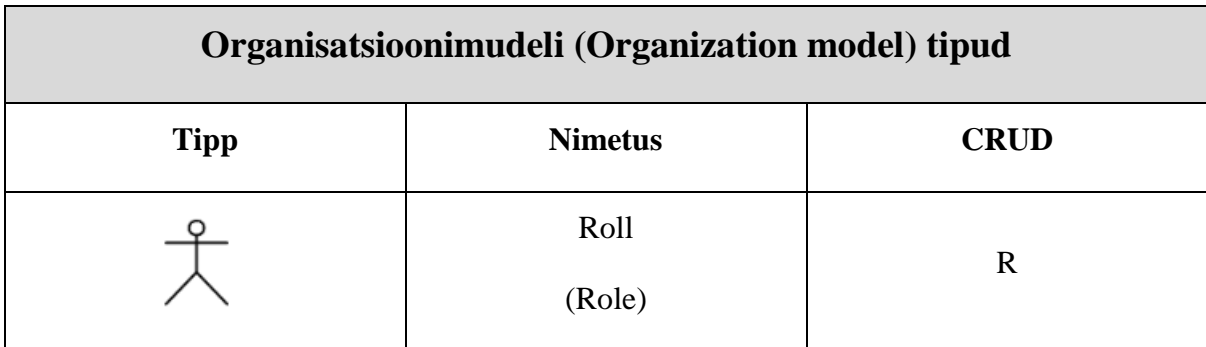

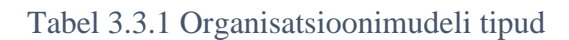

| Organisatsioonimudeli (Organization model) seosed |        |                       |                 |             |
|---------------------------------------------------|--------|-----------------------|-----------------|-------------|
| Tipp 1                                            | Tipp 2 | Seose tüüp            | Mõlemasuunaline | <b>CRUD</b> |
|                                                   |        | <i>isBenevolentTo</i> | Jah             | <b>CRUD</b> |
|                                                   |        | isControlledBy        | Jah             | <b>CRUD</b> |
|                                                   |        | <b>isPeer</b>         | Jah             | <b>CRUD</b> |

Tabel 3.3.2 Organisatsioonimudeli seosed

### **Valdkonna teadmiste mudel**

Valdkonna teadmiste mudel kirjeldab teadmisi, mis süsteemis tuleb antud valdkonna kohta esitada. Valdkonna teadmiste mudelis kasutatakse eesmärgimudelis loodud rolle ning selles mudelis ei saa luua uusi rolle ega olemasolevaid kustutada. Selles mudelis aga saab lisada ja kirjeldada valdkonnaolemeid, mis on omavahel ning rollidega seotud. [83]

Tabelis 3.4.1 on välja toodud valdkonna teadmiste mudeli tipud koos nimetustega ja kasutamisõigustega. Tabelis 3.4.2 on kujutatud kõikvõimalikud seosed, mida saab luua valdkonnamudeli erinevate tippude vahele, võimalikud seoste suunad ning manipuleerimisvõimalused.

| Valdkonna teadmiste mudeli (Domain model) tipud |                                  |             |  |
|-------------------------------------------------|----------------------------------|-------------|--|
| <b>Tipp</b>                                     | <b>Nimetus</b>                   | <b>CRUD</b> |  |
|                                                 | Roll<br>(Role)                   | R           |  |
|                                                 | Valdkonnaolem<br>(Domain Entity) | <b>CRUD</b> |  |

Tabel 3.4.1 Valdkonna teadmiste mudeli tipud

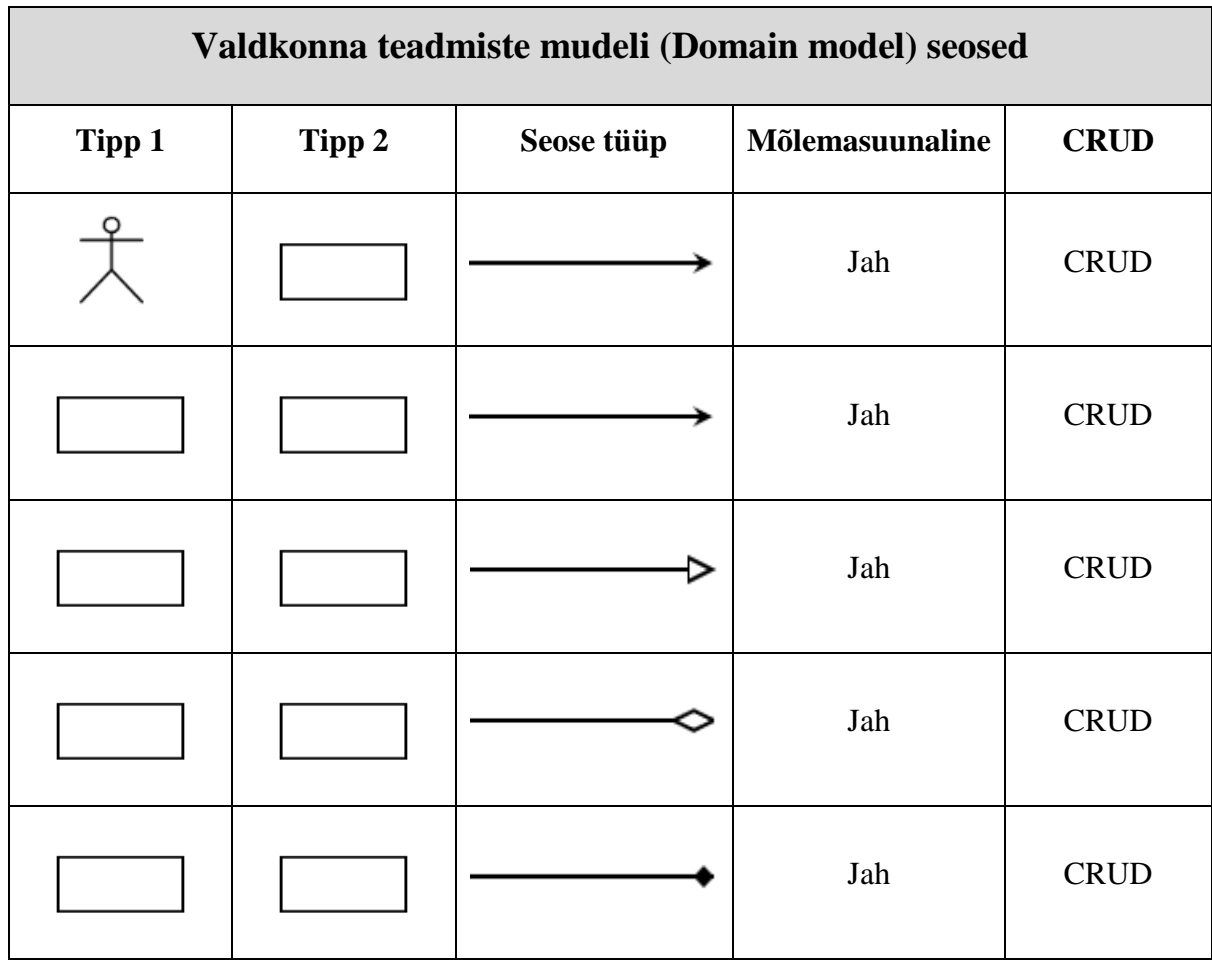

Tabel 3.4.2 Valdkonna teadmiste mudeli seosed

# **Agendimudel**

Agendimudel kirjeldab konkreetset agentide tüüpi. Vastavat tüüpi agendid täidavad agendimudelis näidatud rolle. Tabelis 3.5.1 on välja toodud erinevad agendimudelit esitava tabeli osad. Nendeks osadeks on agenditüübi nimi, kirjeldus ning rollid. Üks agenditüüp võib seotud olla mitme rolliga ning vastupidi. [83]

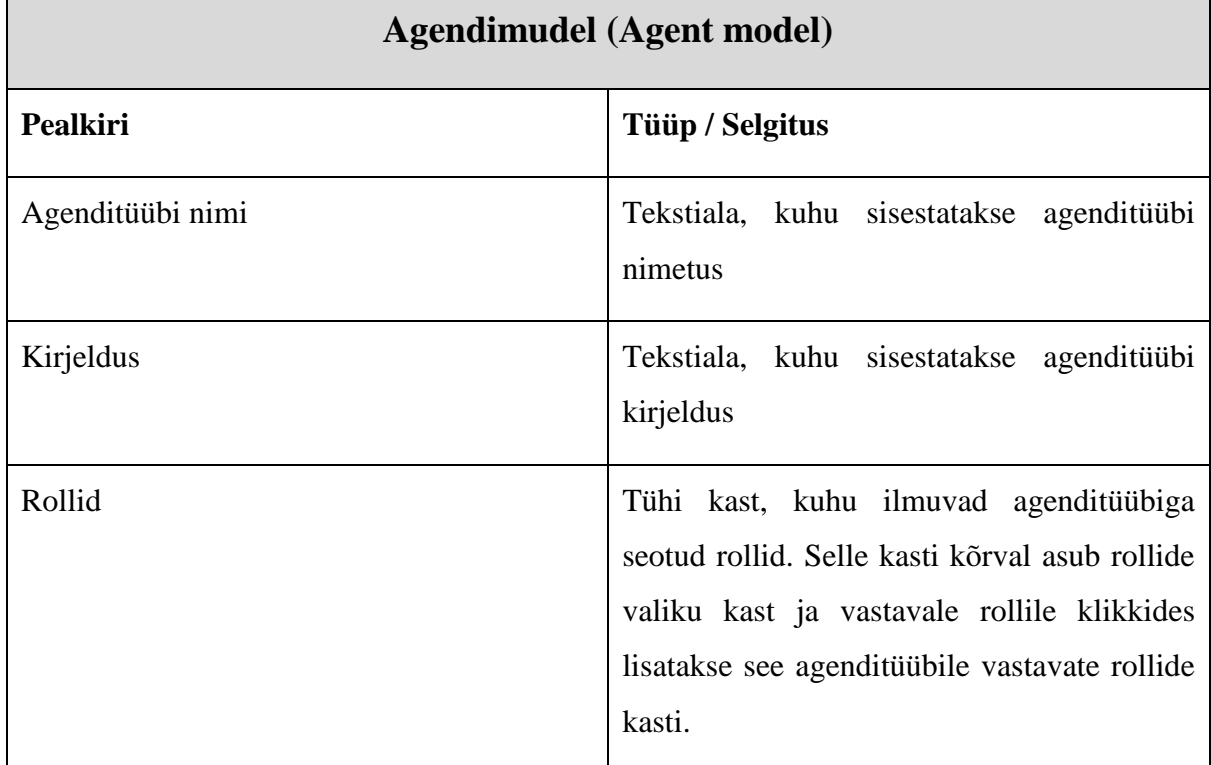

Tabel 3.5.1 Agendimudel

### **Agentide tutvuste mudel**

Agentide tutvuste mudel näitab mudelis esitatud agenditüüpidesse kuuluvate agentide omavahelisi seoseid – nn interaktsioonikanaleid – ning nende seoseid rollidega, mis said määratud agendimudelis. Antud mudelis saab kasutada agendimudelis loodud agenditüüpe ja rolle, kuid ei saa lisada uusi ega kustutada olemasolevaid agenditüüpe ja rolle. Agentditüüpidega seotud rollid lisatakse agentide tutvuste mudelisse automaatselt agenditüüpide lisamisel. Antud mudelist rolle eemaldada ei saa seni kuni eemaldatakse vastav agenditüüp. Viimasel juhul eemaldatakse automaatselt koos agenditüübiga ka sellele vastavad rollid. [83]

Tabelis 3.6.1 on välja toodud kõik agentide tutvuste mudelis kasutatavad tipud. Tippudena kasutatakse agenditüübi ja rolli puhul nime, sest kujundid antud mudelis puuduvad. Tabelis 3.6.2 on esitatud agentide tutvuste mudelis kasutatavad seosed. Agenditüüpide vahele loob vastavaid seoseid kasutaja. Agenditüüpide ja rollide vahelised seosed luuakse automaatselt vastavalt agendimudelis agenditüüpidega seostatud rollidele.

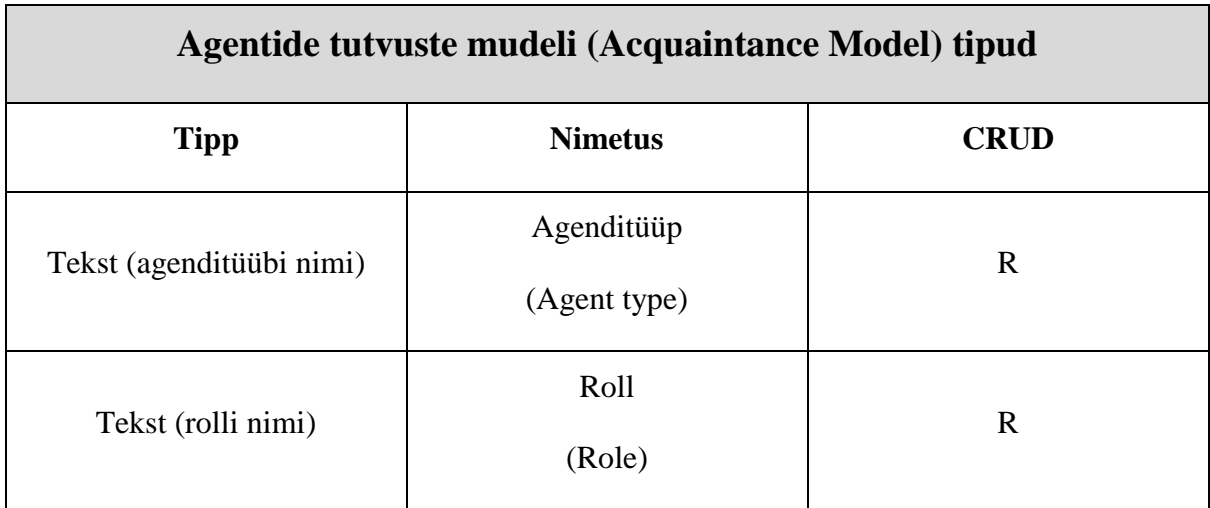

Tabel 3.6.1 Agentide tutvuste mudeli tipud

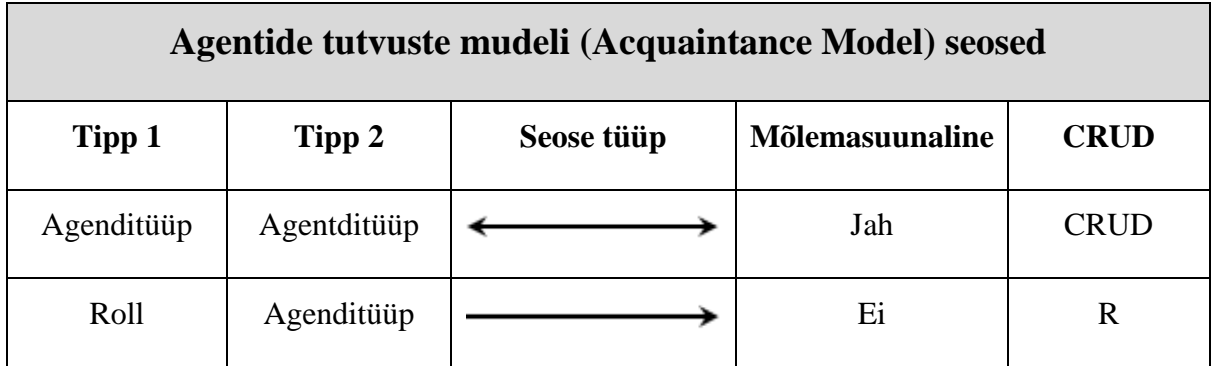

Tabel 3.6.2 Agentide tutvuste mudeli seosed

### **Agentide teadmiste mudel**

Agentide teadmiste mudel on valdkonna teadmiste mudeli konkreetsem vorm, kus valdkonnaolemid on seostatud konkreetsetesse agenditüüpidesse kuuluvate agentidega. Antud mudel kasutab agendimudelitega kirjeldatud agenditüüpe ning valdkonna teadmiste mudelitega kirjeldatud valdkonnaolemeid. Agentide teadmiste mudelis ei saa uusi agenditüüpe ning valdkonnaolemeid lisada ega olemasolevaid kustutatada [83].

Tabelis 3.7.1 on esitatud kõik agentide teadmiste mudeli tipud koos nimetustega ja manipuleerimisvõimalustega. Tabelist 3.7.2 leiab agentide teadmiste mudelis kasutatavad kõikvõimalikud tippudevahelised seosed koos vastavate tippudega.

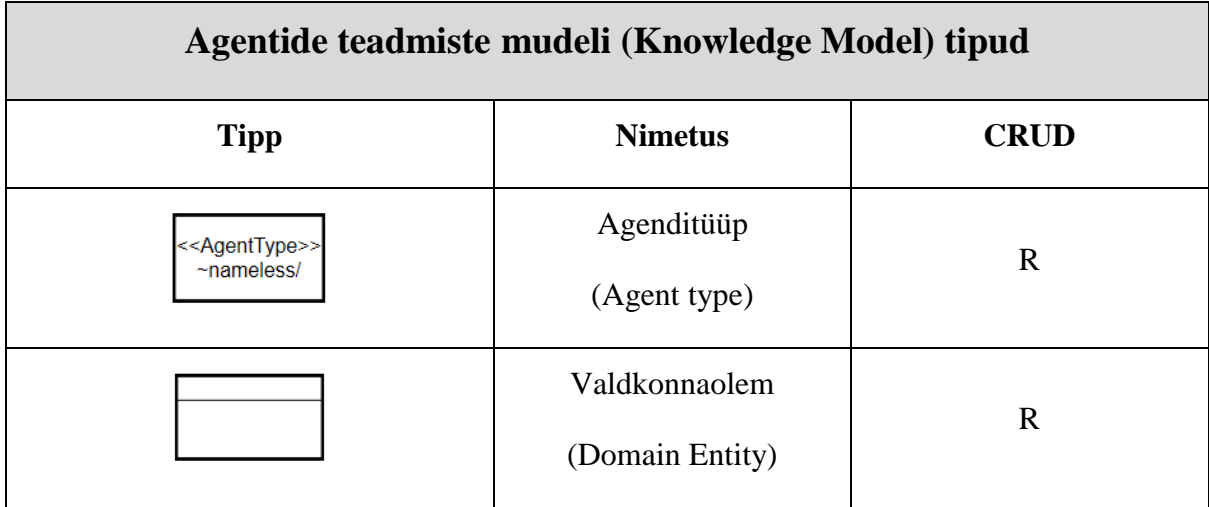

Tabel 3.7.1 Agentide teadmiste mudeli tipud

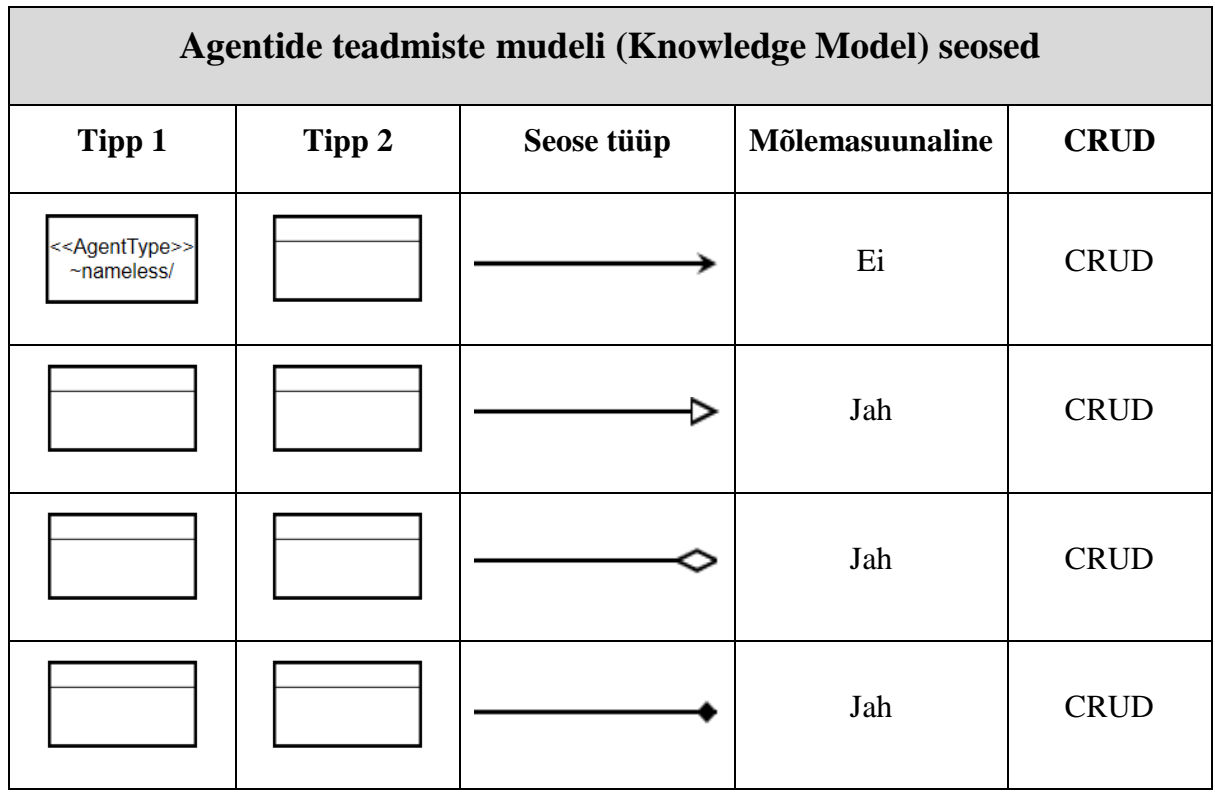

Tabel 3.7.2 Agentide teadmiste mudeli seosed

# **Agentide suhtlusmudel**

Agentide suhtlusmudel kirjeldab agentidevahelisi seoseid veelgi täpsemalt võrreldes agendimudeli ja agentide tutvuste mudeliga. Agentide suhtlusmudelis kasutatakse agentide mudelis kirjeldatud agenditüüpe, mida ei saa antud mudelis kustutada. Antud mudelis ei saa luua ka uusi agenditüüpe [83].

Tabelis 3.8.1 on toodud agentide suhtlusmudelis kasutatavad tipud koos nimetuste ja manipuleerimisõigustega. Tabelis 3.8.2 on kirjeldatud agentide suhtlusmudeli kõikvõimalikud agenditüüpide vaheliste seoste tüübid koos tippudega, mille vahele antud seoseid saab luua. Lisaks on esitatud ka seoste manipuleerimisõigused.

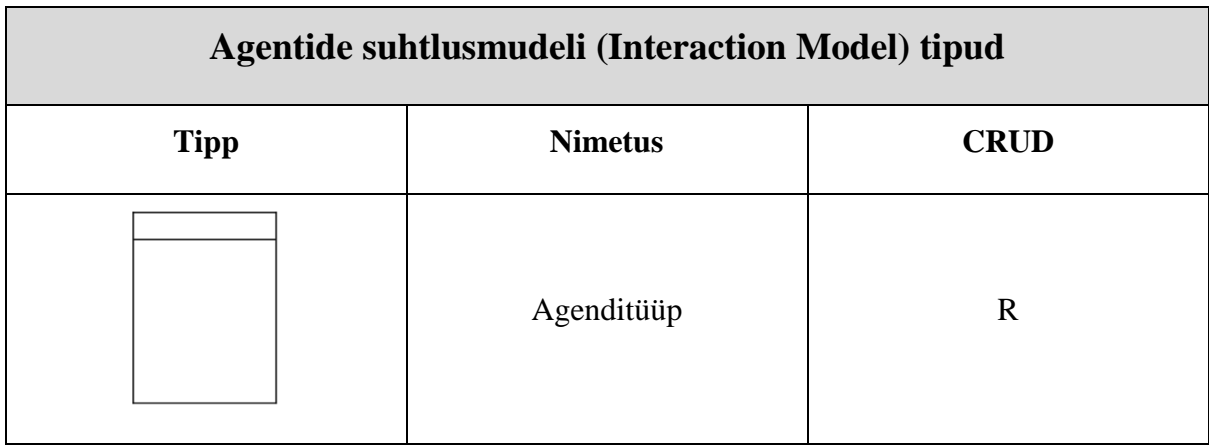

Tabel 3.8.1 Agentide suhtlusmudeli tipud

| Agentide suhtlusmudeli (Interaction Model) tipud |        |            |                 |             |
|--------------------------------------------------|--------|------------|-----------------|-------------|
| Tipp 1                                           | Tipp 2 | Seose tüüp | Mõlemasuunaline | <b>CRUD</b> |
|                                                  |        |            | Jah             | <b>CRUD</b> |
|                                                  |        |            | Jah             | <b>CRUD</b> |
|                                                  |        |            | Jah             | <b>CRUD</b> |

Tabel 3.8.2 Agentide suhtlusmudeli seosed

# **Agentide käitumismudel**

Agentide käitumismudel kirjeldab konkreetsetesse tüüpidesse kuuluvate agentide käitumist. Agentide käitumismudelis kasutatakse agenditüüpe, mis said loodud agendimudelis. Antud mudelis ei saa luua uusi agenditüüpe ega olemasolevaid kustutada. Antud mudelis saab lisada uusi tippe, milleks on algussündmus, reegel, tegevuse liik ning liitumine. [83]

Tabelis 3.9.1 on välja toodud kõik agentide käitumismudelis kasutatavad tipud koos nimetuste ja manipuleerimisõigustega. Tabelis 3.9.2 on esitatud kõikvõimalikud tippudevahelised seosed koos tippudega ning nendevaheliste seoste kasutamisõigustega.

| Agentide käitumismudeli (Behaviour Model) tipud |                                  |             |  |
|-------------------------------------------------|----------------------------------|-------------|--|
| <b>Tipp</b>                                     | <b>Nimetus</b>                   | <b>CRUD</b> |  |
|                                                 | Agenditüüp<br>(Agent type)       | $\mathbf R$ |  |
|                                                 | Algussündmus<br>(Start event)    | <b>CRUD</b> |  |
|                                                 | Reegel<br>(Rule)                 | <b>CRUD</b> |  |
|                                                 | Tegevuse liik<br>(Activity type) | <b>CRUD</b> |  |
|                                                 | Liitumine<br>(Join)              | <b>CRUD</b> |  |

Tabel 3.9.1 Agentide käitumismudeli tipud

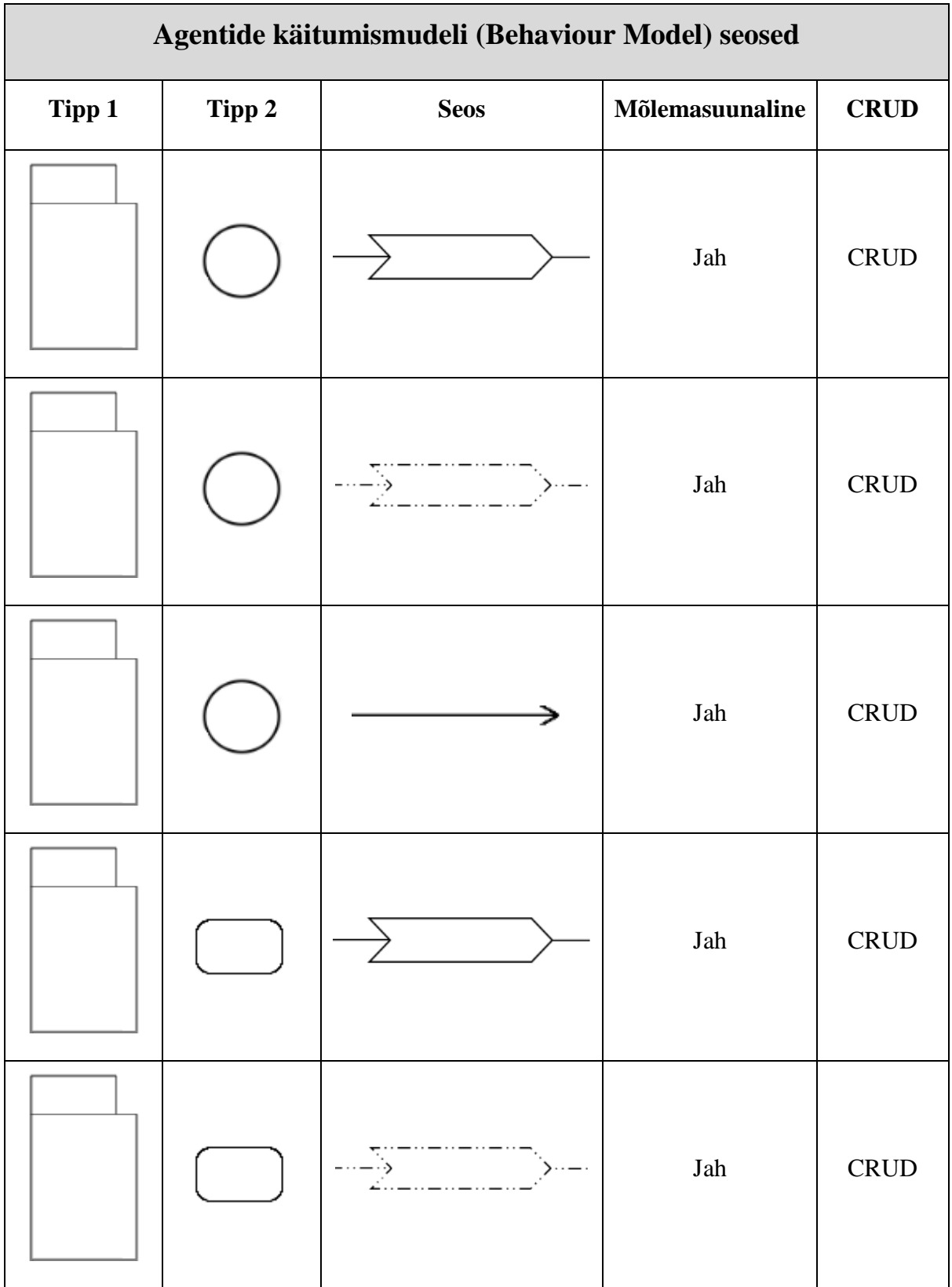

|  | → | ${\rm Jah}$ | CRUD        |
|--|---|-------------|-------------|
|  |   | $\rm{E}i$   | <b>CRUD</b> |
|  |   | $\rm{E}i$   | <b>CRUD</b> |
|  |   | $\rm{E}i$   | CRUD        |
|  |   | $\rm{E}i$   | <b>CRUD</b> |
|  |   | $\rm{E}i$   | <b>CRUD</b> |
|  |   | ${\rm Jah}$ | <b>CRUD</b> |

Tabel 3.9.2 Agentide käitumismudeli seosed

### **4. Töövahendi loomise kirjeldus**

Selles peatükis kirjeldatakse üksikasjalikult töövahendi realiseerimise kulgu.

#### **Kasutajaliides**

Alustades olemasoleva töövahendi edasiarendamist torkas esimesena silma kohe graafiline kasutajaliides. Joonistamispind oli liiga väike ning kasutajaliidese kasutamine ebamugav. Joonisel 4.1.1 on näha kasutajaliidest, mis eksisteeris töövahendi edasiarendamise protsessi alguses. Ebamugavus seisnes selles, et tipu lisamisel vajutades tööriista ribal tipule avanes kohe hüpikaken. Kui hüpikaknas said andmed täidetud, sai alles seejärel lisada tippu joonistuspinnale. Kuna enamus tarkvara kasutajaliideseid on realiseeritud selliselt, et tööriista ribalt saab lohistada tippe joonistuspinnale (näiteks Microsoft Visio [84] või Rational Rose [85]), siis osutus olemasolev lahendus vägagi ebamugavaks. Samuti oli joonistuspinna laius vaid umbes kolm neljandikku kogu ekraani laiusest, seega vähem joonistamise pinda kui olla võiks.

Eesmärgimudel ja valdkonna teadmiste mudel oli realiseeritud, kuid nende kahe vahel ümberlülitudes mudelid kustusid. Lisaks oli ümberlülitamine ebamugav, sest nõudis alati kahte klikki, kuigi saaks teha ka ühega. Rohkemate mudelitega tekitaks selline lahendus ka ümberlülitamisel suurema pausi, sest nimekirjast õige mudeli otsimine on raske. Kasutaja töökäigust teavitamise riba asus paremal üleval ja oli väga väike ning sellest ei saanud vaadata järgi eelnevaid tegevusi. See kuvas vaid viimast tegevust. Kasutaliidese kujundus ei olnud kõige ilusam. Tööriistaribal torkas silma kohe elementide ümber olev sinine raam, mis kohe kuidagi must-hall-valge teemaga kokku ei sobinud.

Joonisel 4.1.1 on näha uut hetkeversiooni kasutajaliidest. Välimus sai ümber kujundatud selliselt, et kaotatud said ümarad kastide ning nuppude ääred. Joonistamispind sai laiendatud tervele ekraanile ning tööriista riba sai loodud vasakusse äärde joonistuspinna peale. Tööriista riba on võimalik peita selleks, et saada juurde veel rohkemgi joonistamise ruumi. Mudelid said vastavalt Andrei Rõbinski magistritöös "Valdkonnaontoloogia agentorienteeritud modelleerimise tööriista jaoks" [83] esitatule jaotatud kahte agentorienteeritud modelleerimise kihti, milleks on süsteemi analüüsi ja disaini kiht. Analüüsi kihti kuuluvad eesmärgimudel, rollimudel, organisatsioonimudel ja valdkonna teadmiste mudel. Disaini kihti kuuluvad agendimudel, agentide tutvuste mudel, agentide teadmiste mudel, agentide suhtlusmudel ning agentide käitumismudel.

Kihtide jaoks said loodud eraldi nupud, mille kaudu saab näidata üksikuid kihte või mõlemat kihti korraga. Mudelite ümberlülitamiseks said tehtud vahekaardid ehk sakid, mis kuvatakse vastavavalt valitud kihile või kihtidele. Sakile vajutades lülitatakse mudel ümber valitud mudelile, kusjuures mudelid enam seejuures ära ei kustu. Seega nüüd saab mudelit vahetada ühe hiirenupu vajutusega ning mudelit ei pea nimekirjast enam otsima. Tööriista ribalt on võimalik nüüd lohistada tippe joonistuspinnale ning tipul paremat hiirenuppu vajutades hüppab ette väike aken, kus saab muuta andmeid. Kasutaja teavitamise paneel asub nüüd joonistuspinna all ning topeltklikk sellel laiendab teavitamise paneeli joonistamispinna suuruseks ning tagasi algsesse suurusesse. Samuti kuvatakse nüüd teavitused koos kellaajaga sekundi täpsusega. Sinine värv tööriista paneelis sai kaotatud, alles on vaid must, hall ja valge värv.

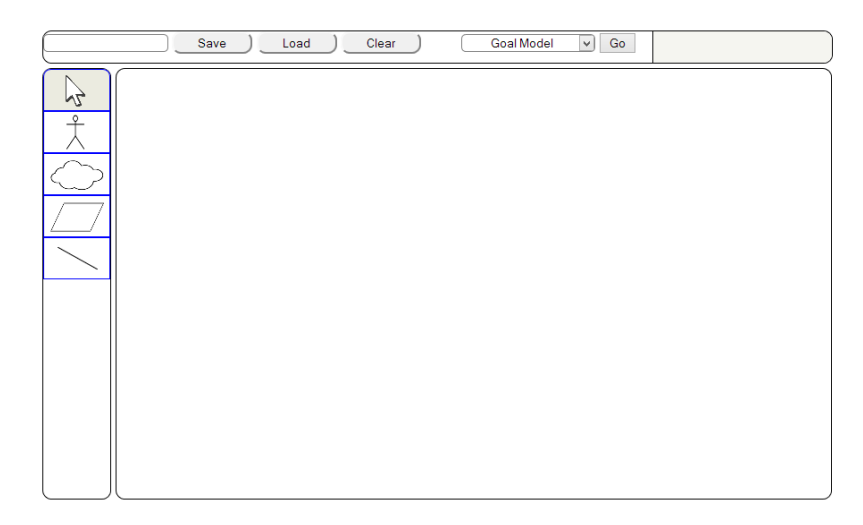

Joonis 4.1.1 Vana kasutajaliides *[86]*.

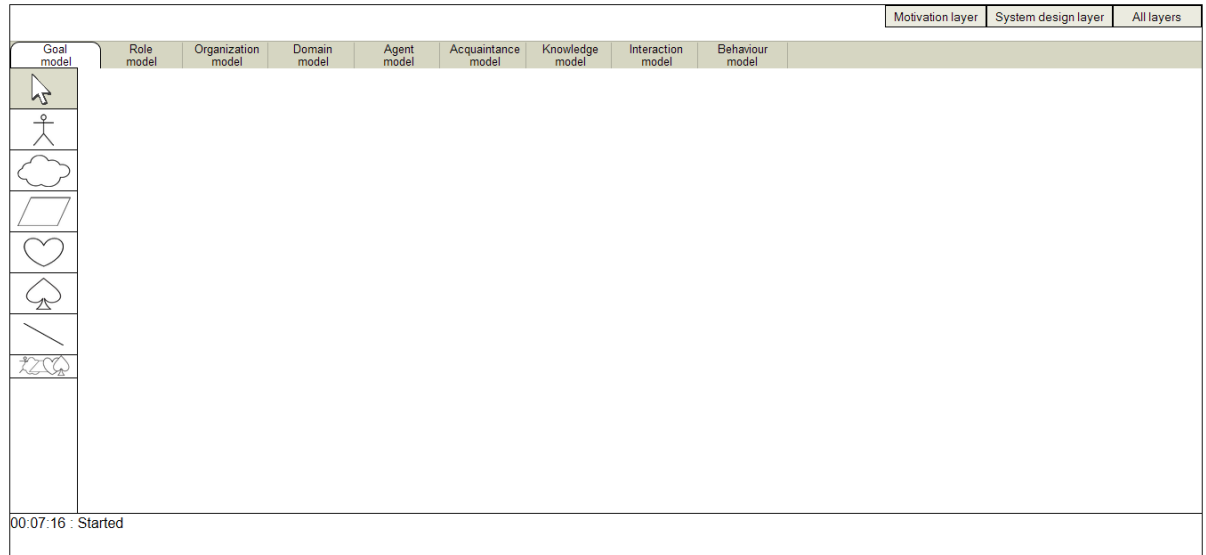

Joonis 4.1.2 Uus kasutajaliides *[87]*.

#### **Mudelid**

Töövahendis oli alguses realiseeritud kaks mudelit, milleks oli eesmärgimudel ja valdkonna teadmiste mudel. Töövahendisse sai lisatud nõuetes välja toodud mudelid, milleks on eesmärgimudel, rollimudel, organisatsioonimudel, valdkonna teadmiste mudel, agendimudel, agentide tutvuste mudel, agentide teadmiste mudel, agentide suhtlusmudel ja agentide käitumismudel. Kõik mudelid on seejuures omavahel vastavalt reeglitele seotud, mis sai kirjeldatud peatükis 3. Lisaks on nad jaotatud kahte kihti (analüüsi ja disaini kiht) ning neid kihte saab näidata eraldi või korraga. Joonisel 4.1.2 on näidatud kahte kihti korraga, mistõttu on näha joonistuspinna kohal kõikide mudelite vahekaarte.

Mudeleid hoitakse eraldi HTML div elementides ja näidatakse kasutajale vaid üks mudel korraga. Seega ei toimu samal joonistuspinnal pidevat ümberjoonistamist ning mudel kuvatakse kasutajale palju kiiremini, mis on eriti kasulik suurte (palju komponente sisaldavate) mudelite korral. Mudelite kuvamine tehakse vaid ühe hiirevajutusega ning ühes mudelis tehtavad muudatused kajastuvad vastavalt reeglitele teistes mudelites. Mudelid on koodiliselt teineteisest eraldatud eraldi JavaScripti failidesse ning CSS kujundusfailidesse selliselt, et ühe mudeli kustututamine või muutmine ei mõjuta teiste mudelite töökorras olekut oluliselt, välja arvatud seotud mudelid, kus kasutatakse kustunud või muudetud mudeli elemente.

#### 4.3 Tipud

Töövahendi vanas versioonis oli tippude lisamine ebamugav. Tööriista ribal pidi vajutama tipule, seejärel avanenud hüpikaknas täitma andmed ning seejärel sai alles lisada tippu joonistuspinnale. Uues versioonis saab tippu joonistupinnale lohistada või siis teha algul klikk tööriista ribal olevale elemendile ning seejärel teha hiireklikk joonistupinnal soovitud kohale. Seega on muutunud tipu lisamine kiiremaks. Selline lisamise viis võimaldab ka algul kõik vajalikud elemendid kiirelt joonistuspinnale lisada ning siis alles hakata täitma andmeid nende kohta. Tipu andmete muutmiseks on vaja teha parem klikk tipul, misjärel kuvatakse hüpikaken koos tipuga seotud andmetega nagu on näidatud joonisel 4.3.1.

Juhul, kui kasvõi üks väli on juba täidetud, lukustatakse andmed, et ei saaks neid kogemata muuta. Selleks, et neid muuta, tuleb vajutada nupule "Edit" (joonisel 4.3.2 üleval paremal nurgas), misjärel muutuvad tekstialad jälle muudetavaks. Soovikorral saab andmeid ka ise lukustada vajutades nupule "Lock", mis on kujutatud joonisel 4.3.1 üleval paremal nurgas. Hüpikakna kaudu saab tippe ka kustutada või lisada kohe uusi nendega seotud tippe. Seega kõik tegevused on koondatud ühte hüpikaknasse, et need oleksid hästi ülesleitavad. Tippe saab kustutada ka arvuti klaviatuuril asuva "Delete" nupuga.

Hüpikaken sai välimuselt uuendatud. Kui vanas töövahendi versioonis olid tekstiväljad lühikesed (joonis 4.3.3) ning välimus oli kohmakas, siis nüüd on kõik tekstiväljad asendatud muudetavate suurustega tekstialadega (joonis 4.3.1) ning elemendid täidavad ilusasti kogu hüpikakent. Lisaks on ka tähtsamad ja enamkasutatavad nupud muudetud suuremaks, et neid ei peaks teiste nuppude seast otsima. Selle tulemusena on informatsioon loetavam ning kergemini muudetavam.

Tippude lisamine käib kõikides mudelites koodiliselt samamoodi, kuid iga mudeli tippude jaoks on loodud eraldi massiiv. Selle tulemusena ei hoita kõiki elemente ühes massiivis ning andmete töötlemine toimub kiiremini. Muudatused ühes massiivis muudavad andmeid ka teistes massiivides ning selliselt on mudelite tipud omavahel seotud.

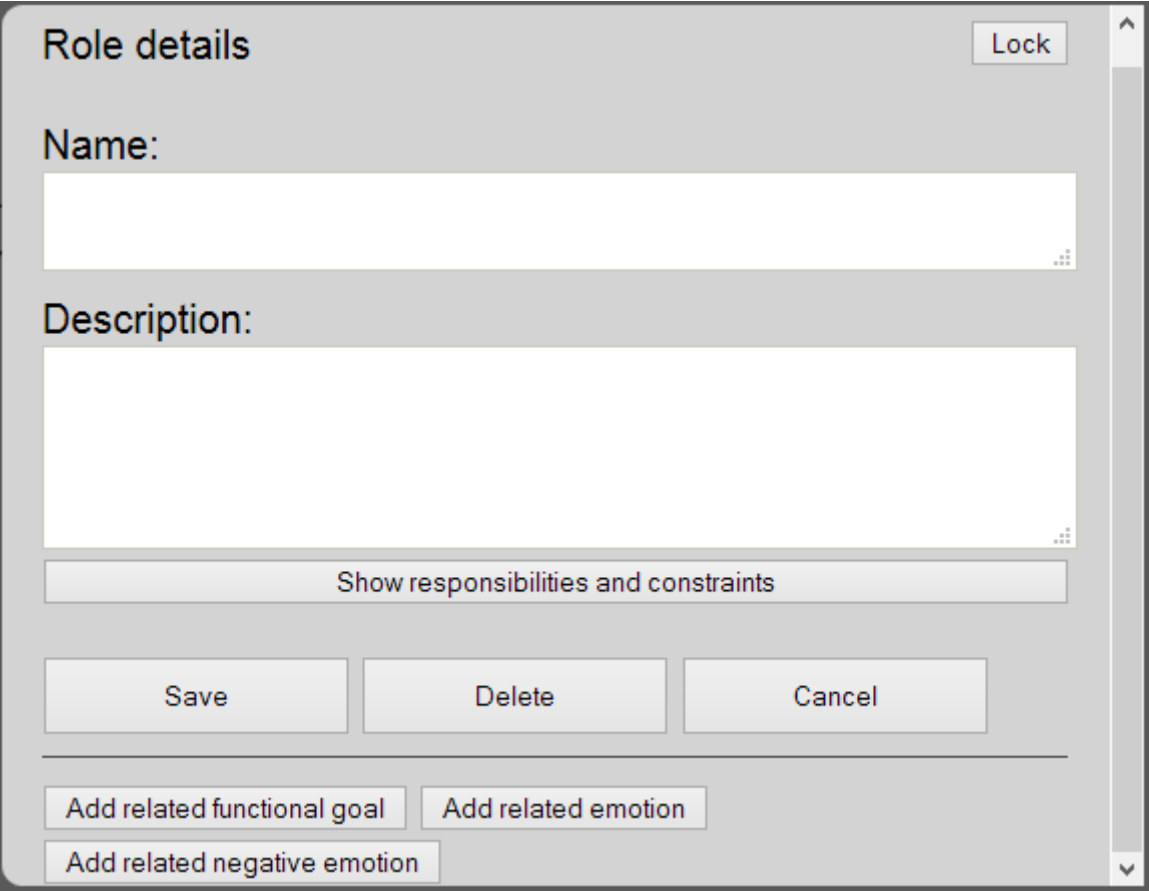

Joonis 4.3.1 Lukustamata uue töövahendi versiooni hüpikaken, mis kuvab informatsiooni rolli kohta *[87]*.

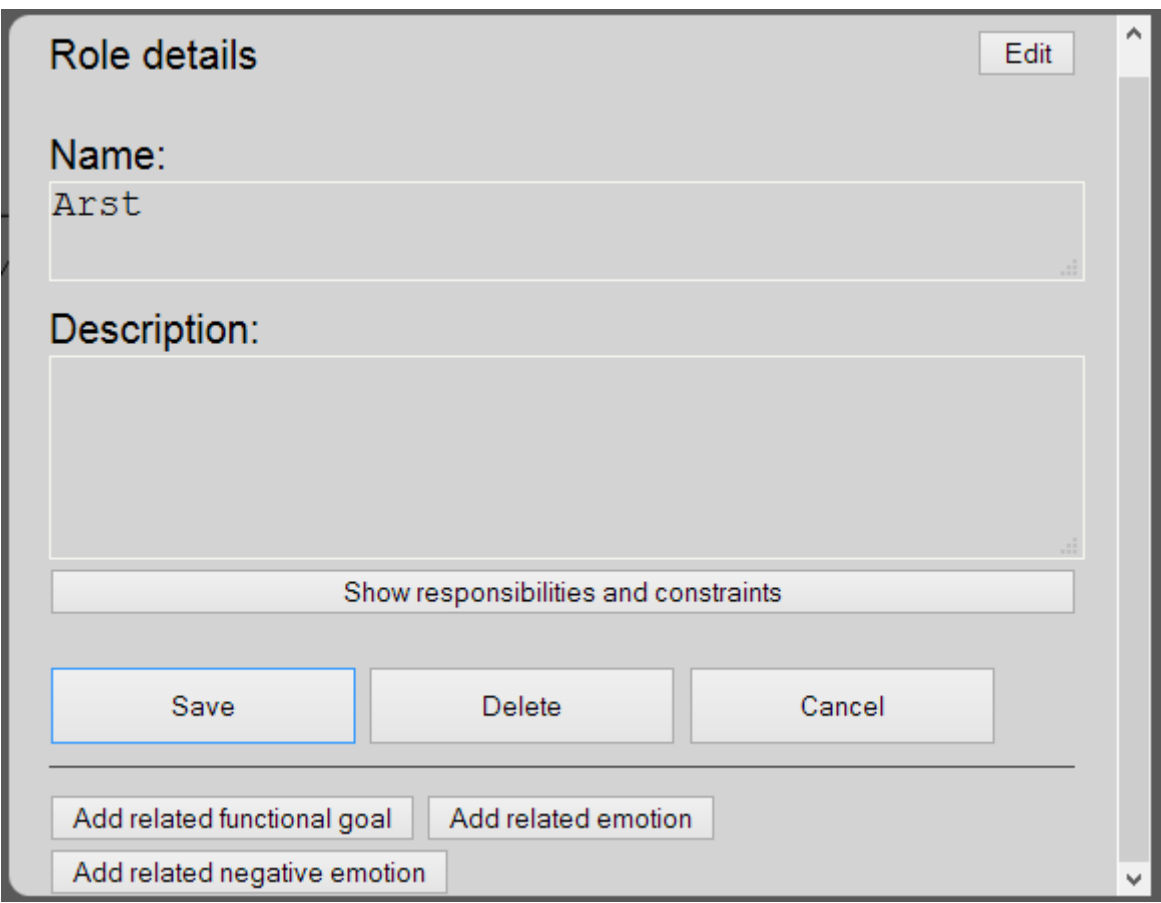

Joonis 4.3.2 Lukustatud uue töövahendi versiooni hüpikaken, mis kuvab informatsiooni rolli kohta *[87]*.

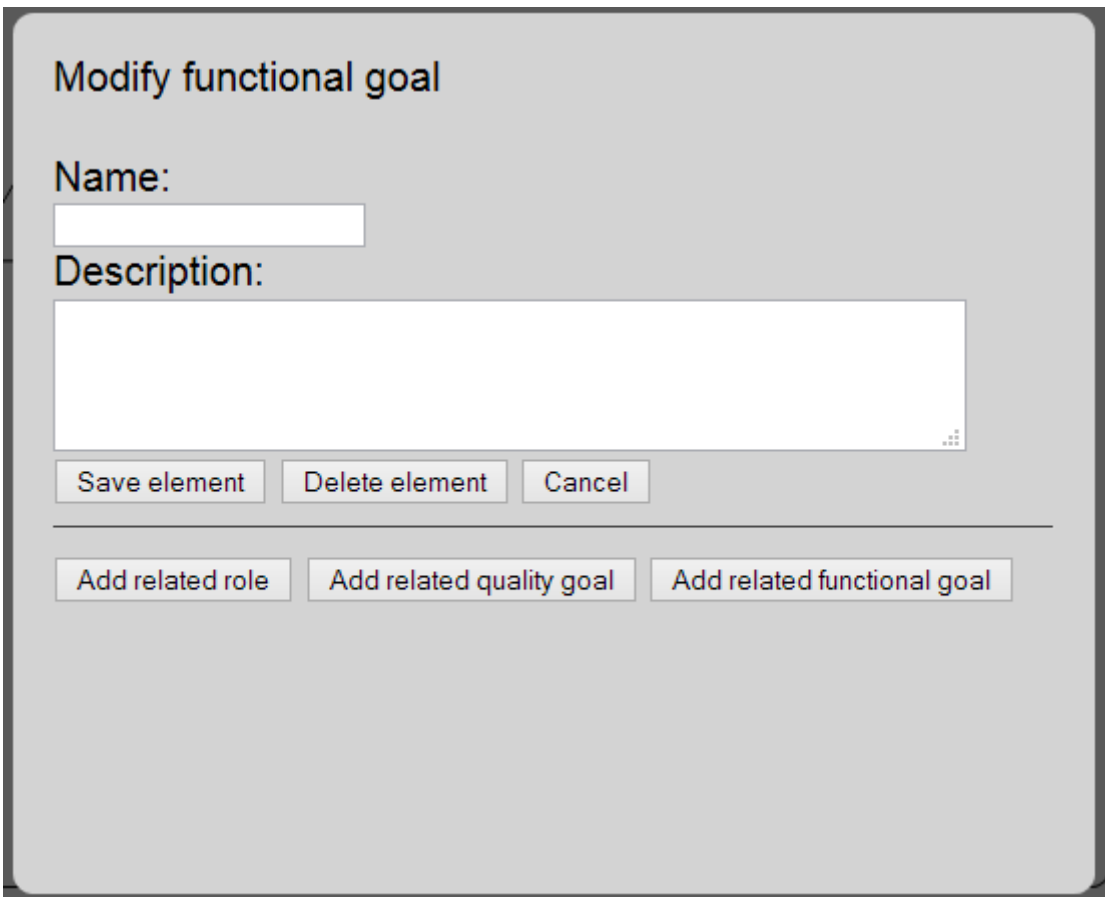

Joonis 4.3.3 Vana töövahendi versiooni hüpikaken *[86]*.

#### **Seosed**

Vanas töövahendi versioonis oli eesmärgimudelis ja valdkonna teadmiste mudelis seoste tekitamiseks üks nupuke tööriista paneelil ja vajalik seos loodi automaatselt. Uues versioonis on jätkatud sarnase funktsionaalsusega, ent kuna mõnes mudelis (näiteks organisatsioonimudelis, valdkonna teadmiste mudelis ja agentide teadmiste mudelis) saavad kahe elemendi vahel eksisteerida erinevad seosed, pidi paratamatult lisama seosenuppe.

Seoste lisamine toimub samamoodi nagu vanas versioonis. Valinud seose, tuleb teha klikk ühel tipul ja seejärel teisel tipul. Tulemusena luuakse nende kahe tipu vahele seos. Seoste lisamine käib kõikides mudelites samamoodi, koodiline erinevus ilmneb vaid kahes viimases mudelis, milleks on agentide suhtlusmudel ning agentide käitumismudel.

Vanas töövahendi versioonis muutus valitud seose joone paksus selliseks, et saaks selle peal hästi klikkida. Klikkimist oli vaja selleks, et tuleks ette seose kohta kehtiv hüpikaken koos seose kohta kehtiva informatsiooniga, mille kaudu sai seost kustutada või selle andmeid muuta (joonis 4.4.1). Joone valimine toimus sellele klikkides või selle algustipule ja lõpptipule topeltklikki tehes. Selles funktsionaalsuses oli kolm probleemi. Esiteks selline kasutusvõimalus pole intuitiivne ja enamus kasutajaid ei avastaks sellist kasutusvõimalust kunagi. Teiseks, see on tüütu ning nõuab joone valimiseks nelja hiireklikki, ning kolmandaks, valitud joon nägi kole välja ja terve mudeli väljanägemine kannatas selle all (joonis 4.4.2).

Uues versioonis on antud probleem lahendatud nii, et tipu valides valitakse automaatselt kõik sellega seotud jooned. Lisaks joone paksus ei muutu, muutub ainult värv, kuid laiemaks muutub siiski selle klikitav ala. Selliselt näevad jooned samasugused välja nagu enne valimist ning neid valida on lihtne (joonis 4.4.3). Lisaks joone valimisele on hea näha nüüd ka kõiki tipu seoseid.

Erinevalt vanast versioonist on seosed nüüd kandilised (joonis 4.4.3). Enne olid seosteks kaared (joonis 4.4.2). Selline seoste kuju on visuaalselt parem, ent kindlasti tuleb tulevikus teha ka sirgete joonte lisamise võimalus, sest mõned mudelid näevad nende abil paremini välja, kui seoseid on palju (näiteks agentide tutvuste mudel).

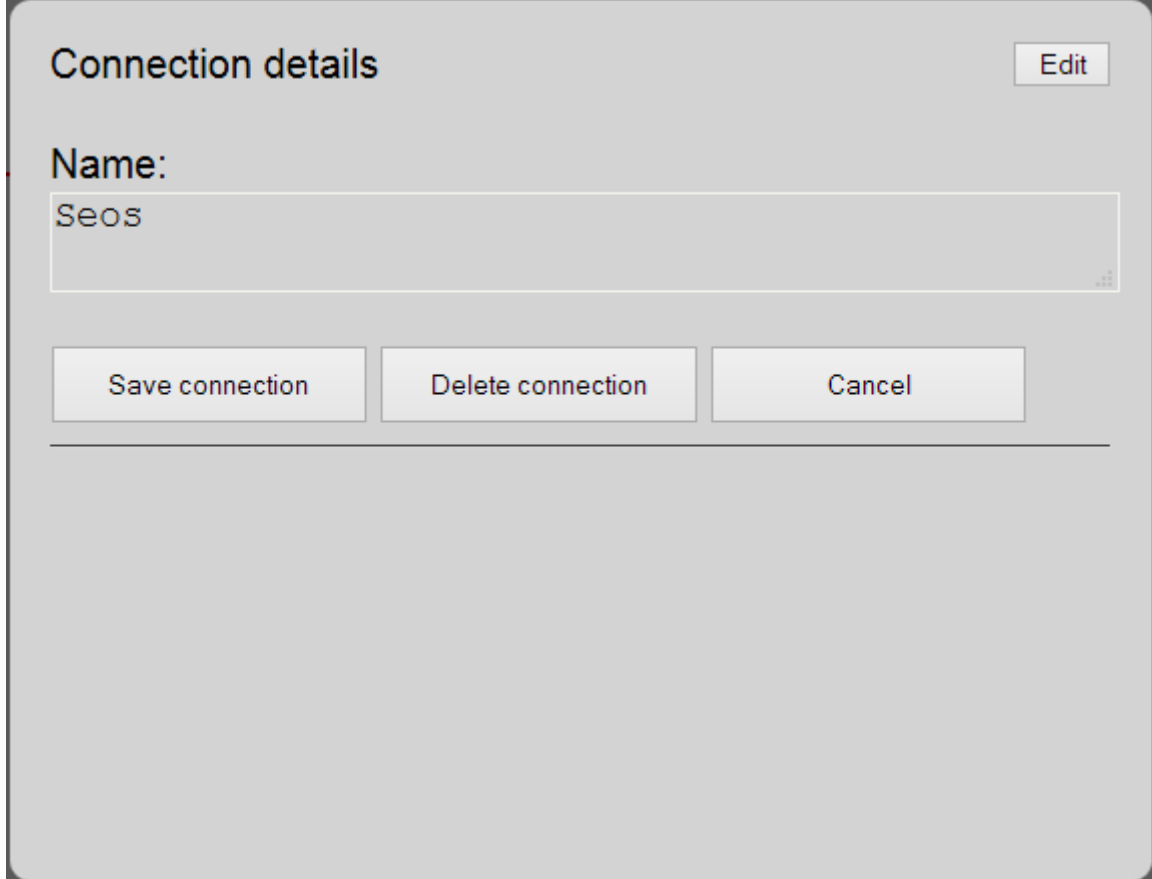

Joonis 4.4.1 Seose hüpikaken *[87]*.

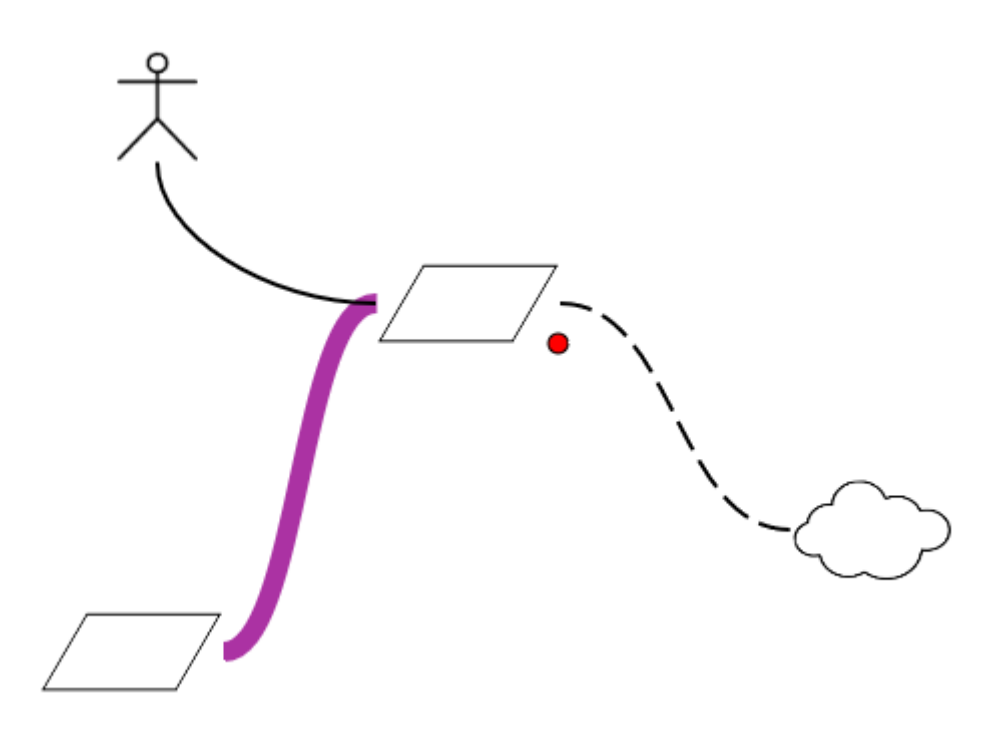

Joonis 4.4.2 Valitud seos vanas töövahendis *[86]*.

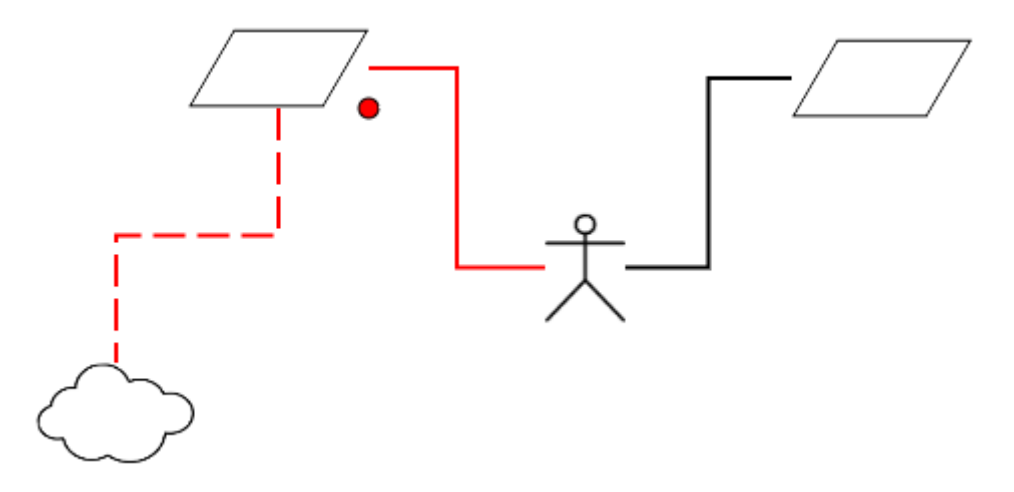

Joonis 4.4.3 Valitud seosed uues töövahendis *[87]*.

#### **4.5 Teavitamine**

Vanas töövahendi versioonis toimus kasutaja tegevustest teavitamine paremal üleval nurgas (joonis 4.5.1, märgitud punase kastiga). Selle probleemideks olid väikesed mõõtmed ning ainult viimase teate kuvamine. Uues versioonis on viidud teavituskast joonistuspinna alla ja lisatud võimalus vaadata ka eelnevaid sündmusi (joonis 4.5.2, märgitud punase kastiga). Teavituskasti saab topeltklikiga ka laiendada ning muuta ta tagasi algsesse suurusesse (joonis 4.5.3). Teavitused kuvatakse koos kellaajaga, mis on sekundi täpsusega. Teavitusi hetkel küll

väga palju ei näidata, kuid töövahendi täielikul valmimisel kasvab nende hulk kindlasti märgatavalt.

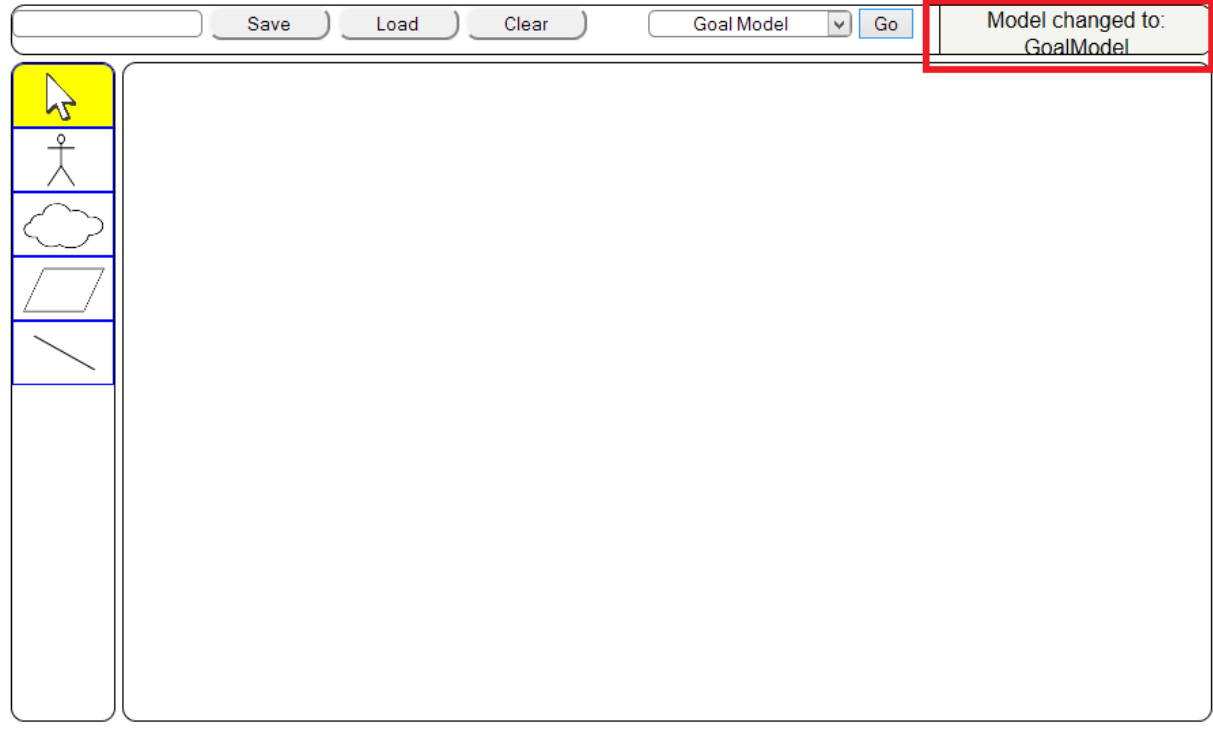

Joonis 4.5.1 Vana töövahendi versiooni teavituskast (punases kastis) *[86]*.

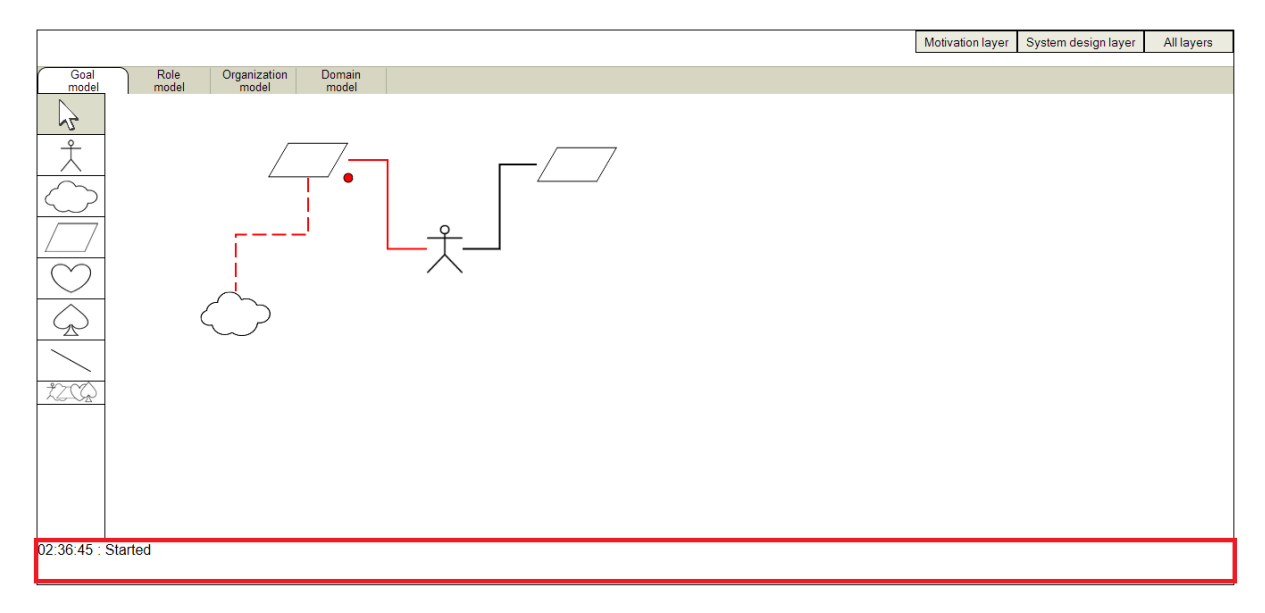

Joonis 4.5.2 Uue töövahendi versiooni teavituskast (punases kastis) *[87]*.

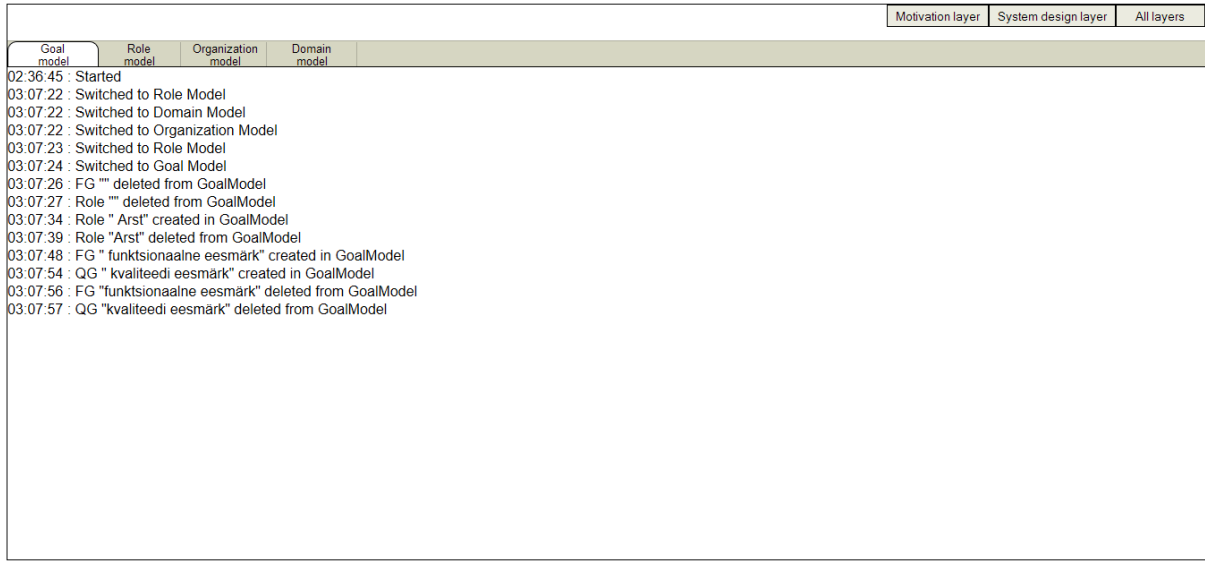

Joonis 4.5.3 Uue töövahendi versiooni laiendatud teavituskast *[87]*.

# **Edasine arendamine**

Töövahend vajab hulganisti uut funktsionaalsust, mis antud töö ajalistesse piiridesse ei mahtunud. Järgmiseks tuleks täiendada agentide käitumismudelit selliselt, et kõiki sõnumeid võetaks agentide suhtlusmudelist. Nende lisamisel peaks käitumismudelis sõnumite järjekord tulema samasugune nagu suhtlusmudelis. Tuleks realiseerida tingimuste (tabel 3.9.2 rida 10) ning atribuutide muutumiste (tabel 3.9.2 rida 11) seoste loomisevõimalus. Nende seoste jaoks on vaja vaid ühte tippu.

Kuna mudelid võivad koosneda paljudest tippudest ja seostest ning kogu mudel ei pruugi joonistamispinnale ära mahtuda, tuleks realiseerida mudeli liigutamise võimalus. See peaks välja nägema selliselt, et joonistamispinnast peaks saama haarata ning seda ringi liigutada, mille järel liigub kaasa kogu mudel. Selleks on vaja realiseerida kõikide elementide üheaegse liigutamise funktsionaalsus.

Osasid mudeleid peab saama teha mitu, näiteks agentide käitumismudel. Tuleks välja mõelda andmete sobiva jagamise dünaamilistesse massiividesse, et püsiks programmi kiirus. Lisaks on vaja luua võimalust osades mudelites seostele kardinaliteete lisada, näiteks valdkonna teadmiste mudelis. Samuti tuleks lisada kasutajasõbralikkuse jaoks sirgete joonte kasutamise võimalust.

Tippude lohistamine on veebilehitseja Firefox veidi aeglane samal ajal, kui veebilehitsejas Chrome kiire ning sujuv. Seda põhjustab tipu suurust muutva punase ringikese (joonis 4.4.3) koordinaatide muutmine tipu liigutamisel. Firefoxil toimub tipu liigutamise uute koordinaatide arvutamine aeglasemalt. Selle lahenduseks on kaks head varianti. Esimene võimalik variant on see, et lohistamise ajaks peidetakse punane ringike ära. Teine variant on lisada tipule suurust muutvad funktsioonid, mida pakub freeTransform-teek [88]. Ka see teek teeb samamoodi Firefoxis lohistamise aeglasemaks, kuid Firefoxi jaoks on võimalik teeki veidi muuta, nimelt ära kaotada üleliigsed jooned ning suuruse muutmise linke.

Lisaks võiks realiseerida antud töövahendile ka mudelite suumimise võimaluse, mis sai esmakordselt mainitud juba vana töövahendi versiooni valmides bakalaureusetööna [4]. Millega aga ei arvestanud, on see, et suumimist võiks piirata mõlemalt poolt, see tähendab mingil hetkel ei saa mudelisse enam sisse suumida või sellest välja suumida. Sellega seoses võiks piirata ka tippude maksimaalset ning minimaalset suurust, et kasutajatel ei tekiks segadust sellega, mida ta ekraanil parasjagu näeb.

Uues töövahendi versioonis on eemaldatud salvestamine ja taasloomise võimalus. Selle funktsionaalsuse arendamine peaks jääma lõppu, kui kõiki mudeleid saab korrektselt luua. Siis peaks korraga salvestama kõik andmed ühte XML-faili, mille kaudu saaks kogu süsteemi ka taasluua.

### **Kokkuvõte**

Töö eesmärgiks oli luua agentorienteeritud modelleerimise töövahend jätkates bakalaureusetöö raames loodud töövahendi arendamist.

Töö esimeses faasis analüüsiti vahepeal toimunud arenguid graafilise kasutajaliidesega modelleerimisvahendite loomiseks sobivate tarkvaraplatvormide ja teekide osas. Selleks sai uuritud mitmeid vabavaralisi tarkvaraplatvorme ning teeke, mis sobisid töövahendi loomiseks nii funktsionaalsuse kui ka kiiruse poolest. Neist kõige sobilikumaks osutus teek JointJS, mis üksikule arendajale on tasuta kuid firmadele tasuline. JointJS teek on mõeldud modelleerimistarkvara loomiseks. Sellel teegil on sündmustepõhine olemus ja MVCarhitektuur, mis toetab integreerimist teiste tehnoloogiatega. Seega teegi Raphäel abil juba alustatud töövahendi loomise ebaõnnestumise korral oleks osutunud mõistlikuks valikuks teek JointJS.

Töö käigus otsustati, et paljudest töövahendi arendamiseks sobivatest teekidest jätkatakse siiski Raphäeli teegi kasutamist, sest algselt bakalaureusetöö raames loodud töövahend suutis hea kvaliteediga esitada juba kahte agentorienteeritid modelleerimise mudelit, mistõttu teiste vajalike mudelite esitamise õnnestumine oli väga tõenäoline. Raphäeli kasuks rääkis kindlasti ka bakalaureusetöö raames realiseeritud töövahendiga testitud veebilehitsejate sõltumatus. Lisaks on Raphäeli lihtne kasutada ning kasutamiskogemus oli samuti olemas. Peale selle olid kõige vajalikumad teeki JointJS juba sisseehitatud funktsionaalsused, mida on vaja agentorienteeritud modelleerimise töövahendi loomiseks, Raphäelis bakalauresetöö raames loodud või kergesti arendatavad.

Töövahendi loomiseks oli vaja teada reegleid, mis määravad seosed üksikute mudelite elementide vahel ning erinevat tüüpi mudelite vahel. Uurides Andrei Rõbinski magistritööd "Valdkonnaontoloogia agentorienteeritud modelleerimise tööriista jaoks", mis sai kirjutatud paralleelselt esialgset töövahendit kirjeldava bakalaureusetööga, sai töös välja toodud mudelites kehtivad reeglid ning nende omavahelised seosed. Järgides neid reegleid õnnestus luua töövahend, mis töötab vastavalt nendele reeglitele.

Magistritöös kirjeldatud analüüsi põhjal võib järeldada, et ka töövahendi edasiarendamine peale magistritööd peaks toimuma kasutades Raphäeli-teeki. Kuna suurem töö mudelite realiseerimisel on tehtud, siis nüüd jääb üle nende mudelite viimistlemine ning töövahendi kvaliteediomaduste nagu näiteks kasutajasõbralikkuse arendamine. Samuti peab töövahendis kasutusele võtma täpse terminoloogia, mis ilmselt vajab mingil määral välist modifitseerimist, sest näiteks mudelite ja nende elementide nimedes kasutatavad pikemad sõnad ei pruugi nende jaoks ettenähtud kohtadesse ära mahtuda.

Kindlasti tuleks edasiarendamisel realiseerida kogu töövahendi abil loodud sotsiotehnilist süsteemi kirjeldatavate omavahel seotud mudelite salvestamise ja taasloomise võimalus. Selleks oleks mõistlik kasutada XML-formaati, mille abil võiks korraga salvestada kõik mudelid. Veel on osade mudelite puhul oluline võimalus tekitada seostele kardinaliteete ning mitme sama tüüpi mudeli loomine. See loob kasutajale võimaluse vältida erinevate mudelite komponentide üleküllust, näiteks ei pea agentide suhtlusmudelis ühes ja samas mudelis kasutama kõiki agente ja kirjeldama nendevahelisi sõnumeid, vaid saab luua selle tarbeks agentide suhtlusmudeleid juurde.

Töövahendi täiustamine on küllaltki ajakulukas, sest koodi on juba palju ning lahenduskäigud tuleb hästi läbi mõelda. Lisaks vajab töövahendi täiustamine ka sagedast testimist, mis on samuti ajakulukas. Sellest võib järeldada, et nüüd oleks mõistlik hakata looma automatiseeritud teste, mis peaksid testimisele kuluvat aega tulevikus vähendama ning jätma rohkem aega arendamiseks.

#### **Summary**

The main goal of this Master's thesis was further development of an agent-oriented modelling tool which had been created for the author's Bachelor's thesis concluded in 2012. This thesis comprises three tasks. The first task explores different freeware libraries to find the most suitable library for the tool development. The second task describes how agent-oriented models are created and how they are connected to each other. Another purpose of this task was to find all possible types of nodes and connections between them in models for the tool. The third task was the actual development of the tool and the creation of different possibilities to present the models.

When performing the first task it was discovered that there were numerous libraries suitable for developing the tool. The problem was choosing the most suitable one. Even though JointJS seemed to be the most appropriate of them, Raphäel was chosen, because the existing tool had been created using that library. This meant that it was possible to develop the required functionality with Raphael in less time than with other tools, considering the work already completed. In the course of performing the second task all the models were studied and all possible connections between their constituent nodes were found and presented. The result of the second task allowed to continue with the last and the most important task–implementing the tool itself.

The result of accomplishing the third task was a modeling tool which can create and present graphical models of agent-oriented modeling.

# **Kasutatud kirjandus**

- [1] L. Sterling ja K. Taveter, The Art of Agent-Oriented Modeling, Cambridge, MA, and London, England: MIT Press, 2009.
- [2] I. Sommerville, Software Engineering, 9th Edition, Boston, MA: Pearson Education, Inc, 2011.
- [3] "https://products.office.com/en-us/visio/flowchart-software," Microsoft Visio, 02 05 2015. [Võrgumaterjal].
- [4] A. Sapožnikov, "Agentorienteeritud modelleerimise töövahendi graafilise kasutajaliidese kavandamine ja realisatsioon," 2012.
- [5] "Arbor.js Introduction," Samizdat Drafting Co, [Võrgumaterjal]. Available: http://arborjs.org/introduction. [Kasutatud 04 05 2015].
- [6] "samizdatco/arbor," Samizdat Drafting Co, [Võrgumaterjal]. Available: https://github.com/samizdatco/arbor. [Kasutatud 04 05 2015].
- [7] "Arbor.js," Samizdat Drafting Co, [Võrgumaterjal]. Available: http://arborjs.org/. [Kasutatud 04 05 2015].
- [8] D. Baranovskiy, "Raphäel," [Võrgumaterjal]. Available: http://raphaeljs.com/. [Kasutatud 04 05 2015].
- [9] "The Evolution Of Web," Google, [Võrgumaterjal]. Available: http://evolutionofweb.appspot.com/. [Kasutatud 06 05 2015].
- [10] D. Baranovskiy, "Raphael GitHub," [Võrgumaterjal]. Available: https://github.com/DmitryBaranovskiy/raphael/. [Kasutatud 04 05 2015].
- [11] D. Baranovskiy, "Raphäel Reference," [Võrgumaterjal]. Available: http://raphaeljs.com/reference.html. [Kasutatud 04 05 2015].
- [12] A. Sapožnikov, "AOM Tool old version," [Võrgumaterjal]. Available: http://dijkstra.cs.ttu.ee/~Aleksandr.Sapoznikov/graph/graph.html. [Kasutatud 07 05 2015].
- [13] "Dracula Graph Library," [Võrgumaterjal]. Available: http://www.graphdracula.net/. [Kasutatud 06 05 2015].
- [14] "Dracula Graph Library Showcase," [Võrgumaterjal]. Available: http://www.graphdracula.net/showcase/. [Kasutatud 05 05 2015].
- [15] M. Bostock, "D3 Data Driven Documents," [Võrgumaterjal]. Available: http://d3js.org/. [Kasutatud 06 05 2015].
- [16] E. Stolarsky, "OrgoShmorgo," [Võrgumaterjal]. Available: http://orgo.stolarsky.com/. [Kasutatud 06 05 2015].
- [17] N. Atkinson, "Bi-directional hierarchical sankey diagram," [Võrgumaterjal]. Available: http://bl.ocks.org/Neilos/584b9a5d44d5fe00f779. [Kasutatud 06 05 2015].
- [18] B. Podgursky, "NLP Parse Visualization," [Võrgumaterjal]. Available: http://nlpviz.bpodgursky.com/home. [Kasutatud 06 05 2015].
- [19] P. AB, "Pingdom Website Speed Test," [Võrgumaterjal]. Available: http://tools.pingdom.com/fpt/#!/bzrnKw/http://nlpviz.bpodgursky.com/home. [Kasutatud 07 05 2015].
- [20] M. Bostock, "D3 Gallery," [Võrgumaterjal]. Available: https://github.com/mbostock/d3/wiki/Gallery. [Kasutatud 06 05 2015].
- [21] A. B.V., "Vis.js," [Võrgumaterjal]. Available: http://visjs.org. [Kasutatud 07 05 2015].
- [22] A. B.V., "Vis.js GitHub," [Võrgumaterjal]. Available: https://github.com/almende/vis. [Kasutatud 07 05 2015].
- [23] A. B.V., "Vis.js documentation," [Võrgumaterjal]. Available: http://visjs.org/docs/index.html. [Kasutatud 07 05 2015].
- [24] "Vis.js Static smooth curves," [Võrgumaterjal]. Available: http://visjs.org/examples/network/26\_staticSmoothCurves.html. [Kasutatud 07 05 2015].
- [25] "Vis.js Node As Icon," [Võrgumaterjal]. Available: http://visjs.org/examples/network/38\_node\_as\_icon.html. [Kasutatud 07 05 2015].
- [26] "Vis.js Shapes," [Võrgumaterjal]. Available: http://visjs.org/examples/network/04\_shapes.html. [Kasutatud 07 05 2015].
- [27] "Vis.js Label Stroke," [Võrgumaterjal]. Available: http://visjs.org/examples/network/35\_label\_stroke.html. [Kasutatud 07 05 2015].
- [28] "Vis.js Random Nodes," [Võrgumaterjal]. Available: http://visis.org/examples/network/02\_random\_nodes.html. [Kasutatud 07 05 2015].
- [29] "Bonsai," Uxebu, [Võrgumaterjal]. Available: http://bonsaijs.org/. [Kasutatud 08 05] 2015].
- [30] "Bonsai Draggable Shapes Example," [Võrgumaterjal]. Available: http://demos.bonsaijs.org/demos/draggable-shapes/index.html. [Kasutatud 08 05 2015].
- [31] "Bonsai GitHub," Uxebu, [Võrgumaterjal]. Available: https://github.com/uxebu/bonsai/downloads. [Kasutatud 08 05 2015].
- [32] "Bonsai Draggable Shapes," Uxebu, [Võrgumaterjal]. Available: http://demos.bonsaijs.org/demos/draggable-shapes/index.html. [Kasutatud 08 05 2015].
- [33] "Bonsai Documentation," Uxebu, [Võrgumaterjal]. Available: http://docs.bonsaijs.org/. [Kasutatud 08 05 2015].
- [34] A. Jacomy, "Sigmajs," [Võrgumaterjal]. Available: http://sigmajs.org/. [Kasutatud 08 05] 2015].
- [35] "Sigmajs GitHub," [Võrgumaterjal]. Available: https://github.com/jacomyal/sigma.js/wiki. [Kasutatud 08 08 2015].
- [36] A. Jacomy, "Sigmajs GitHub releases," [Võrgumaterjal]. Available: https://github.com/jacomyal/sigma.js/releases/. [Kasutatud 08 05 2015].
- [37] A. Jacomy, "Sigmajs drag-nodes example," [Võrgumaterjal]. Available: https://github.com/jacomyal/sigma.js/blob/master/examples/drag-nodes.html.
- [38] A. Jacomy, "Sigmajs custom shapes example," [Võrgumaterjal]. Available: https://github.com/jacomyal/sigma.js/blob/master/examples/plugin-customShapes.html. [Kasutatud 08 05 2015].
- [39] A. Jacomy, "Sigmajs custom edge shapes example," [Võrgumaterjal]. Available: https://github.com/jacomyal/sigma.js/blob/master/examples/plugincustomEdgeShapes.html. [Kasutatud 08 05 2015].
- [40] A. Jacomy, "Sigmajs issues," [Võrgumaterjal]. Available: https://github.com/jacomyal/sigma.js/issues. [Kasutatud 08 05 2015].
- [41] "Cytoscape questions," [Võrgumaterjal]. Available: http://stackoverflow.com/questions/tagged/cytoscape.js. [Kasutatud 08 05 2015].
- [42] "Cytoscape.js," [Võrgumaterjal]. Available: http://js.cytoscape.org/. [Kasutatud 09 05 2015].
- [43] "Cytoscape.js releases," [Võrgumaterjal]. Available: https://github.com/cytoscape/cytoscape.js/releases. [Kasutatud 09 05 2015].
- [44] "Cytoscape. js example," [Võrgumaterjal]. Available: http://jsbin.com/gist/b7c65115947d9e0e8ec8?js,output. [Kasutatud 06 05 2015].
- [45] "Cytoscape. js example," [Võrgumaterjal]. Available: http://jsbin.com/gist/aedff159b0df05ccfaa5?js,output. [Kasutatud 07 05 2015].
- [46] "Cytoscape. js example," [Võrgumaterjal]. Available: http://jsbin.com/gist/5b192c88616af2f75344?js,output. [Kasutatud 06 05 2015].
- [47] "MooWheel," Unwieldy Studios, [Võrgumaterjal]. Available: http://labs.unwieldy.net/moowheel/. [Kasutatud 08 05 2015].
- [48] "MooWheel demo," unwieldy studios, [Võrgumaterjal]. Available: http://labs.unwieldy.net/moowheel/demo/heat.html. [Kasutatud 07 05 2015].
- [49] "Bristol-Myers Squibb," [Võrgumaterjal]. Available: http://www.bms.com/pages/default.aspx. [Kasutatud 08 05 2015].
- [50] "CanvasXPress," [Võrgumaterjal]. Available: http://canvasxpress.org/. [Kasutatud 08 05 2015].
- [51] "CanvasExpress," [Võrgumaterjal]. Available: canvasxpress.org/network.html. [Kasutatud 07 05 2015].
- [52] "CanvasXPress about," [Võrgumaterjal]. Available: http://canvasxpress.org/about.html. [Kasutatud 08 05 2015].
- [53] N. G. Belmonte, "JavaScript InfoVis Toolkit blog," [Võrgumaterjal]. Available: http://philogb.github.io/blog/. [Kasutatud 09 05 2015].
- [54] N. G. Belmonte, "JavaScript InfoVis Toolkit," [Võrgumaterjal]. Available: http://philogb.github.io/jit/index.html. [Kasutatud 08 05 2015].
- [55] N. G. Belmonte, "JavaScript InfoVis Toolkit example," [Võrgumaterjal]. Available: http://philogb.github.io/jit/static/v20/Jit/Examples/ForceDirected/example2.html.
- [56] N. G. Belmonte, "JavaScript InfoVis Toolkit," [Võrgumaterjal]. Available: http://philogb.github.io/jit/static/v20/Docs/files/Core/Core-js.html. [Kasutatud 09 05 2015].
- [57] N. G. Belmonte, "JavaScript InfoVis Toolkit Google Groups," [Võrgumaterjal]. Available: https://groups.google.com/forum/#!forum/javascript-informationvisualization-toolkit. [Kasutatud 07 05 2015].
- [58] N. G. Belmonte, "JavaScript InfoVis Toolkit 2.0," [Võrgumaterjal]. Available: http://flowingdata.com/2010/07/06/javascript-infovis-toolkit-2-0-released/. [Kasutatud 07 05 2015].
- [59] "Lehrstuhl für Mathematik und ihre Didaktik," Universität Bayreuth, [Võrgumaterjal]. Available: http://www.dmi.uni-bayreuth.de/de/index.html. [Kasutatud 06 05 2015].
- [60] "JSXGraph home," [Võrgumaterjal]. Available: http://jsxgraph.uni-bayreuth.de/wp/. [Kasutatud 08 05 2015].
- [61] "JSXGraph demo," [Võrgumaterjal]. Available: http://jsxgraph.unibayreuth.de/wiki/index.php/Drag\_Polygons. [Kasutatud 07 05 2015].
- [62] "JSXGraph blog," [Võrgumaterjal]. Available: http://jsxgraph.uni-bayreuth.de/wp/blog/. [Kasutatud 07 05 2015].
- [63] JSXGraph examples, [Võrgumaterjal]. Available: http://jsxgraph.unibayreuth.de/wiki/index.php/Category:Examples. [Kasutatud 07 05 2015].
- [64] "Yahoo," [Võrgumaterjal]. Available: https://www.yahoo.com/. [Kasutatud 06 05 2015].
- [65] "W3Schools DOM," W3Schools, [Võrgumaterjal]. Available: http://www.w3schools.com/js/js\_htmldom.asp. [Kasutatud 08 05 2015].
- [66] "YUI library," [Võrgumaterjal]. Available: http://yuilibrary.com/. [Kasutatud 08 05 2015].
- [67] "Yui about," [Võrgumaterjal]. Available: https://github.com/yui/yui3/wiki/FAQ#whatis-yui. [Kasutatud 07 05 2015].
- [68] VUI Target Environments, Võrgumaterjal]. Available: https://github.com/yui/yui3/wiki/YUI-Target-Environments. [Kasutatud 07 05 2015].
- [69] "YUI announcement," Yahoo Engineering, [Võrgumaterjal]. Available: http://yahooeng.tumblr.com/post/96098168666/important-announcement-regarding-yui. [Kasutatud 07 05 2015].
- [70] "YIU Example: Drag Delegation," [Võrgumaterjal]. Available: http://yuilibrary.com/yui/docs/dd/delegate.html. [Kasutatud 07 05 2015].
- [71] "YUI example: basic path," [Võrgumaterjal]. Available: http://yuilibrary.com/yui/docs/graphics/graphics-path.html. [Kasutatud 06 05 2015].
- [72] "YUI examples," [Võrgumaterjal]. Available: http://yuilibrary.com/yui/docs/examples/. [Kasutatud 07 05 2015].
- [73] "YUI documentation," [Võrgumaterjal]. Available: https://github.com/yui/yui3/wiki/YUI-Documentation. [Kasutatud 09 05 2015].
- [74] "JointJS," client IO, [Võrgumaterial]. Available: http://jointis.com/. [Kasutatud 05 05] 2015].
- [75] "JointJS download," [Võrgumaterjal]. Available: http://jointjs.com/download. [Kasutatud 07 05 2015].
- [76] "JointJS demo," client IO, [Võrgumaterjal]. Available: http://jointis.com/demos/erd. [Kasutatud 07 05 2015].
- [77] "JointJS demo," client IO, [Võrgumaterjal]. Available: http://jointjs.com/demos/umlcd. [Kasutatud 07 05 2015].
- [78] "JointJS demos," client IO, [Võrgumaterjal]. Available: http://www.jointjs.com/demos. [Kasutatud 08 05 2015].
- [79] "jsPlumb documentation," [Võrgumaterjal]. Available: https://jsplumbtoolkit.com/doc/home.html. [Kasutatud 10 05 2015].
- [80] sigPlumb demo, demo, demo [Võrgumaterjal]. Available: https://jsplumbtoolkit.com/demo/statemachine/dom.html. [Kasutatud 08 05 2015].
- [81] "Getspringy.js," [Võrgumaterjal]. Available: http://getspringy.com/. [Kasutatud 08 05] 2015].
- [82] "Getspringy.js demo," [Võrgumaterjal]. Available: http://getspringy.com/demo. [Kasutatud 09 05 2015].
- [83] A. Rõbinski, Valdkonnaontoloogia agentorienteeritud modelleerimise tööriista jaoks, Tallinn, 2012.
- [84] Visio Pro for Office 365," Microsoft, [Võrgumaterjal]. Available: https://products.office.com/en-us/visio/flowchart-software. [Kasutatud 09 05 2015].
- [85] "Rational Rose Enterprise," IBM, [Võrgumaterjal]. Available: http://www-03.ibm.com/software/products/en/enterprise. [Kasutatud 11 05 2015].
- [86] A. Sapožnikov, "AOM Tool old version," [Võrgumaterjal]. Available: http://dijkstra.cs.ttu.ee/~Aleksandr.Sapoznikov/graph/graph.html. [Kasutatud 06 05 2015].
- [87] A. Sapožnikov, "AOM Tool new version," [Võrgumaterjal]. Available: http://dijkstra.cs.ttu.ee/~Aleksandr.Sapoznikov/graph2/graph.html. [Kasutatud 06 05 2015].
- [88] "Raphaël.FreeTransform." [Võrgumaterial]. Available: https://github.com/AliasIO/Raphael.FreeTransform. [Kasutatud 10 05 2015].
- [89] "The Evolution Of Web," Google, [Võrgumaterjal]. Available: http://evolutionofweb.appspot.com/. [Kasutatud 06 05 2015].
- [90] A. Jacomy, "Sigmajs drag-nodes example," [Võrgumaterjal]. Available: https://github.com/jacomyal/sigma.js/blob/master/examples/drag-nodes.html. [Kasutatud 08 05 2015].

[91] A. Jacomy, "Sigmajs Custom Edge Shapes example," [Võrgumaterjal]. Available: https://github.com/jacomyal/sigma.js/blob/master/examples/plugincustomEdgeShapes.html. [Kasutatud 08 05 2015].